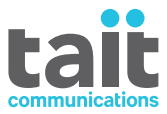

# TM9400 Radios Mobiles P25 **Guide de l'utilisateur**

**MMB-00010-07 · Version 7 · Décembre 2020**

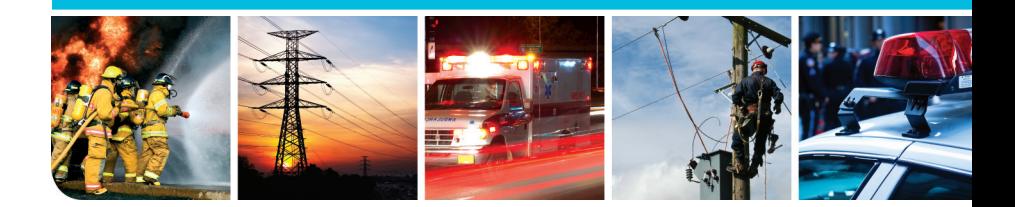

www.taitradio.com

# **Sommaire**

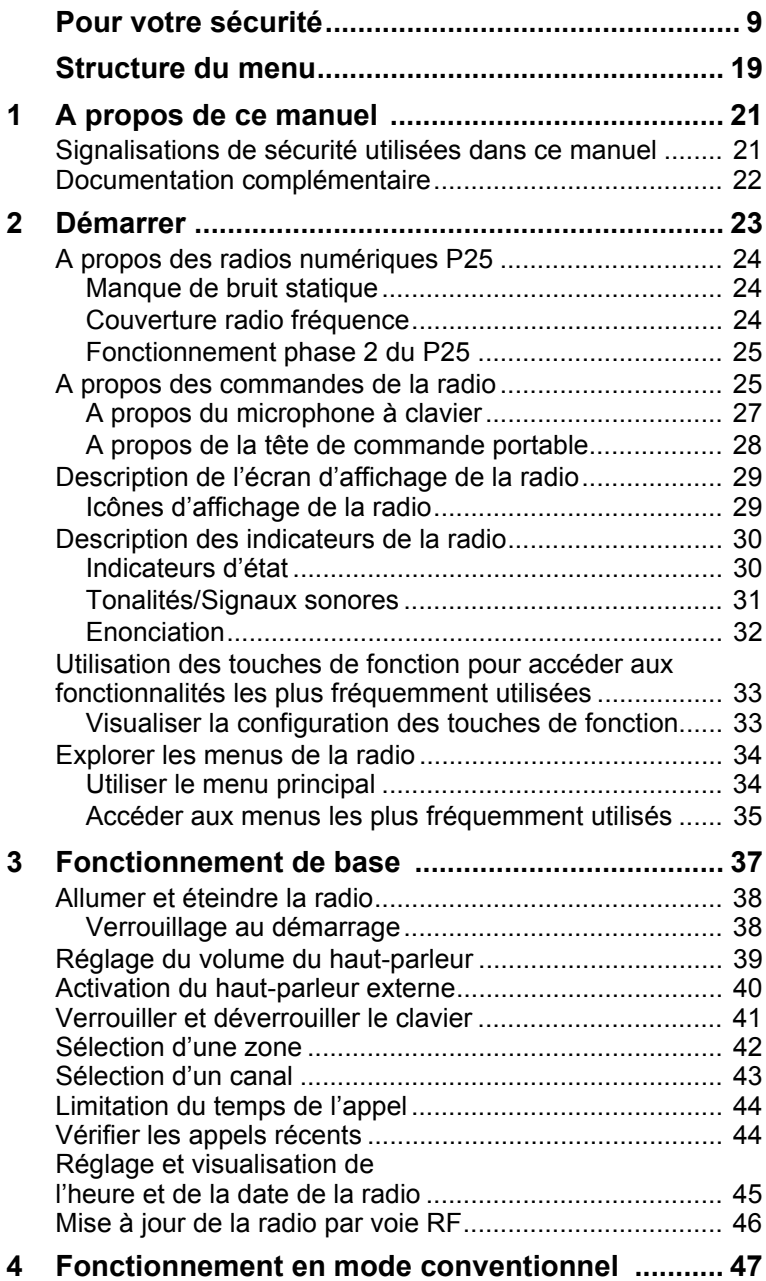

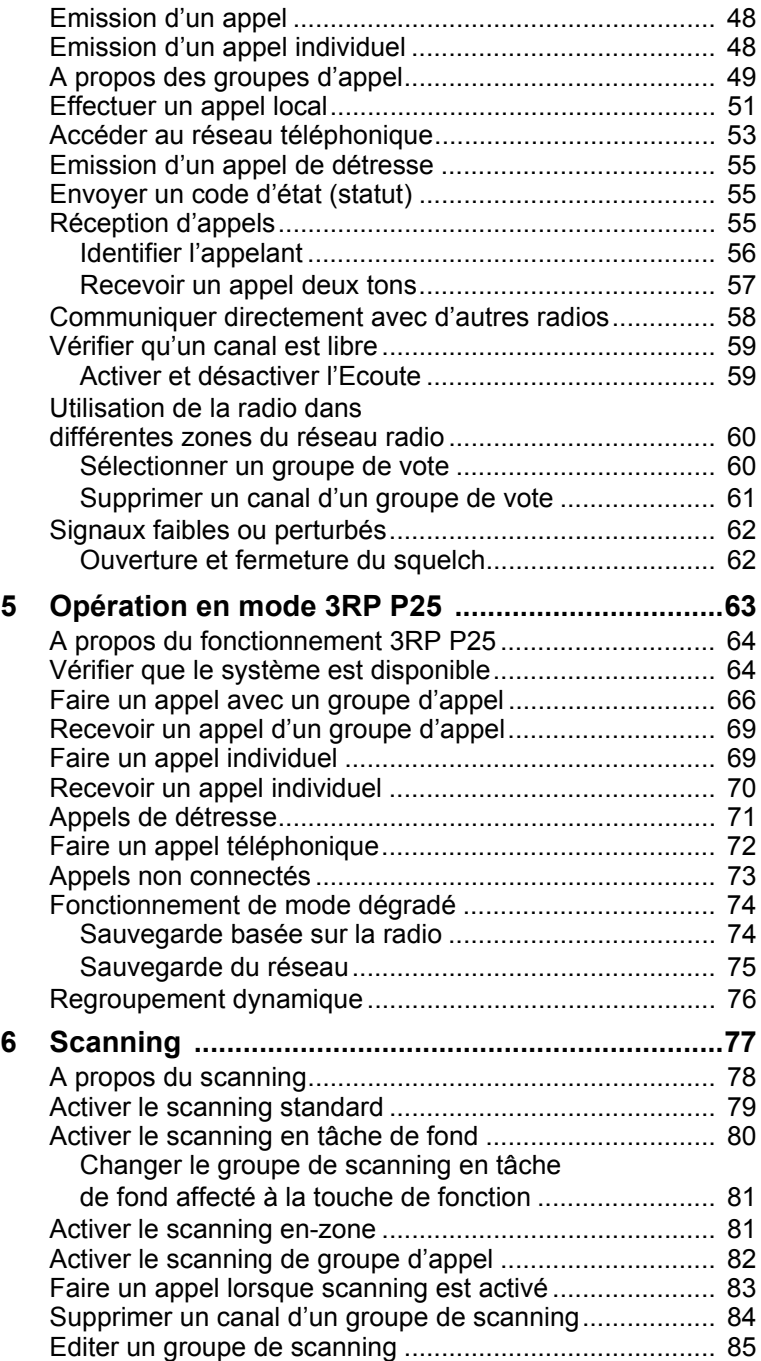

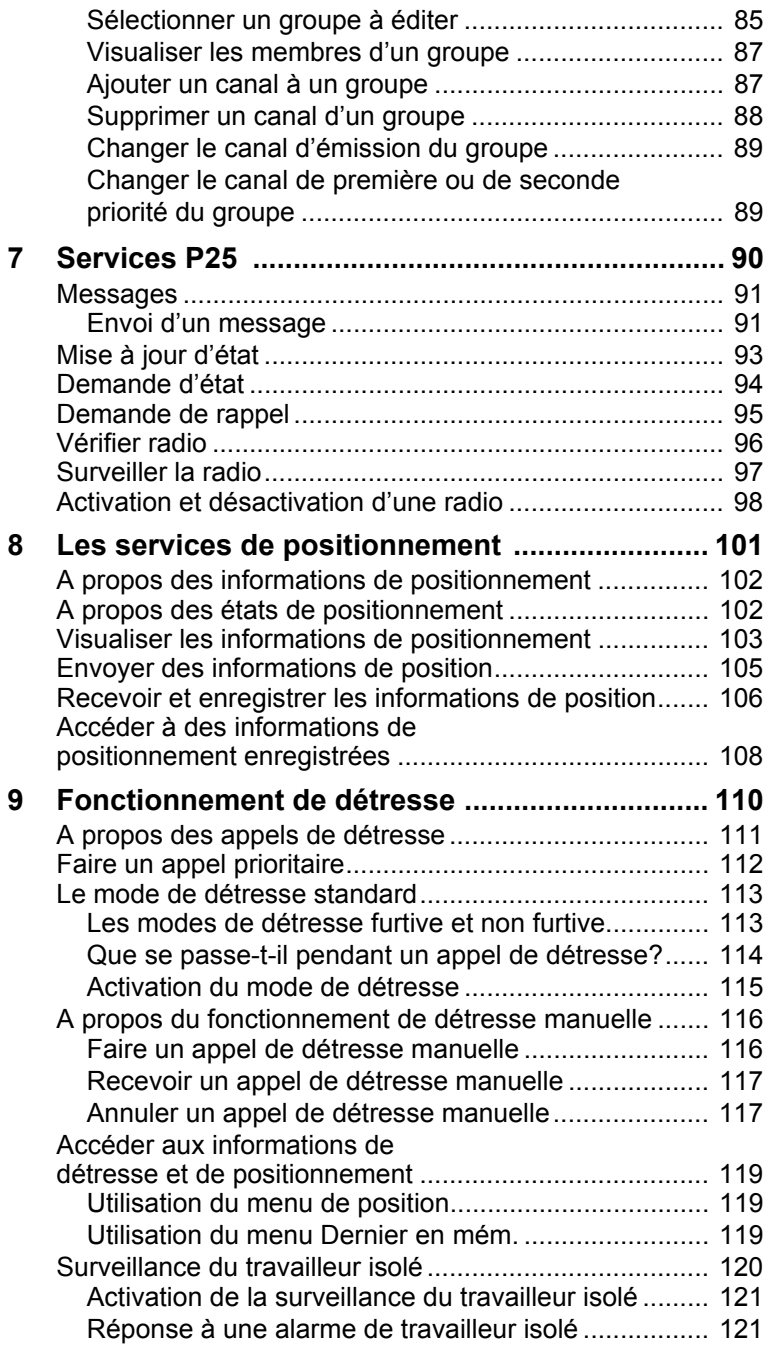

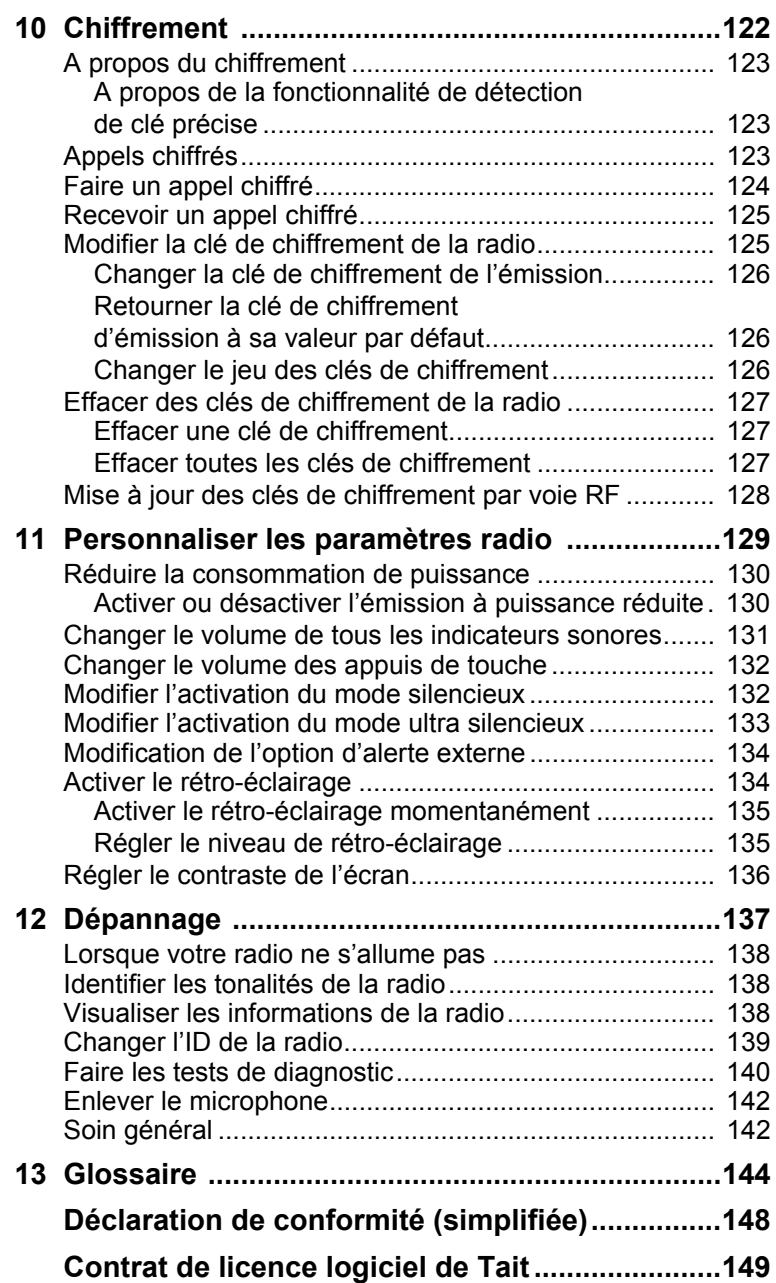

### **Copyright et marques déposées**

Toutes les informations contenues dans ce document sont la propriété de Tait International Limited. Tous droits réservés. Il est interdit de copier, photocopier, reproduire, traduire, enregistrer ce manuel en tout ou en partie et de le réduire entièrement ou partiellement à un support électronique ou à une forme lisible par les ordinateurs sans l'autorisation écrite préalable de Tait International Limited.

Le mot TAIT et le logo TAIT sont des marques déposées de Tait International Limited.

Tous les noms de marque mentionnés correspondent aux marques de service, marques commerciales ou marques déposées des fabricants respectifs.

### **Clause de non responsabilité**

Ce document ne comprend aucune prolongation de garantie et n'octroie aucune garantie. Tait International Limited se dégage de toute responsabilité pour tout dommage découlant de l'utilisation des informations contenues dans ce document ou de l'équipement et du logiciel qui y sont décrits. Il incombe à l'utilisateur de vérifier que l'utilisation de ces informations, équipements et logiciels est conforme aux lois, réglementations et règlements des juridictions compétentes.

### **Questions et commentaire**

Pour toute question concernant ce document ou pour tout commentaire, suggestion ou communication d'erreurs, veuillez vous adresser à votre succursale Tait régionale.

### **Mises à jour du manuel et de l'équipement**

Dans le but d'améliorer la performance, la fiabilité et l'entretien, Tait International Limited se réserve le droit de mettre à jour son équipement et/ou ce document sans notification préalable.

### **Droits de propriété intellectuelle**

Il se peut que ce produit soit protégé par un ou plusieurs brevets ou conceptions de Tait International Limited ainsi que leurs équivalents internationaux, des demandes de brevet d'invention ou de conception en cour et des marques déposées : NZ409837, NZ409838, NZ415277, NZ415278, NZ530819, NZ534475, NZ547713, NZ577009, NZ579051, NZ579364, NZ586889, NZ610563, NZ615954, NZ700387, NZ708662, NZ710766, NZ711325 , NZ726313, NZ593887, AU2015215962, AU339127, AU339391, AU2016259281, AU2016902579, EU000915475-0001, EU000915475-0002, GB2532863, US14/834609 Div. no 1, US15/346518 Div.no 2, US15/350332, US15/387026 Div., US20150085799, US20160044572, US20160057051, US640974, US640977, US698339, US702666, US7758996, US8902804, US9107231, US9504034, US9559967.

La technologie de codage vocal AMBE+2™ intégrée dans ce produit est protégée par des droits de propriété intellectuelle et notamment les droits de brevet, copyrights et secrets industriels de la société Digital Voice Systems, Inc. Cette technologie de codage vocal est cédé sous licence uniquement pour être utilisé sur cet équipement de communication. Il est strictement interdit et l'utilisateur de cette technologie s'engage à respecter cette interdiction, d'essayer de décompiler, faire de l'ingénierie inverse ou désassembler le code exécutable, ou de convertir de quelque façon que ce soit le code exécutable en une forme déchiffrable.

### **Responsabilités en matière d'environnement**

Tait International Limited est une société respectueuse de l'environnement qui apporte son soutien à la minimisation des déchets et à la récupération des matériaux.

Selon la Directive de l'Union européenne relative à l'élimination des déchets d'équipements, ce produit doit être éliminé séparément et ne doit pas être jeté avec les ordures ménagères lorsqu'il arrive en fin de vie. Pour plus d'informations sur la procédure à respecter pour éliminer le produit Tait en fin de vie, rendez-vous sur le site Internet de Tait

[www.taitradio.com/weee.](http://www.taitradio.com/weee/) Veuillez respecter l'environnement et éliminez ce produit par l'intermédiaire de votre fournisseur ou contactez Tait International Limited.

Tait International Limited respecte également la Directive concernant l'utilisation limitée de certaines substances dangereuses sur les appareils électriques et électroniques (RoHS) au sein de l'Union Européenne.

En Chine, nous respectons les mesures relatives à la gestion du Contrôle de la pollution par les produits électroniques. Nous respectons également les exigences liées à l'environnement sur les différents marchés, sur lesquels nous lançons nos produits.

# <span id="page-8-0"></span>**Pour votre sécurité**

Avant d'utiliser la radio, veuillez lire ci -dessous les informations importantes au sujet de la sécurité et la conformité.

## **Informations concernant l'exposition au rayonnement des fréquences radio**

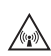

Pour votre sécurité et afin d'assurer que vous vous conformez aux limites d'exposition au rayonnement des fréquences radio (RF) de la FCC (la commission fédérale de la communications) des Etats-Unis, d'Industrie Canada et d'autres administrations, veuillez lire les informations suivantes avant d'utiliser cette radio.

### **Utilisation de la radio**

Vous ne devriez utiliser cette radio que dans le cadre du travail (elle n'est pas autorisée pour toute autre utilisation) et si vous êtes conscient et si vous pouvez contrôler votre exposition au rayonnement RF. Afin d'éviter le dépassement des limites d'exposition au rayonnement RF de la FCC, il faut contrôler la quantité et la durée des fréquences radio auxquelles vous et d'autres personnes seront exposés.

Il est également important de :

- Ne pas enlever l'étiquette d'exposition au rayonnement RF de la radio.
- Assurer que ces informations d'exposition au rayonnement RF accompagnent la radio lorsqu'elle est transférée à d'autres utilisateurs.
- Ne pas utiliser la radio si vous ne respectez pas les limites de contrôle concernant votre exposition au rayonnement RF.

### **Contrôle de votre exposition au rayonnement RF**

**Avertissement** Risque d'exposition RF! Pour vous conformer aux limites d'exposition au rayonnement des fréquences radio de la FCC et d'Industrie Canada, installez l'antenne à un endroit tel que personne ne puisse venir plus près que 0,9m (35 pouces) de l'antenne :

Pour les radios ayant une puissance d'émission supérieure à 25W :

les radios de bande de fréquence VHF doivent être installées avec leur antenne placée au milieu du toit du véhicule, celle -ci ayant un gain de 2.15dBi ou 5.15dBi.

Les radios de bande de fréquence UHF et 800MHz doivent être installées avec leur antenne placée soit au milieu du toit du véhicule celle-ci ayant un gain de 2.15dBi ou 5.65dBi, soit au milieu du coffre celle-ci ayant un a gain de 5.65dBi.

Les radios de bande de fréquence 900MHz doivent être installées avec leur antenne placée soit au milieu du toit du véhicule, soit au milieu du coffre, celle-ci ayant un gain de 2.15dBi ou 8dBi.

Pour les radios ayant une puissance d'émission de 25W:

La radio doit être installée avec une antenne placée extèrieurement, celle-ci ayant un gain de 2.15dBi ou 5.15dBi.

Cette radio émet de l'énergie RF ou des ondes radio principalement lors de la réalisation des appels. RF est une forme d'énergie électro-magnétique (de même que le soleil), et il y a des niveaux recommandés d'exposition maximale au rayonnement RF.

Afin de contrôler votre exposition au rayonnement RF et de vous conformer aux limites d'exposition dans des environnements professionnels et contrôlés, respectez les conseils suivants :

■ Ne parlez pas (transmettre) sur la radio pour une durée plus longue que le cycle de transmission nominale. Cela est important parce que la radio émet plus énergie lors de la transmission que pendant la réception.

- Pendant la transmission (lorsque vous parlez ou vous envoyez des données) sur la radio, il faut vous assurer qu'il y ait une distance de 0.9m (35 pouces) entre les personnes et l'antenne. Celle-ci est la distance de sécurité minimale.
- N'utilisez la radio qu'avec les accessoires et antennes approuvés de Tait, et n'effectuez que les modifications approuvées à l'antenne, autrement vous risquez d'endommager la radio et violer les règlements FCC.

Pour de plus amples informations sur l'énergie RF et comment contrôler votre exposition au rayonnement RF, visitez : [www.fcc.gov/oet/rfsafety/rf-faqs.html](http://www.fcc.gov/oet/rfsafety/rf-faqs.html).

#### **Avertissement de l'organisation de la santé du Canada**

L'installateur de cet équipement radio doit s'assurer que l'antenne soit située ou soit dirigée de façon qu'elle n'émette pas de champ RF supérieur aux limites imposées par l'organisation de la santé du Canada pour la population en général; consultez le Code 6 de sécurité, disponible sur le site internet de l'organisation de la santé du Canada

[http://www.hc-sc.gc.ca.](http://www.hc-sc.gc.ca)

#### **Conformité aux normes d'exposition à l'énergie RF**

Cette radio émetteur-récepteur se conforme aux normes et aux règlements d'exposition à l'énergie RF :

- La Commission fédérale de la communication des Etats-Unis, Code de règlements fédéraux (CFR) Titre 47 Sections 1.1307, 1.1310 et 2.1091.
- American National Standards Institute (ANSI) / Institute of Electrical and Electronic Engineers (IEEE) C95. 1-1992.
- Institute of Electrical and Electronic Engineers (IEEE) C95.1-1999 Edition.
- Directive 2004/40/CE concernant les prescriptions minimales de sécurité et de santé relatives à l'exposition des travailleurs aux risques dus aux agents physiques (champs électromagnétiques).

Cette radio se conforme aux limites d'exposition de l'IEEE (FCC) et ICNIRP pour les environnements d'exposition au rayonnement RF professionnel et contrôlé aux cycles de marche de 50% en mode transmission et 50% en mode réception.

## **Limitation des émissions de fréquences radio aux Etats-Unis**

La partie 15 des règlements de la Commission fédérale de la communication impose des limitations des émissions de fréquences radio sur les récepteurs. Cet équipement est conforme à la partie 15 des règlements de la Commission fédérale de la communication. L'utilisation est à condition que l'appareil ne provoque aucune interférence nuisible.

## **Limitation des émissions de fréquences radio au Canada**

Le présent appareil est conforme aux CNR d'Industrie Canada applicables aux appareils radio exempts de licence. L'exploitation est autorisée aux deux conditions suivantes : (1) l'appareil ne doit pas produire de brouillage, et (2) l'utilisateur de l'appareil doit accepter tout brouillage radioélectrique subi, même si le brouillage est susceptible d'en compromettre le fonctionnement.

## **Bandes de fréquence et sécurité publique aux Etats-Unis (764-776MHz et 794–806MHz)**

La sous section R du chapitre 47 du Code of Federal Regulations (CFR) (Code des règlements fédéraux) traite de l'utilisation des fréquences dans les bandes comprises entre 764 et 776MHz ainsi qu'entre 794 et 806MHz.

### **Canaux faible puissance**

Cette radio est conforme à la section 90.531 (b) (3) et 90.531 (b) (4) du chapitre 47 de la CFR. Ces sections précisent que seule une émission de faible puissance est autorisée sur les canaux suivants :

- Canaux de planification régionale, tels que définis dans la section 90.531 (b) (3).
- Canaux itinérants, tels que définis à la section 90,531 (b) (4).

### **Utilisation du chiffrement**

Cette radio est conforme aux dispositions de la section 90.553 (a) du chapitre 47 de la CFR. Ce paragraphe stipule que :

- Le chiffrement n'est pas autorisé sur les canaux d'appel nationaux d'interopérabilité. Ces canaux sont définis à la section 90.531 (b) (1) (ii).
- Les radios qui utilisent le chiffrement doivent comporter un interrupteur ou un bouton de commande facilement accessible permettant à l'utilisateur de désactiver la fonction de chiffrement.

## **Bande de fréquences réservée aux balises de détresse**

La bande de fréquences 406 à 406.1 MHz est réservée aux balises de détresse à l'échelle internationale. Ne programmez pas les émetteurs pour fonctionner sur cette bande de fréquences.

## **Conformité aux normes sanitaires, électromagnétiques et de santé en vigueur en Europe**

Dans la Communauté européenne, les équipements radio et de télécommunications sont réglementés par la Directive 2014/53/UE. Cette directive prévoit notamment la protection et la santé des utilisateurs, ainsi que la compatibilité électromagnétique.

### **Usage prévu du produit**

Ce produit est un émetteur-récepteur radio FM. Il est destiné aux radiocommunications des services de radio mobile privée (PMR) ou de radio mobile à accès public (PAMR), utilisés dans tous les États membres de l'Union Européenne (UE) et les États membres de l'Espace Économique Européen (EEE).

### **Restrictions**

Ce produit peut être programmé pour émettre sur des fréquences non harmonisées dans l'ensemble de la Communauté Européenne ou de l'Espace Économique Européen (EEE) et nécessitera une licence pour être utilisé dans chacun des États-membres.

Il est possible de programmer ce produit pour des fréquences ou émissions qui peuvent rendre son utilisation illicite. L'utilisation de ce produit est soumise à une licence. Tous les termes de la licence doivent être observés. Des limitations peuvent s'appliquer à la puissance de transmission, la fréquence de fonctionnement, l'espacement des canaux et l'émission.

### **Déclaration de conformité**

Des déclarations de conformité succinctes sont données à la [page 148.](#page-147-1) Vous pouvez télécharger la déclaration de conformité officielle à partir du site [www.taitradio.com/eudoc.](http://www.taitradio.com/eudoc/)

## **Interférence avec les appareils électroniques**

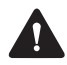

**Avertissement** Certains appareils électroniques risquent de ne pas fonctionner correctement s'ils ne sont pas protégés contre l'énergie RF présente lorsque votre radio émet.

Les appareils qui peuvent être sensibles aux fréquences radioélectriques sont notamment :

- les systèmes électroniques aéronautiques
- les systèmes électroniques installés sur les véhicules, tels que le système d'injection, les systèmes ABS et les régulateurs de vitesse automatiques
- les appareils médicaux tels que les pacemakers et les aides ou prothèses auditives
- les équipements médicaux dans les hôpitaux ou les centres de soins.

Eteignez la radio avant d'embarquer dans un avion. L'utilisation de la radio pendant le vol est interdite.

Contactez le fabricant (ou un représentant) d'un de ces équipements électroniques pour savoir si ses circuits électroniques fonctionneront normalement lorsque la radio est utilisée pour émettre.

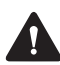

**Avertissement** Si vous avez un pacemaker, éteignez immédiatement la radio si vous suspectez qu'elle interfère avec le pacemaker

Si vous remarquez des interférences entre votre prothèse auditive et la radio, veuillez discuter une solution alternative avec le fabricant des prothèses auditives.

## **Atmosphères et zones potentiellement explosives**

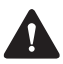

**Avertissement** A moins que la radio portable soit certifiée en particulier pour une utilisation dans une atmosphère potentiellement explosive, éteignez la radio avant d'entrer dans un tel environnement. Une explosion pourrait causer des blessures sévères ou même la mort. Des exemples d'atmosphères potentiellement explosives étant des stations-services ou des zones où se trouvent des liquides, des gaz ou des poussières inflammables.

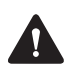

**Avertissement** Eteignez la radio avant d'approcher de capsules explosives, une zone d'explosion ou toute zone où vous êtes ordonné d'éteindre votre radio. Obéissez aux signes et aux instructions. Car les interférences avec les opérations d'explosions pourraient causer de sévères blessures ou même la mort.

## **Installation et fonctionnement de la radio dans des véhicules**

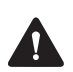

**Avertissement** Gardez la radio loin des airbags et des zones de déploiement de l'airbag. N'installez pas, ne chargez pas, et ne placez pas une radio près de ces zones. Un airbag activé peut projeter une radio portable avec suffisamment de force pour causer de graves blessures aux occupants du véhicule. Un airbag, s'il est gêné par une radio, pourrait ne pas fonctionner comme prévu.

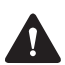

**Avertissement** Pour éviter d'endommager le câblage existant, les airbags, les réservoirs d'essence, les tuyaux de carburant et de liquide de frein, ou encore les câbles de la batterie, consultez le guide d'installation de la radio, ainsi que le manuel du fabricant du véhicule avant d'installer de l'équipement électronique dans le véhicule.

L'utilisation d'un microphone portable ou d'une radio pendant que vous conduisez un véhicule peut être contraire aux lois et à la législation en vigueur dans votre pays ou votre état. Veuillez vérifier les régulations liées à votre véhicule dans votre région.

## **Protection de la radio lors de la recharge de la batterie du véhicule**

**Avis** Retirez systématiquement les fusibles du câble d'alimentation de la radio avant de recharger la batterie du véhicule, de connecter une deuxième batterie ou d'utiliser l'énergie d'un autre véhicule (par exemple, lors du démarrage du véhicule à l'aide de câbles de démarrage).

## **Compatibilité électromagnétique dans le véhicules européens**

Dans la Communauté européenne, les équipements radio installés dans des véhicules automobiles sont réglementés par la Directive 72/245/CEE et ses directives associées. Ces directives visent la compatibilité électromagnétique des équipements électriques et électroniques installés dans des véhicules automobiles.

Pour que ce produit soit conforme à la Directive 72/245/CEE et ses directives associées, son installation doit être réalisée conformément aux instructions fournies par le fabricant du véhicule.

**Avis** Si le produit n'est pas installé correctement, cela peut entraîner l'annulation de la garantie du véhicule. Le propriétaire du dit-véhicule pourrait être tenu responsable pour des dommages liés à une malfonction du véhicule qui pourrait être attribuée à des interférences RF sur les systèmes embarqués du véhicule.

## **Modifications non autorisées à la radio**

La radio est concue pour respecter les règlements de conformité applicables. Ne pas effectuer de modifications à la radio sans l'autorisation expresse de Tait. Le manque de ce faire valoir peut invalider les exigences de conformité et annuler l'autorisation de l'utilisateur de faire fonctionner la radio.

## .**Températures élevées de la surface radio**

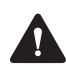

**Attention** Le dessous de la radio et les ailettes du dissipateur thermique peuvent devenir très chauds en cas d'utilisation prolongée. Ne touchez pas ces parties de la radio.

### **Norme EN 62368 (radios mobiles 25 watts)**

Cette radio satisfait à la norme européenne EN 62368, à condition qu'elle soit utilisée à une température ambiante inférieure ou égale à 30 °C et selon un cycle de fonctionnement nominal de 33% maximum, avec deux minutes consécutives de transmission suivies de quatre minutes de réception.

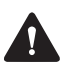

**Attention** Le non-respect de ces limites peut entraîner une augmentation de la température externe de la radio dans des proportions qui ne sont pas permises par ladite norme.

# <span id="page-18-0"></span>**Structure du menu**

Cette section affiche les menus et les sous-menus qui peuvent être programmées dans votre radio. Certaines fonctionnalités sont contrôlées par des fichiers de licence logicielle (SFE) et peuvent ne pas être disponibles sur votre radio.

#### **Menu principal**

**Canaux Zones Appels locaux Choisir état Appel individuel Appel téléph. Num appel radio Num appel DTMF Services** Messages Mise à jour état Demande d'état Demande rappel Vérifier radio Surveiller radio Désactiver radio Réactiver radio **Groupes d'appel Appel pritoritaire Appels récents Sécurité** Chiffrement Changer toutes Réinit. clés Chang. jeu clés **OTAR** Demander clés Avancées Effacer clé Effacer toutes **3RP** Verrouiller site Groupe dynam. Scan. bande Bi-bande

Force recherche Basc. recherche Basculer répéteur **Détresse Acquittement** Dernier en mém. **Param. radio** *Voir les menus détaillés sur la page suivante.* **Service posit.** Propre position Position équipes Contacts récents Envoi journaux logs Envoi à l'altern. **Diagnostiques Heure et date** Visualis. horloge Mettre à l'heure Format heure Mettre date

**Radio settings Fonctions** Tx puis. réduite **Ecoute** Verrouiller radio Touche scan Ouvre squelch Scanning Haut-parl. sono **Enonciation Param. d'appel** Ignorer 2 tons Appels mémorisés **Fonctions supp.** Travailleur isolé **Param. d'alerte** Niveau indicat. Bips de touches Mode silencieux Mode ultra silen Alerte externe **Param. affich.** Rétro-éclairage Niveau rétro-écl Ajust. contraste ID de l'appelant **RSSI** 

#### **Info de la radio** Param. touches Info version FW radio Matériel radio FW tête Matériel tête ID radio Numéro de série Alias Info client Adr. IP P25 Adr. IP ordi **Mises à jour** Install mise/jour Annuler avant **Avancées** Editer groupes

# <span id="page-20-0"></span>**1 A propos de ce manuel**

Ce manuel fournit des informations sur la radio mobile TM9400.

Le comportement de la radio, décrit dans ce guide, s'applique aux radios ayant un firmware ou micrologiciel de version 2.11. Pour vérifier la version du firmware de la radio, référez-vous à la section [«Visualiser les informations de la radio» à la](#page-137-3)  [page 138](#page-137-3). Si votre radio ne fonctionne pas comme prévu, contactez votre fournisseur radio.

# <span id="page-20-1"></span>**Signalisations de sécurité utilisées dans ce manuel**

Veuillez suivre exactement toutes les instructions qui apparaîssent dans le texte comme 'alerte'. Une alerte fournit les informations de sécurité nécessaires ainsi que les instructions sur l'usage correct du produit. Ce manuel comprend les types d'alerte suivants :

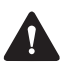

**Avertissement** Cette alerte est utilisée lorsqu'il y a une situation dangereuse qui, si elle ne peut pas être évitée, peut se terminer par la mort ou une blessure grave.

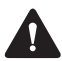

**Attention** Cette alerte est utilisée lorsqu'il y a une situation dangereuse qui, si elle ne peut pas être évitée, peut se terminer par une blessure personnelle légère ou modérée.

**Avis** Cette alerte est utilisée pour mettre en valeur l'information qui est nécessaire pour s'assurer que les procédures soient suivies à la lettre. Des procédures incorrectement exécutées peuvent causer un risque d'endommagement ou de dysfonctionnement de l'équipement.

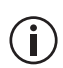

Cet icône est utilisé pour attirer votre attention sur des informations qui peuvent améliorer votre compréhension de l'équipement ou de la procédure.

# <span id="page-21-0"></span>**Documentation complémentaire**

Les documents suivants sont aussi disponibles pour votre radio Tait, vous pouvez les accéder à partir du site internet du support technique de Tait [\(http://support.taitradio.com\)](http://support.taitradio.com) :

- *Informations sur la conformité et consignes de sécurité* – fournit avec toute radio. (Des informations similaires sont incluses dans ce manuel.)
- *Guide d'installation* couvre l'installation des radios mobiles TP9400, des microphones, des antennes, des déclencheurs de détresse, ainsi que les équipements d'alerte externe.
- *Instructions de l'installation des accessoires* peuvent être fournies avec tout accessoire.

# <span id="page-22-0"></span>**2 Démarrer**

Ce chapitre vous donne un aperçu de votre radio P25, il décrit les commandes et les voyants de la radio et explique comment les menus de la radio sont organisés.

### **Ce chapitre couvre :**

- [A propos des radios numériques P25](#page-23-0)
- [A propos des commandes de la radio](#page-24-1)
- [Description de l'écran d'affichage de la radio](#page-28-0)
- [Description des indicateurs de la radio](#page-29-0)
- Utilisation des touches de fonction pour accéder [aux fonctionnalités les plus fréquemment utilisées](#page-32-0)
- [Explorer les menus de la radio](#page-33-0)

# <span id="page-23-0"></span>**A propos des radios numériques P25**

Votre radio numérique P25 peut être programmée pour un fonctionnement en mode conventionnel P25 ou en mode 3RP P25. Le fonctionnement en mode conventionnel analogique est aussi disponible, avec les canaux de mode double qui sont capables d'émettre et de recevoir des appels numériques ainsi que des appels analogues.

Vous remarquerez peut-être des différences entre les appels numériques et analogiques en termes de :

- bruit statique dans les zones où le signal est faible, et
- couverture RF dans les zones de réception limites.

### <span id="page-23-1"></span>**Manque de bruit statique**

Les réseaux numériques n'ont pas de bruit statique, même dans les zones où le signal est faible. Ce manque de bruit statique est dû au fait que les radios numériques suppriment le 'bruit' des appels, pour que vous puissiez uniquement entendre une voix nette.

### <span id="page-23-2"></span>**Couverture radio fréquence**

Sur les réseaux numériques, un appel reste net et puis il est rapidement abandonné en bordure d'une zone de couverture. La raison de ce comportement est qu'un appel numérique est reçu ou pas. Sur les réseaux analogiques, le bruit de fond d'un appel devient de plus en plus fort à mesure que vous êtes en limite de zone ou même en dehors des zones de couverture normales.

### <span id="page-24-0"></span>**Fonctionnement phase 2 du P25**

Cette fonctionnalité est contrôlée par un fichier de licence logicielle (SFE) et par conséquent peut ne pas être disponible sur votre radio.

Les radios TM9400 peuvent être programmées pour fonctionner sur les réseaux 3RP P25 phase 2. Vous reconnaîtrez que votre radio fonctionne sur un réseau P25 phase 2 si l'indicateur du niveau du signal RSSI ne disparaît pas durant l'émission. Ceci est dû au fait que la radio peut, en mode phase 2, continuer de recevoir des données en arrière plan.

Si un participant d'un appel utilise un appel phase 1 du P25, alors l'appel sera de type phase 1 du P25 même si la radio est capable de phase 2.

# <span id="page-24-1"></span>**A propos des commandes de la radio**

Les commandes de la radio sont : l'alternat, le bouton de réglage du volume, le bouton de mise sous tension, les touches de défilement, les touches de sélection et les touches de fonction. Certaines touches ont des fonctions associées aux appuis courts et d'autres aux appuis longs :

- un appui court dure moins d'une seconde, et
- un appui long dure plus d'une seconde.

Les commandes de la radio et leurs fonctions sont décrites dans les chapitres suivants.

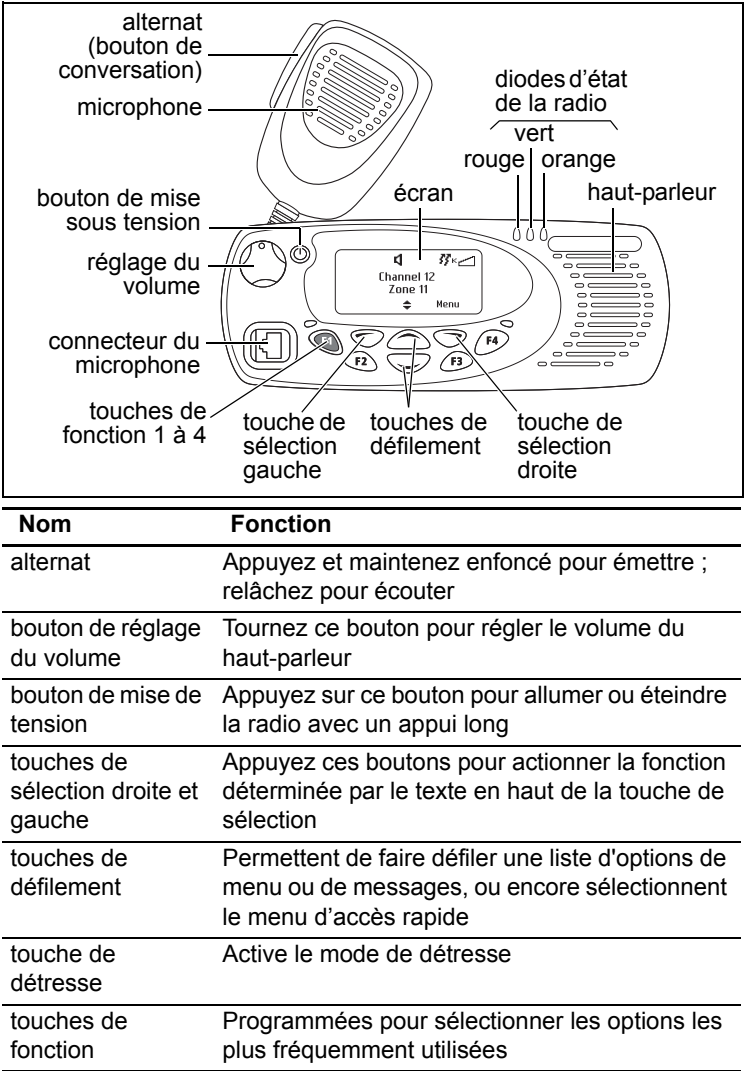

## <span id="page-26-0"></span>**A propos du microphone à clavier**

Votre radio peut avoir un microphone à clavier installé. Le microphone à clavier a un alternat ainsi que des touches alphanumériques, deux touches de défilement, et les touches de sélection gauche et droite.

L'alternat, les touches de défilement et les touches de sélection fonctionnent tous de la même façon que ceux de la tête de commande (voir [«A propos des](#page-24-1)  [commandes de la radio» à la page 25\)](#page-24-1).

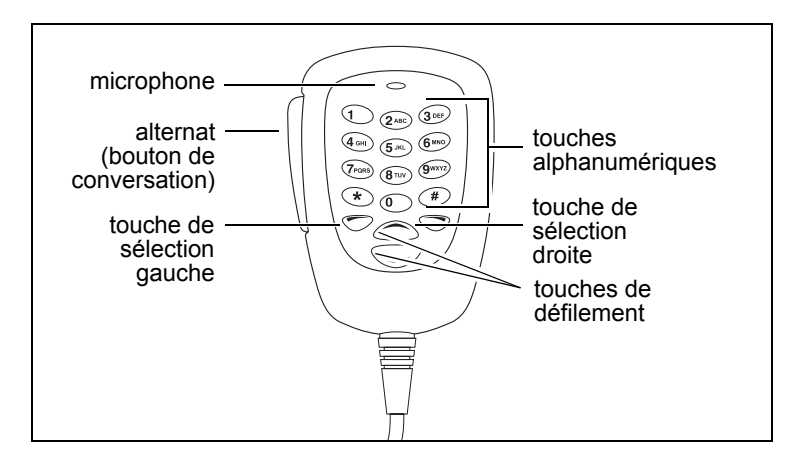

## <span id="page-27-0"></span>**A propos de la tête de commande portable**

Votre radio peut avoir une tête de commande portable installée, pour vous permettre d'opérer la radio à distance du corps de la radio.

Les touches et les commandes fonctionnent de la même façon que celles d'une tête de commande standard, sauf pour l'alternat et les touches de volume haute et basse. La tête de commande a aussi deux touches de fonction supplémentaires.

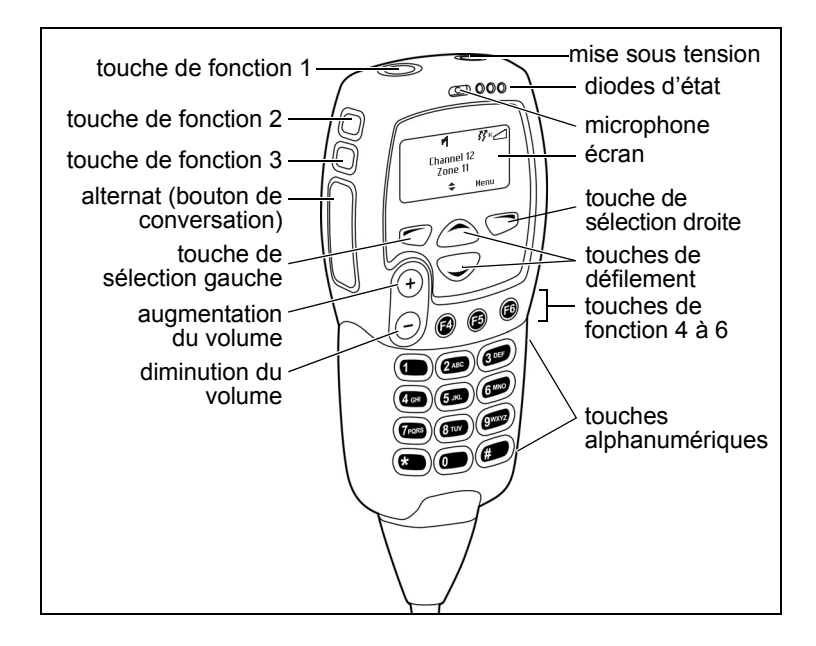

# <span id="page-28-0"></span>**Description de l'écran d'affichage de la radio**

Les messages et icônes qui s'affichent sur l'écran de la radio dépendent du mode de fonctionnement de la radio et de la façon dont elle a été programmée.

### <span id="page-28-1"></span>**Icônes d'affichage de la radio**

Le tableau ci-après présente certains des icônes que vous pourrez voir s'afficher sur l'écran de votre radio :

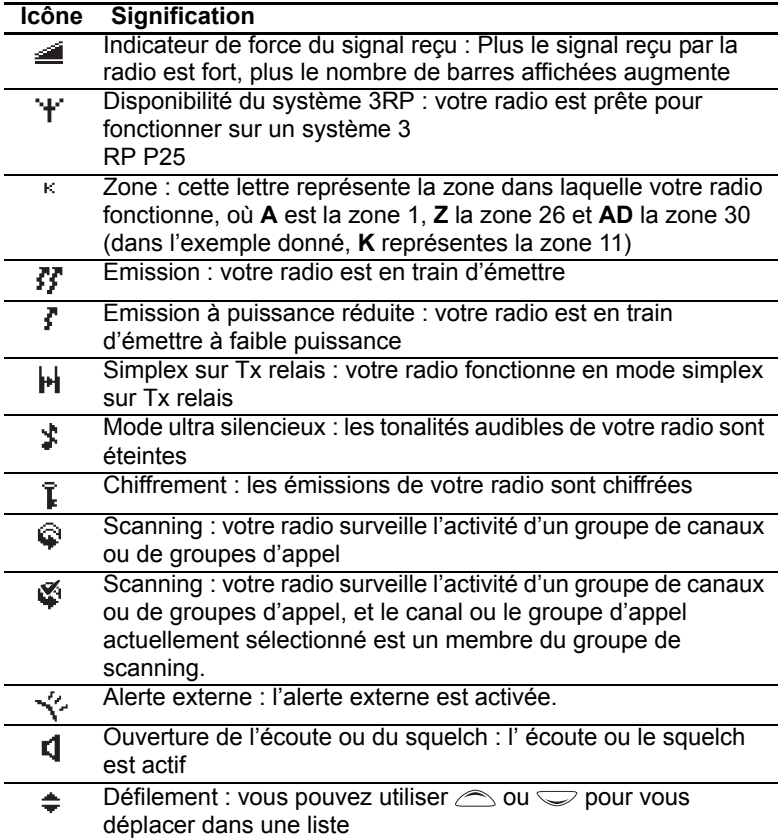

# <span id="page-29-0"></span>**Description des indicateurs de la radio**

Les diodes d'état ainsi que les tonalités de la radio avec l'écran d'affichage—vous fournissent diverses informations sur l'état de la radio.

Les sections ci-après décrivent le fonctionnement le plus courant de ces divers indicateurs.

La façon dont est programmée la radio peut

 $\bigcirc$ avoir des répercussions sur le comportement de ces indicateurs.

### <span id="page-29-1"></span>**Indicateurs d'état**

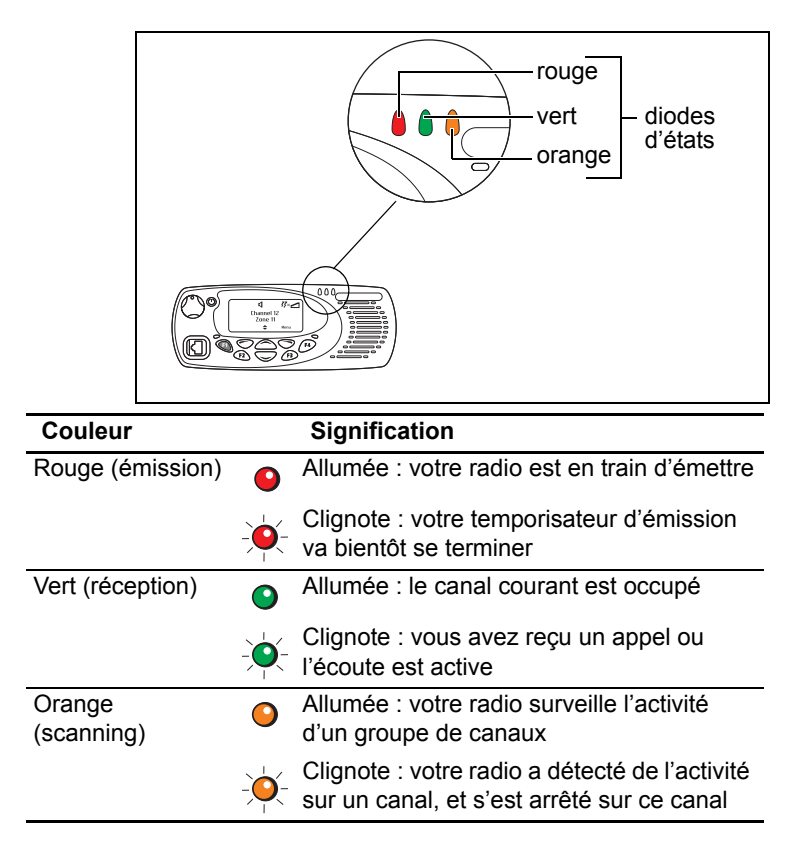

### <span id="page-30-0"></span>**Tonalités/Signaux sonores**

La radio utilise des signaux sonores pour vous avertir de son état :

- Tonalités d'appuis de touches et des commandes de la radio—les tonalités et les bips que vous entendez lorsque vous appuyez sur les touches de la radio ou que vous utilisez les commandes.
- Tonalité de réception d'un appel—quand la radio reçoit un appel.
- Tonalités d'avertissement—quand il y a une erreur.

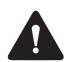

**Avertissement** Si le mode silencieux ou ultrasilencieux est allumé, vous ne pourrez pas entendre les tonalités d'avertissement.

Les tonalités les plus courantes sont décrites cidessous :

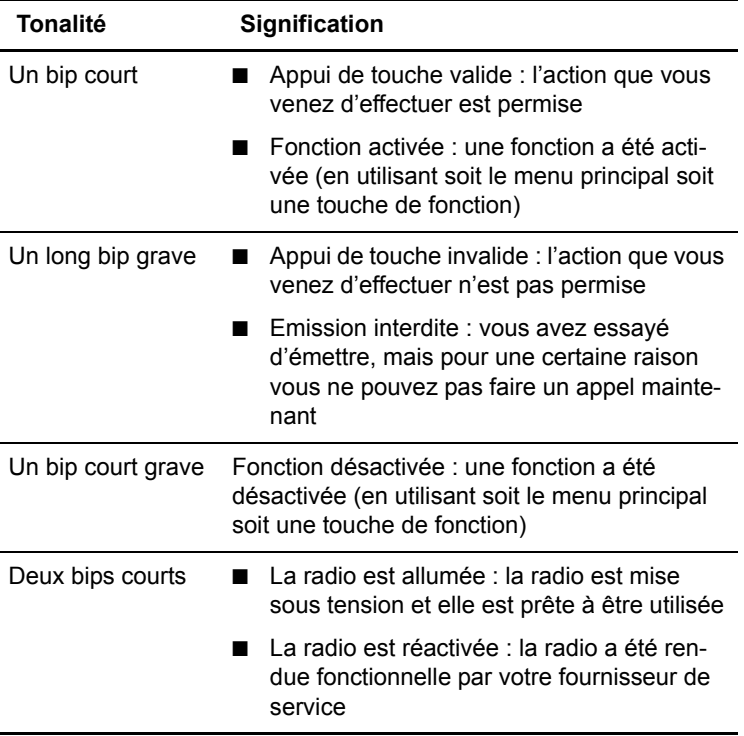

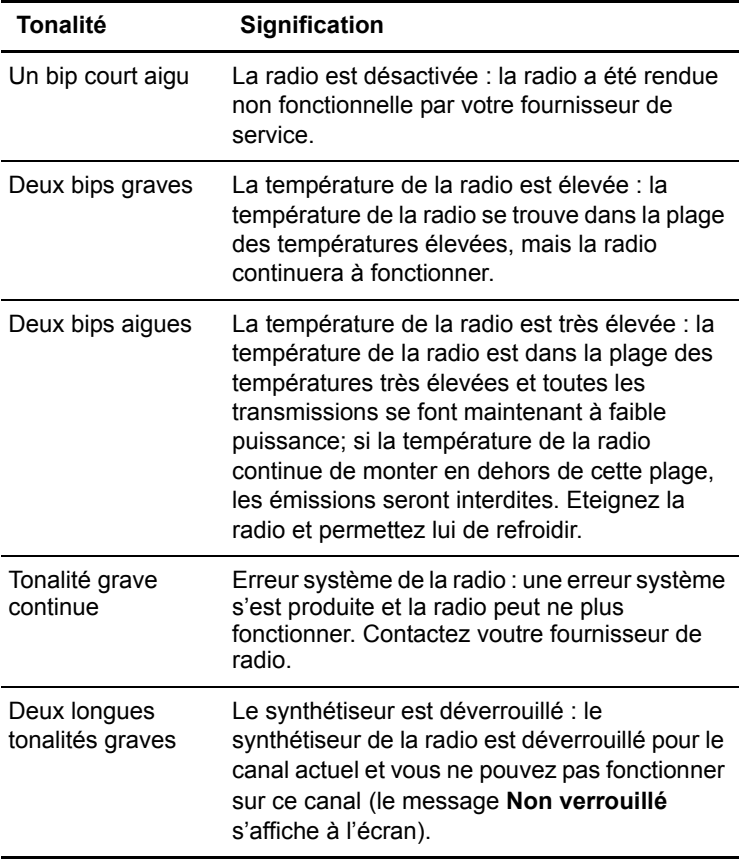

## <span id="page-31-0"></span>**Enonciation**

Votre radio peut être programmée pour jouer un message pré-enregistré sur le canal de démarrage lors d'un changement de canal,ou encore pour prevenir lorsque la surveillance du travailleur isolé est activée ou arrêtée.

# <span id="page-32-0"></span>**Utilisation des touches de fonction pour accéder aux fonctionnalités les plus fréquemment utilisées**

Les touches de fonction permettent d'accéder à certaines fonctionnalités que vous utilisez fréquemment. Ces fonctionnalités sont associées aux touches de fonction lorsque la radio est programmée. Certaines touches peuvent aussi avoir une fonctionnalité associée avec un appui court et une autre avec un appui long.

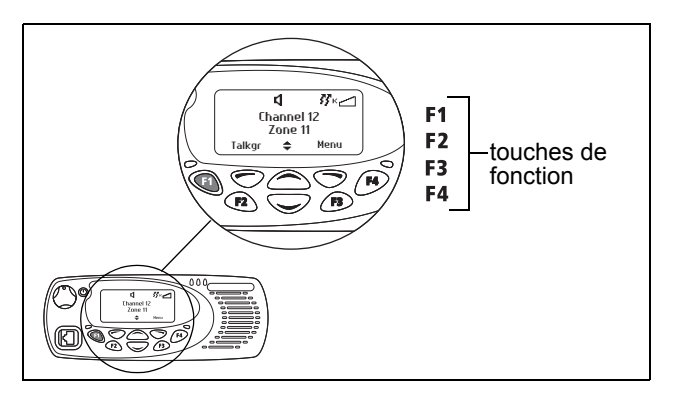

### <span id="page-32-1"></span>**Visualiser la configuration des touches de fonction**

Utilisez le menu principal pour vérifier les fonctionnalités associées aux touches de fonction de votre radio :

- **1** Appuyez sur **Menu** et sélectionnez **Param. radio** > **Info de la radio** > **Param. touches**.
- **2** Dans le menu de paramètres des touches (**Param. touches**), explorez la liste des touches de fonctions.
- **3** Appuyez sur **Sélect.** pour visualiser les détails de la fonctionnalité associée avec une touche de fonction particulière.

Dans l'exemple donné, la touche de fonction est programmée pour allumer et éteindre le rétro-éclairage.

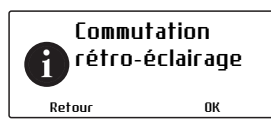

**4** Appuyez sur **Retour** pour retourner au menu **Param. touches**.

Utilisez le tableau suivant pour enregistrer les fonctionnalités programmées sur les touches de fonctions de votre radio :

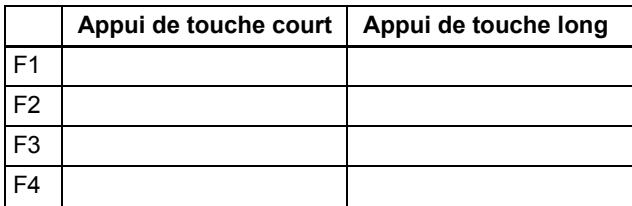

Pour de plus amples informations sur les touches de fonction qui peuvent être programmées sur votre radio, contactez votre fournisseur de radio.

# <span id="page-33-0"></span>**Explorer les menus de la radio**

Votre radio dispose d'un certain nombre de menus, chacun contenant des listes ou sous-menus. Les menus disponibles dépendent de la façon dont votre radio a été programmée.

### <span id="page-33-1"></span>**Utiliser le menu principal**

Pour accéder au menu principal, appuyez sur la touche de sélection droite dès que **Menu** est affichée au-dessus de cette touche.

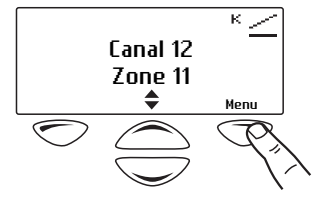

Utilisez les touches de défilement pour vous déplacer dans la liste.

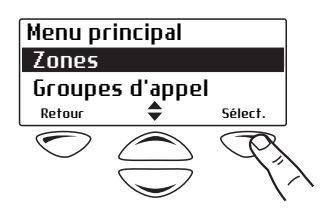

Lorsque le menu désiré est surexposé, appuyez sur **Sélect.** pour ouvrir le menu que vous avez choisi.

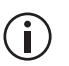

Pour sortir rapidement du menu, appuyez sur la touche de sélection gauche pendant un petit moment lorsque le mot **Annuler** ou **Retour** est affiché au-dessus.

### <span id="page-34-0"></span>**Accéder aux menus les plus fréquemment utilisés**

Selon la programmation de la radio, vous pouvez avoir deux moyens différents de sélectionner un menu d'accès rapide. Un menu d'accès rapide est affiché lorsque vous appuyez sur une touche de défilement, et l'autre lorsque vous appuyez sur la touche de sélection gauche. Cela vous permet d'accéder simplement aux menus que vous utilisez le plus souvent.

#### **Utiliser le menu d'accès rapide par une touche de défilement**

Il y a deux façons d'utiliser ce menu d'accès rapide :

- Utilisez les touches de défilement pour explorer une liste de zones ou de canaux.
- Appuyez sur les touches de défilement et le menu d'accès rapide s'affiche.

Dans cet exemple, le menu des canaux est le menu d'accès rapide.

Utiliser les touches de défilements pour accéder directement au menu des canaux.

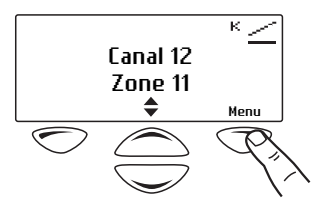

Le menu des **Canaux**, avec une liste de tous les canaux disponibles, est maintenant affiché.

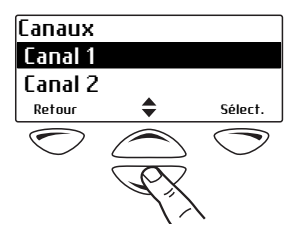

### **Utiliser le menu d'accès rapide par la touche de sélection gauche**

Le texte au-dessus de la touche de sélection gauche correspond au menu d'accès rapide disponible, par exemple, **Zones**.

Pour utiliser ce menu d'accès rapide :

■ Appuyez sur la touche de sélection gauche et le menu associé s'affiche.
# **3 Fonctionnement de base**

Ce chapitre décrit le fonctionnement de base de votre radio.

#### **Ce chapitre couvre :**

- [Allumer et éteindre la radio](#page-37-0)
- [Réglage du volume du haut-parleur](#page-38-0)
- [Activation du haut-parleur externe](#page-39-0)
- [Verrouiller et déverrouiller le clavier](#page-40-0)
- [Sélection d'une zone](#page-41-0)
- [Sélection d'un canal](#page-42-0)
- [Limitation du temps de l'appel](#page-43-0)
- [Vérifier les appels récents](#page-43-1)
- Réglage et visualisation de l'heure et de la date [de la radio](#page-44-0)
- [Mise à jour de la radio par voie RF](#page-45-0)

## <span id="page-37-0"></span>**Allumer et éteindre la radio**

Un appui long sur la touche de mise sous tension (Marche/Arrêt) allume ou éteint la radio.

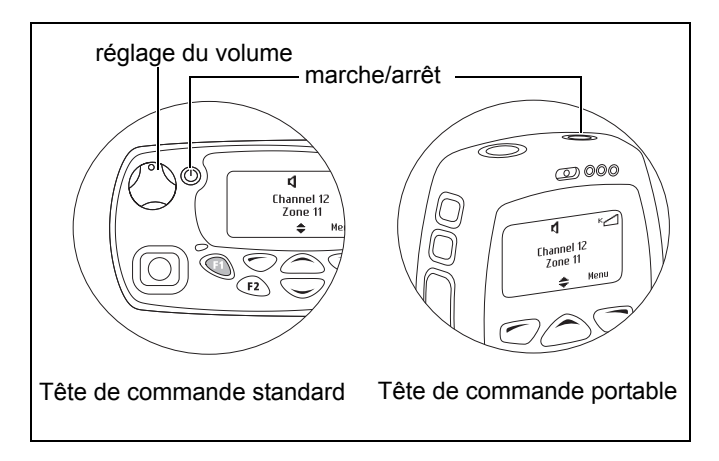

Lorsque la radio est allumée pour la première fois, les diodes (DEL) rouge, verte et orange clignotent brièvement et la radio émet deux bips courts. Un message bref peut s'afficher à l'écran.

### **Verrouillage au démarrage**

Votre radio peut être verrouillée automatiquement à chaque fois qu'elle est allumée. Si le message **Entrer PIN** s'affiche à l'écran, saisissez votre PIN ou numéro personnel d'identification. Voir ["Déverrouiller la radio"](#page-38-1) ci-dessous.

### **Verrouiller la radio**

- **1** Appuyer sur **Menu** et sélectionnez **Param. radio** > **Fonctions** > **Verrouiller radio**. (Selon la programmation de votre radio, vous pouvez peutêtre appuyer sur une touche de fonction pour verrouiller et déverrouiller la radio.)
- **2** Choisissez **Activé** ou **Arrêt** et appuyez sur **Sélect**. (La valeur actuelle est mise en valeur.)

La radio est maintenant verrouillée et le message **Entrer PIN** s'affiche à l'écran.

La radio reste verrouillée jusqu'à ce que la séquence correcte de touches soit entrée. Si vous oubliez la séquence de déverrouillage ou que vous ne la connaissez pas, contactez votre fournisseur de radio pour qu'il vous aide.

### <span id="page-38-1"></span>**Déverrouiller la radio**

■ Pour déverrouiller votre radio, utilisez la séquence de déverrouillage donnée. (C'est une séquence pré-programmée composée de quatre touches.)

## <span id="page-38-0"></span>**Réglage du volume du hautparleur**

### **Tête de commande standard**

Tournez le contrôle du volume dans le sens des aiguilles d'une montre pour augmenter le volume du haut-parleur et dans le sens inverse des aiguilles d'une montre pour diminuer le volume. Le point surélevé indique le réglage actuel du volume.

### **Tête de commande portable**

Appuyez sur le bouton  $\oplus$  pour augmenter le volume du haut-parleur, et sur  $\ominus$  pour diminuer le volume.

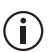

Le contrôle du volume change aussi le volume des indicateurs sonores de la radio.

## <span id="page-39-0"></span>**Activation du haut-parleur externe**

Un haut-parleur externe est utilisé pour augmenter le volume de l'audio du haut-parleur standard de la radio.

Pour vérifier l'état actuel du haut-parleur externe :

■ Appuyez pour un court moment sur la touche de fonction programmée pour le haut-parleur externe.

Le message **Haut-parl. sono est actif** (ou **Hautparl. sono pas actif**) apparaît brièvement à l'écran.

Pour activer le haut-parleur externe :

■ Appuyez longuement sur la touche de fonction programmée pour le haut-parleur externe.

Le message **Haut-parl. sono activé** apparaît brièvement à l'écran.

Ajustez le volume en utilisant soit le contrôle du volume (tête de commande standard), ou les touches  $\oplus$  et  $\ominus$  (tête de commande portable).

Pour éteindre le haut-parleur externe :

■ Appuyez longuement sur la touche de fonction programmée pour le haut-parleur externe.

Le message **Haut-parl. sono désactivé** apparaît brièvement à l'écran.

## <span id="page-40-0"></span>**Verrouiller et déverrouiller le clavier**

La fonctionnalité du verrouillage du clavier vous empêche d'appuyer sur une touche par erreur. Le nombre de touches verrouillées dépend de la façon dont votre radio est programmée.

Si vous recevez un appel alors que le clavier est verrouillé, appuyez sur n'importe quelle touche pour y répondre.

Pour verrouiller le clavier :

■ Appuyez sur la touche de sélection droite pendant au moins une seconde.

(Selon la programmation de votre radio et le modèle de celle-ci, il se peut que vous puissiez utiliser la touche de sélection gauche pour verrouiller le clavier.)

Le message **Verrouillage du clavier** s'affiche brièvement à l'écran, et **Déverr.** apparaît audessus la touche de sélection droite, à la place de **Menu**.

Lorsqu'une touche verrouillée est appuyée, le message **Verrou du clavier activé** s'affiche.

Pour déverrouiller le clavier :

■ Selon la programmation de la radio, appuyer sur la touche de sélection droite ou gauche au moins une seconde.

## <span id="page-41-1"></span><span id="page-41-0"></span>**Sélection d'une zone**

Votre radio peut avoir été programmée pour utiliser des zones. Une zone est une collection de canaux. Les zones sont un moyen de grouper les canaux, par exemple, par agence de sécurité publique (pompier, police, ambulance, etc.) ou par région géographique (Dallas, Houston, etc.).

Pour sélectionner une zone :

- **1** Appuyez sur **Menu** et sélectionnez **Zones**.
- **2** Explorez la liste jusqu'à la zone désirée.
- **3** Appuyez sur **Sélect.**

Votre radio peut parfois indiquer la zone dans laquelle elle opère en ce moment des manières suivantes :

- le nom de la zone s'affiche sous le nom du canal pour l'affichage par défaut de la radio, ou
- l'icône de zone s'affiche sous forme d'une lettre dans le coin gauche en haut de l'écran.

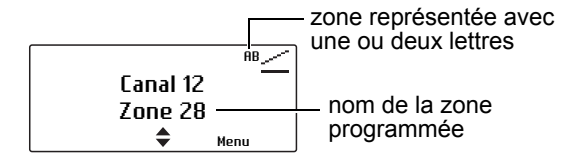

### **Autres moyens de sélectionner une zone**

Il se peut que vous puissiez utiliser les commandes suivantes pour sélectionner une zone :

- la touche de sélection gauche (voir «Utiliser le [menu d'accès rapide par la touche de sélection](#page-35-0)  [gauche» à la page](#page-35-0) 36)
- les touches de défilement (voir «Utiliser le menu [d'accès rapide par une touche de défilement» à la](#page-34-0)  [page](#page-34-0) 35)
- les touches de fonction pour faire défiler les zones

## <span id="page-42-1"></span><span id="page-42-0"></span>**Sélection d'un canal**

### **Utiliser le menu principal**

- **1** Appuyez sur **Menu** et sélectionnez **Canaux**.
- **2** Explorez la liste jusqu'au canal désiré et appuyez sur **Sélect.**

### **Utiliser le clavier**

**1** Composez le numéro associé avec le canal en utilisant le clavier alphanumérique.

Pour effacer un chiffre que vous avez entrez incorrectement, appuyez sur **Effacer**.

**2** Appuyez sur **Sélect.** ou **#** pour confirmer le changement de canal.

Le nom du canal associé avec le nouveau canal apparaît maintenant sur l'écran par défaut.

### **Autres moyens de sélectionner un canal**

Il se peut que vous puissiez utiliser les commandes suivantes pour sélectionner un canal :

- une touche de fonction (voir «Accéder aux menus [les plus fréquemment utilisés» à la page](#page-34-1) 35)
- la touche de sélection gauche (voir «Utiliser le [menu d'accès rapide par la touche de sélection](#page-35-0)  [gauche» à la page](#page-35-0) 36)
- les touches de défilement (voir «Utiliser le menu [d'accès rapide par une touche de défilement» à la](#page-34-0)  [page](#page-34-0) 35)

## <span id="page-43-0"></span>**Limitation du temps de l'appel**

Votre radio peut limiter le temps pendant lequel vous pouvez parler en continu (émission). Ceci est connu comme la 'durée d'émission' ou 'tempo d'émission' et ce paramètre permet aux autres utilisateurs de la radio de faire des appels sur ce canal.

La radio vous alerte avant que la durée d'émission soit terminée en faisant trois bips. La diode d'état rouge clignote et le message **Fin d'émission imminente** s'affiche à l'écran.

## <span id="page-43-1"></span>**Vérifier les appels récents**

Cette fonctionnalité est uniquement disponible pour les canaux numériques et elle concerne seulement les appels individuels et les alertes d'appel.

Votre radio peut avoir une liste contenant au maximum les 20 derniers appels. Ces appels peuvent être les appels que vous avez reçus, les appels que vous avez faits, ou les appels que vous avez manqués.

Pour utiliser votre liste des appels récents dans le but de faire un appel :

**1** Appuyez sur **Menu** et sélectionnez **Appels récents**. (Selon la programmation de votre radio, vous pouvez appuyer sur une touche de fonction ou utiliser votre menu d'accès rapide pour sélectionner les appels récents.)

L'appel le plus récent est affiché en haut de la liste. Si vous n'avez participé à aucun appel depuis que votre radio a été allumée, le message **Aucun appel récent à afficher** s'affiche à l'écran.

**2** Explorez la liste des appels récents jusqu'à ce que l'appel désiré soit affiché, et puis appuyez sur **Appel**.

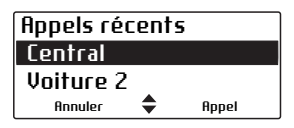

Le message **Appel...?** s'affiche brièvement à l'écran.

Appuyez sur l'alternat pour faire un appel.

**3** Sinon, explorez la liste des appels récents jusqu'à l'appel désiré et appuyez sur l'alternat pour faire l'appel immédiatement.

## <span id="page-44-0"></span>**Réglage et visualisation de l'heure et de la date de la radio**

Votre radio peut être programmée pour utiliser son horloge interne de temps réel. Ainsi vous pouvez visualiser l'heure et la date grâce à une touche de fonction ou via le menu de la radio. D'autres fonctionnalités peuvent aussi utiliser l'heure et la date de la radio en montrant des éléments basés sur le réglage de l'horloge.

Pour régler l'heure, la date et le format horaire :

- Votre radio peut être programmée pour vous  $\bigcirc$ permettre de régler l'heure et la date manuellement, ou l'heure et la date peuvent être mis à jour automatiquement en utilisant une source GPS.
- **1** Appuyez sur **Menu** et sélectionnez **Heure et date** et l'option correspondante.
- **2** Suivez les instructions affichées sur l'écran.

Pour visualiser l'heure et la date :

■ Appuyez sur **Menu** et sélectionnez **Heure et date** > **Visualis. horloge** (Selon la programmation de votre radio, vous pouvez peut-être appuyer sur

une touche de fonction pour visualiser l'heure et la date).

## <span id="page-45-0"></span>**Mise à jour de la radio par voie RF**

Les mises à jour de configuration arrivant par voie RF sont soit installées immédiatement soit après acceptation de l'utilisateur grâce à un message d'activation. Si l'activation est refusée, vous pouvez installer la mise à jour de la configuration manuellement.

- **1** Appuyez sur **Menu** et sélectionnez **Mises à jour** > **Install mise/jour**.
- **2** Suivez les instructions affichées à l'écran.

Vous pouvez aussi revenir à la configuration précédente si nécessaire :

- **1** Appuyez sur **Menu** et sélectionnez **Mises à jour** > **Annuler avant**.
- **2** Suivez les instructions affichées à l'écran.

## **4 Fonctionnement en mode conventionnel**

Ce chapitre explique comment fonctionne votre radio en mode conventionnel. Il inclut comment faire et recevoir des appels et comment utiliser votre radio dans des zones avec différents relais.

#### **Ce chapitre couvre :**

- [Emission d'un appel](#page-47-0)
- [Emission d'un appel individuel](#page-47-1)
- [A propos des groupes d'appel](#page-48-0)
- [Effectuer un appel local](#page-50-0)
- [Accéder au réseau téléphonique](#page-52-0)
- [Emission d'un appel de détresse](#page-54-0)
- [Envoyer un code d'état \(statut\)](#page-54-2)
- [Réception d'appels](#page-54-1)
- [Communiquer directement avec d'autres radios](#page-57-0)
- [Vérifier qu'un canal est libre](#page-58-0)
- Utilisation de la radio dans différentes zones du [réseau radio](#page-59-0)
- [Signaux faibles ou perturbés](#page-61-0)

## <span id="page-47-0"></span>**Emission d'un appel**

Pour faire un appel :

- **1** Sélectionnez la zone désirée (voir [«Sélection](#page-41-1)  [d'une zone» à la page](#page-41-1) 42).
- **2** Sélectionnez le canal désiré (voir [«Sélection d'un](#page-42-1)  [canal» à la page](#page-42-1) 43).
- **3** Soulevez le microphone du crochet du microphone.
- **4** Tenez le microphone à environ 5cm (2 pouces) de votre bouche et appuyez sur l'alternat pour émettre.

Si le canal est occupé, il se peut que vous ne soyez pas capable d'émettre. Attendez jusqu'à ce que la diode d'état verte soit éteinte, et alors recommencez.

**5** Parlez clairement dans le microphone et relâchez l'alternat lorsque vous avez fini de parler.

Pendant que vous émettez, la diode rouge est allumée et  $\boldsymbol{N}$  s'affiche à l'écran.

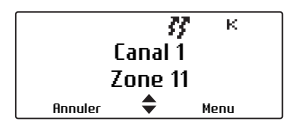

**6** Terminez votre conversation dès que possible et relâchez l'alternat. Pendant un court instant, il se peut que la radio vous empêche de faire un autre appel.

## <span id="page-47-1"></span>**Emission d'un appel individuel**

Cette fonctionnalité est uniquement disponible pour les canaux numériques. Pour les appels individuels analogiques, voir [«Effectuer un appel local» à la](#page-50-0)  [page 51.](#page-50-0)

Pour faire un appel à une personne en particulier plutôt qu'à un groupe :

**1** Appuyez sur **Menu** et sélectionnez **Appel individuel**. (La personne à qui vous aviez fait le dernier appel individuel sera surlignée.)

(Selon la programmation de votre radio, il se peut que vous puissiez appuyer sur une touche de fonction ou utiliser le menu d'accès rapide pour sélectionner les appels individuels.)

- **2** Choisissez, dans la liste, la personne que vous voulez appeler et appuyez sur l'alternat pour faire l'appel immédiatement.
- **3** Sinon, choisissez, dans la liste, la personne que vous voulez appeler et appuyez sur **Sélect.**

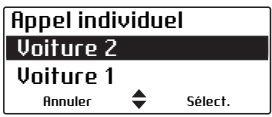

Le message **Appel...?** s'affiche brièvement à l'écran.

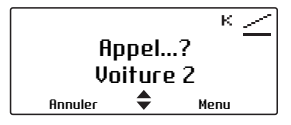

**4** Appuyez sur l'alternat pour faire l'appel.

## <span id="page-48-0"></span>**A propos des groupes d'appel**

Cette fonctionnalité est uniquement disponible pour les canaux numériques.

Un groupe d'appel est un collection d'utilisateurs de radio avec qui vous voulez avoir des conversations privées. Par exemple, les agences de sécurité publique d'une région pourraient avoir les groupes d'appels suivants :

■ Groupes d'appel locaux—utilisés par une agence spécifique pour communiquer à l'intérieur de celle-ci. Ils pourraient être constitués des agents de la sécurité publique des départements.

- Groupes d'appel régionaux—utilisés par les agences nationales qui ont des divisions régionales.
- Groupes d'appel nationaux—utilisés par une agence pour communiquer à des membres de la sécurité publique d'une autre région. Les groupes d'appel nationaux, comme leur nom le suggèrent, permettent aux agences de la sécurité nationale de communiquer entre elles d'un bout du pays à l'autre.
- Groupes d'appel pour les événements spéciaux pourraient être utilisés pour gérer des urgences couvrant une large zone, ou même des événements comme des visites de personnalités politiques.

### **Emission d'un appel de groupe**

Pour faire un appel sur le groupe d'appel sélectionné

■ appuyez sur l'alternat.

### **Changement du groupe d'appel**

**1** Appuyez sur **Menu** et sélectionnez **Groupes d'appel**.

(Selon la programmation de votre radio, il se peut que vous puissiez utiliser un menu d'accès rapide pour aller au menu **Groupes d'appel**.)

**2** Faites défiler la liste des groupes d'appel jusqu'au groupe désiré et appuyez sur **Sélect.**

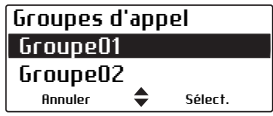

**3** Appuyez sur l'alternat pour faire un appel au groupe d'appel sélectionné.

## <span id="page-50-0"></span>**Effectuer un appel local**

Pour les canaux analogiques, chaque canal sur votre radio peut avoir un ou plusieurs appels locaux programmés. Pour les appels numériques de radio à radio, référez vous à la section [«Emission d'un appel](#page-47-1)  [individuel» à la page 48.](#page-47-1)

### **Utiliser le menu principal**

- **1** Sélectionnez le canal requis.
- **2** Appuyez sur **Menu** et sélectionnez **Appels locaux**.

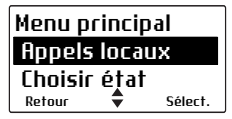

- **3** Dans le menu **Appels locaux**, faites défiler la liste des appels locaux jusqu'à ce que l'appel requis s'affiche.
- **4** Appuyez sur **Envoyer**.

Les détails de l'appel s'affichent sur l'écran, la diode rouge s'allume et l'icône s's s'affiche sur l'écran.

### **Utiliser le menu d'accès rapide**

- **1** Sélectionnez le canal requis.
- **2** Appuyez sur l'une des touches de défilement ou sur la touche de sélection gauche pour ouvrir le menu **Appels locaux**.
- **3** Faites défiler la liste des appels locaux jusqu'à ce que l'appel requis s'affiche.
- **4** Appuyez sur **Envoyer**.

Les détails de l'appel s'affichent sur l'écran, la diode rouge s'allume et l'icône s' s'affiche sur l'écran.

### **Numéroter un appel local**

Cette fonction n'est disponible que pour les radios équipées d'un clavier alphanumérique.

Pour initier un appel vers une autre radio ou un groupe de radios :

- **1** Sélectionnez le canal désiré.
- **2** Appuyez sur **Menu** et sélectionnez **Num. appel radio**.

Aussi, votre radio peut avoir été programmée pour vous permettre de numéroter directement sans passer par ce menu.

Une série de caractères **X** et **S** peut être affichée pour vous demander de numéroter selon le format désiré.

<span id="page-51-0"></span>**3** •Composez le numéro désiré grâce au clavier alphanumérique.

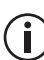

- Votre radio peut avoir été programmée pour  $\left| \dot{\mathbf{i}} \right\rangle$  composer des appels de groupe en utilisant les touches  $\star$  et #.  $\star$  peut être utilisé pour remplacer un seul **X**. # remplace le caractère positionné **X** et tous les suivants dans la salve actuelle.
- **4** Appuyez sur **Envoyer** (si le menu contextuel **Envoyer** apparaît).

Les détails de l'appel s'affichent sur l'écran, la diode rouge s'allume et l'icône  $\frac{3}{2}$  s'affiche sur l'écran.

Lorsque l'appelé à reçu votre appel, le message **Acquitt. reçu** s'affiche à l'écran.

## <span id="page-52-0"></span>**Accéder au réseau téléphonique**

Sur les canaux analogiques, il se peut que vous ayez accès au réseau téléphonique à partir de votre radio. Ce type d'appel est connu sous le nom de "phone patch DTMF".

Afin d'appeler via l'interface téléphonique, vous pouvez suivre différentes procédures :

- utiliser une touche de fonction
- utiliser le menu principal pour composer le numéro
- faire un appel local (voir «Effectuer un appel [local» à la page 51\)](#page-50-0)

### **Utiliser une touche de fonction**

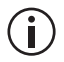

Selon la façon dont les interfaces DTMF sont paramétrées, la procédure d'accès peut être différente.

- **1** Sélectionnez le canal désiré.
- **2** Appuyez sur la touche de fonction programmée pour l'accès à l'interface DTMF.

Il est possible que la radio émette automatiquement des tonalités pour prendre la ligne.

**3** Appuyez sur **Envoyer** ou appuyez sur la touche de fonction une seconde fois pour émettre le numéro préprogrammé.

Il est possible que vous entendiez les tonalités de numérotation ainsi que les tonalités de sonnerie.

- **4** Communiquez avec votre correspondant.
- **5** Appuyez sur **Fin** ou appuyez longuement sur la touche de fonction pour terminer la conversation.

Il est possible que la radio émette automatiquement des tonalités pour libérer la ligne.

### **Utiliser le menu principal**

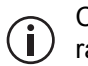

Cette fonction n'est disponible que pour les

radios équipées d'un clavier alphanumérique.

Composition d'un appel téléphonique à partir du menu principal :

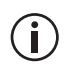

Selon le paramétrage de l'interface

téléphonique, il se peut que certaines étapes soient inutiles.

- **1** Sélectionnez le canal désiré.
- **2** Appuyez sur **Menu** et sélectionnez **Num appel DTMF**.
- **3** Composez le numéro souhaité à l'aide des touches alphanumériques.
- **4** Appuyez sur **Envoyer**.

Il est possible que la radio émette automatiquement des tonalités pour prendre la liane.

**5** Appuyez sur **Envoyer** pour émettre le numéro composé à l'étape [3](#page-51-0).

Il est possible que vous entendiez les tonalités de numérotation ainsi que les tonalités de sonnerie.

- **6** Communiquez avec votre correspondant.
- **7** Quand la conversation est terminée, appuyez sur **Fin**.

Il est possible que la radio émette automatiquement des tonalités pour libérer la ligne.

## <span id="page-54-0"></span>**Emission d'un appel de détresse**

Pour de plus amples informations à propos des appels de détresse (émission et réception) avec une explication sur comment la radio se comporte en mode de détresse, voir [«A propos des appels de](#page-110-0)  [détresse» à la page 111](#page-110-0) et [«Le mode de détresse](#page-112-0)  [standard» à la page 113](#page-112-0).

## <span id="page-54-2"></span>**Envoyer un code d'état (statut)**

Sur les canaux analogiques, votre radio peut garder en mémoire le dernier état sélectionné. Cet état peut être aussi transmis avec les appels programmés pour contenir l'information d'état. Si la radio qui reçoit ce message a été programmée avec les mêmes textes d'état, votre message sera décodé et affiché ; ce message indique votre activité ou votre position géographique, comme par exemple "en route", ou "déjeuner".

Pour modifier votre état :

**1** Appuyez sur **Menu** et sélectionnez **Choisir état**.

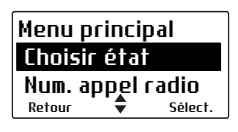

- **2** Dans le menu **Choisir état**, faites défiler la liste des états jusqu'à l'état désiré.
- **3** Appuyez sur **Sélect.** Le message **Etat actualisé** s'affiche à l'écran.

## <span id="page-54-1"></span>**Réception d'appels**

Lorsqu'un appel est reçu ayant une signalisation valide, la radio désactive son silencieux et vous pouvez entendre l'appel.

## **Identifier l'appelant**

Votre radio peut être programmée pour afficher le nom ou l'ID de la radio de l'appelant.

Pour les appels numériques, si le nom de l'appelant est dans le répertoire, la radio affichera le nom de l'appelant. Si ce nom n'est

pas dans le répertoire, seul l'identifiant de la radio ID est affiché.

Les appels de groupe d'appel numériques afficheront en premier le nom du groupe d'appel. Tant qu'un participant à l'appel parle, la

radio affichera aussi le nom ou l'identifiant de la radio de l'appelant.

Les appels analogiques peuvent être programmés pour diffuser l'identifiant de radio de l'appelant avec l'appel avec de la signalisation.

### **Activer et désactiver l'option ID de l'appelant numérique**

Votre radio peut être programmée pour permettre l'activation ou non de l'affichage de l'identifiant de l'appelant pour les appels numériques.

- **1** Appuyez sur **Menu** et sélectionnez **Param. radio** > **Param. affich.** > **ID de l'appelant**.
- **2** Choisissez **Activé** ou **Arrêt** et appuyez sur **Sélect.** (L'option courante est mise en valeur.)

Le message **ID de l'appelant activé** (ou **désactivé**) s'affiche à l'écran.

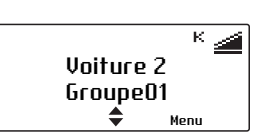

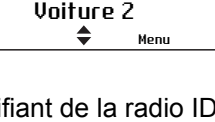

К

Appel reçu

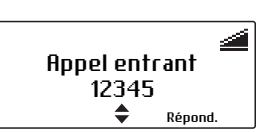

### **Recevoir un appel deux tons**

Cette fonctionnalité est uniquement disponible pour les canaux analogues.

La signalisation deux tons est utilisée pour appeler soit une radio individuelle soit des groupes de radios. Lorsque votre radio reçoit un appel deux tons qu'elle peut décoder, elle émet des bips indiquant le type d'appel deux tons qui a été reçu.

- Un bip long : un appel individuel deux tons a été reçu.
- Deux bips movens : un appel de groupe deux tons a été reçu.
- Trois bips courts : un appel de super groupe deux tons a été reçu. Un appel de super groupe est adressé à toutes les radios d'une flotte.

Appuyez sur l'alternat et commencez à parler.

### **Annuler la signalisation deux tons**

Vous pouvez annuler la signalisation deux tons en utilisant une touche de fonction, si votre radio est programmée à cet effet.

■ Appuyez sur la touche de fonction pour annuler la signalisation deux tons d'un canal, et écoutez tous les appels deux tons.

Le message **Ignorer 'deux tons' activé** (ou **désactivé**) s'affiche à l'écran.

## <span id="page-57-0"></span>**Communiquer directement avec d'autres radios**

Il est possible de "shunter" le relais du réseau radio et de communiquer directement avec une autre radio. On appelle cette fonction "Simplex sur Tx Relais". Vous pouvez utiliser cette fonctionnalité, lorsque vous êtes hors de portée du relais ou lorsque le relais est occupé.

Tant que le simplex sur Tx relais est activé, tous les appels sont faits sur la fréquence de réception de votre canal courant.

#### **Activer et désactiver l'option de simplex sur relais**

Vous pouvez activer et désactiver l'option de simplex sur relais en utilisant une touche de fonction, selon la programmation de votre radio.

■ Appuyez sur la touche de fonction pour activer le simplex sur relais.

Le message **Simplex Tx de relais activé** (ou désactivé) s'affiche et  $\|\cdot\|$  s'affiche aussi à l'écran.

L'option de simplex sur Tx relais reste active jusqu'à ce que vous rappuyez sur la touche de fonction correspondante.

## <span id="page-58-0"></span>**Vérifier qu'un canal est libre**

La fonction Ecoute vous permet de désactiver les silencieux de la radio, de sorte que vous puissiez vérifier que le canal est libre avant d'émettre un appel (groupes d'appel et appels individuels inclus).

Pour les canaux analogues, cela vous permet de vérifier si la canal est libre avant de faire un appel.

### **Activer et désactiver l'Ecoute**

### **Utilisation du crochet commutateur**

Votre radio peut être programmée pour activer l'Ecoute à chaque fois que le microphone est enlevé du crochet commutateur. L'Ecoute est désactivée lorsque le microphone est remis en position sur le crochet.

### **Utilisation du menu principal**

**1** Appuyez sur **Menu** et sélectionnez **Param. radio** > **Fonctions** > **Ecoute**.

(Selon la programmation de votre radio, il se peut que vous puissiez activer et désactiver l'Ecoute en appuyant sur une touche de fonction.)

**2** Choisissez **Activé** (ou **Arrêt**) et appuyez sur **Sélect.**

Tant que l'Ecoute est activée.  $\mathbf \mathbf 1$  s'affiche à l'écran.

## <span id="page-59-0"></span>**Utilisation de la radio dans différentes zones du réseau radio**

Il se peut que votre radi o contienne un ensemble de canaux programmé en tant que groupe de vote. Tous les canaux du groupe de vote, issus de différents relais, sont vecteurs du même trafic. Ainsi, alors que votre radio est déplacée d'une zone de couverture d'un relais à une autre, le canal avec la force de signal la plus élevée est choisi automatiquement pour vous jusqu'à ce qu'un autre canal de plus fort signal soit détecté.

Ce canal est appelé le canal 'de base', et il se peut que vous puissiez faire et recevoir des appels sur ce canal.

Tant que le vote est actif, la diode orange est allumée et s'affiche à l'écran.

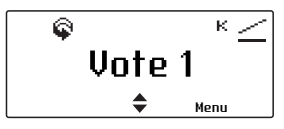

### **Sélectionner un groupe de vote**

### **Utilisation d'une touche de fonction**

Pour utiliser une touche de fonction dans le but de sélectionner une groupe de vote :

■ Appuyez sur la touche de fonction pour sélectionner et activer un groupe de vote ou de scanning pré-programmé.

### **Utilisation du menu principal**

Pour sélectionner un groupe de vote en utilisant le menu principal :

**1** Appuyez sur **Menu** et sélectionnez **Canaux**.

**2** Choisissez le groupe désiré et appuyez sur **Sélect.**

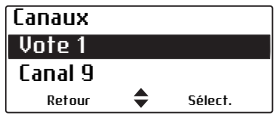

### **Supprimer un canal d'un groupe de vote**

Il se peut que vous puissiez utiliser une touche de fonction programmée avec 'Suppression canal perturbé pour supprimer temporairement un des canaux du groupe de vote.

Pour enlever un canal d'un groupe de vote :

- **1** Attendez que votre radio se soit arrêtée sur le canal que vous souhaitez enlever du groupe de vote.
- **2** Appuyez sur la touche de fonction programmée pour la suppression des canaux perturbés.

Si le canal a bien été enlevé, le message **Canal perturbé supprimé** apparaît brièvement à l'écran.

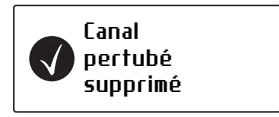

Le canal reste supprimé du groupe de vote jusqu'à ce que vous sélectionnez un autre groupe de vote ou jusqu'à ce que la radio soit éteinte et rallumée.

La touche de fonction programmée pour activer un groupe de vote peut aussi être programmée pour qu'un appui court active le vote et un appui long active la fonctionnalité de suppression de canal perturbé.

## <span id="page-61-0"></span>**Signaux faibles ou perturbés**

Cette fonctionnalité s'applique uniquement aux canaux analogues.

Le squelch de votre radio permet d'empêcher en général que vos appels soient perturbés par des signaux faibles ou des signaux bruités sur un canal. Sans squelch, le haut-parleur de la radio grésillerait dans les zones où le signal est faible.

Dans certains cas, lorsque vous voulez entendre tout ce qui se dit sur un canal, même si c'est difficile à comprendre, vous pouvez utiliser la fonction d'ouverture du squelch pour forcer la désactivation du silencieux.

### **Ouverture et fermeture du squelch**

**1** Appuyez sur **Menu** et sélectionnez **Param. radio** > **Fonctions** > **Ouvre squelch**.

(Selon la programmation de votre radio, il se peut que vous puissiez activer ou désactiver l'ouverture du squelch en appuyant sur une touche de fonction.)

**2** Sélectionnez **Activé** (ou **Arrêt**) et appuyez sur **Sélect.**

Le message **Ouverture du squelch activée** (ou **désactivée**) s'affiche à l'écran.

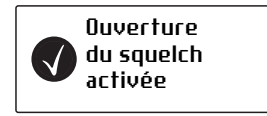

## **5 Opération en mode 3RP P25**

Ce chapitre explique comment votre radio opère sur un système 3RP P25. Il décrit comment faire des appels de groupe, des appels individuels ou des appels téléphoniques.

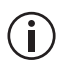

Cette fonctionnalité est contrôlée par un fichier de licence logicielle (SFE) et par conséquent peut ne pas être disponible sur votre radio.

Les fonctionnalités, décrites dans ce chapitre, sont uniquement disponibles sur les radios configurées pour le fonctionnement 3RP P25.

### **Ce chapitre couvre :**

- [A propos du fonctionnement 3RP P25](#page-63-0)
- [Vérifier que le système est disponible](#page-63-1)
- [Faire un appel avec un groupe d'appel](#page-65-0)
- [Recevoir un appel d'un groupe d'appel](#page-68-0)
- [Faire un appel individuel](#page-68-1)
- [Recevoir un appel individuel](#page-69-0)
- [Appels de détresse](#page-70-0)
- [Faire un appel téléphonique](#page-71-0)
- [Appels non connectés](#page-72-0)
- [Fonctionnement de mode dégradé](#page-73-0)
- [Regroupement dynamique](#page-75-0)

## <span id="page-63-0"></span>**A propos du fonctionnement 3RP P25**

Votre radio peut être capable de fonctionner sur un système 3RP P25 ainsi que sur un système conventionnel à base de relais. Sur un système conventionnel, les utilisateurs du réseau radio sont en concurrence pour l'accès aux canaux individuels, et un canal peut être surchargé d'appels alors que les autres canaux sont à peine utilisés.

Un système 3RP permet à plusieurs canaux d'être partagés par un nombre d'utilisateurs de radio. Ces canaux de trafic sont mis en commun et alloués, si besoin, pour la durée d'un appel. Une fois l'appel terminé, le canal de trafic peut être utilisé pour d'autres appels par d'autres utilisateurs radio sur le réseau. Ce système permet ainsi de réduire le temps d'attente avant de faire un appel.

## <span id="page-63-1"></span>**Vérifier que le système est disponible**

Lorsque vous basculez vers un groupe d'appel configuré pour un réseau 3RP P25, la radio essaie d'accéder au réseau et de s'enregistrer au près d'une balise de contrôle.

Si la radio a réussi à s'enregistrer, l'icône indiquant la disponibilité d'un système 3RP s'affiche à l'écran.

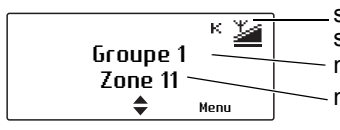

symbole signifiant que le système 3RP est disponible nom du groupe d'appel  $M_{\text{Menu}}$  nom de la zone ou du site

### **Echec de l'enregistrement de la radio**

Si la radio ne peut pas s'enregistrer, le symbole '† ne s'affiche pas, et l'écran montre **Aucun service**.

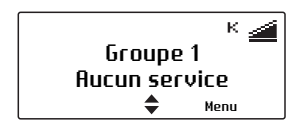

La radio peut émettre cinq bips, suivis par un bip double en boucle. Le bip double continue jusqu'à ce que la radio puisse s'enregistrer.

### **Le service est perdu**

Si l'accès au système 3RP est perdu, '+' ne s'affiche plus, les barres de l'icône de la force su signal (RSSI) disparaissent , et l'écran affiche **Aucun Service**.

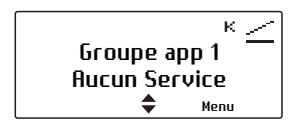

La radio émet cinq bips pour indiquer la perte de service, suivis par un bip double en boucle. Le bip double continue jusqu'à ce que le service soit restauré.

### **Fonctionnement 3RP sur site**

Pendant un fonctionnement 3RP normal, votre radio peut aller d'un site à un certain nombre d'autres sites. Ce comportement est invisible à l'utilisateur, à moins qu'il n'y ai un problème avec un contrôleur de système. Lorsque ceci arrive, la radio entre dans son mode '3RP sur site', et vous serez uniquement capable de communiquer avec les utilisateurs de ce site simple.

Lorsque la radio est en mode 3RP sur site, l'écran affiche **3RP sur site**, et la radio émet un bip double en continu. Le bip double continue jusqu'à ce que le service normal est restauré.

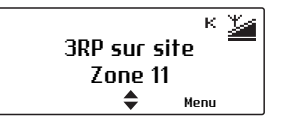

Si l'accès au contrôleur de zone est de nouveau disponible, votre radio retourne automatiquement à son fonctionnement normal avec sites multiples.

### **Fonctionnalités P25 non supportées en mode phase 2 du P25**

Si un utilisateur essaie d'utiliser une fonction existante en mode phase 1 du P25 mais qui n'est pas encore supportée par le mode phase 2 du P25, la radio peut afficher une erreur système sur son écran.

### **Mode de repli de phase 2 du P25**

Si un problème compromet le réseau P25 phase 2, le fonctionnement peut retourner au mode phase 1 du P25 automatiquement.

### **Fonctionnement en mode dégradé**

Votre radio peut être programmée pour entrer le mode 'dégradé' lorsque le service est perdu à cause d'un problème avec le contrôleur de site 3RP. Pour des informations sur le mode dégradé, référez-vous [«Fonctionnement de mode dégradé» à la page 74.](#page-73-0)

## <span id="page-65-0"></span>**Faire un appel avec un groupe d'appel**

Un groupe d'appel est un ensemble de radios d'un système 3RP. Les groupes d'appel 3RP sont listés dans le menu **Canal**, avec les canaux conventionnels qui peuvent aussi être disponibles pour la zone sélectionnée actuellement.

Selon la programmation de votre radio, il se peut que vous puissiez appuyer sur une touche de fonction ou utiliser le menu d'accès rapide pour sélectionner un groupe d'appel 3RP.

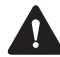

**Attention** Dans certaines situations, votre appel ne sera pas traité par le système. Pour une explication sur le comportement de la radio, voir «Appels non [connectés» à la page 73.](#page-72-0)

Pour faire un appel à un groupe d'appel sur un système 3RP :

- **1** Sélectionnez la zone désirée :
	- Appuyez sur **Menu** et sélectionnez **Zones**.
	- Faites défiler la liste jusqu'à la zone désirée, et appuyez sur **Sélect.**

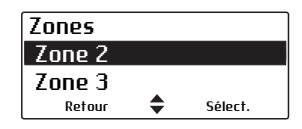

(Selon la programmation de la radio, il se peut que vous puissiez appuyer sur une touche de fonction ou utiliser votre menu d'accès rapide pour sélectionner une zone.)

Votre radio indique maintenant la zone dans laquelle la radio fonctionne, soit avec une lettre dans le coin en haut à droite de l'écran, soit avec le nom de la zone sur la seconde ligne de l'écran.

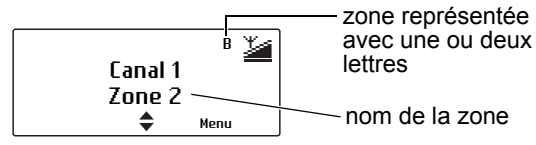

**2** Sélectionnez le groupe d'appel désiré :

- Appuyez sur **Menu** et sélectionnez **Canaux**.
- Faites défilez la liste jusqu'au groupe d'appel désiré, et appuyez sur **Sélect.**

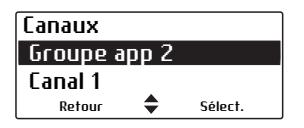

(Selon la programmation de votre radio, il se peut que vous puissiez appuyer sur une touche de fonction ou utiliser votre menu d'accès rapide pour sélectionner un groupe d'appel.)

Votre radio indique maintenant le groupe d'appel sélectionné actuellement.

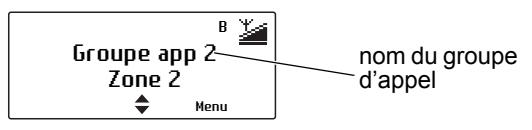

- **3** Pour appeler ce groupe d'appel, tenez le microphone à environ 5 cm (2 pouces) de la bouche.
- **4** Appuyez sur l'alternat et maintenez le appuyer pour émettre.
- **5** Lorsque vous entendez trois bips de courte durée, parlez clairement dans le microphone et laissez l'alternat lorsque vous avez fini de parler.

Pendant que vous émettez, la diode rouge est allumée et  $\boldsymbol{B}$  s'affiche à l'écran.

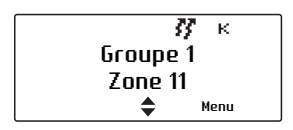

## <span id="page-68-0"></span>**Recevoir un appel d'un groupe d'appel**

Pour écouter des appels des autres membres d'un groupe d'appel, votre radio doit avoir ce groupe d'appel sélectionné, ou le groupe d'appel doit faire partir du groupe de scanning actif.

Pour de plus amples détails sur la sélection d'un groupe d'appel, voir [«Faire un appel avec un groupe](#page-65-0)  [d'appel» à la page 66](#page-65-0), et pour plus d'informations sur la recherche ou le scanning de groupes d'appel, voir [«Activer le scanning de groupe d'appel» à la page 82](#page-81-0).

Lorsque vous recevez un appel d'un groupe d'appel, la radio affiche le nom ou l'identité du groupe d'appel ainsi que l'identité de la radio qui appelle.

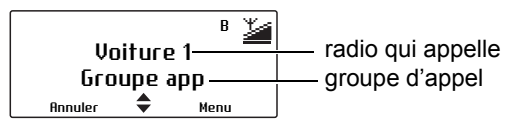

## <span id="page-68-1"></span>**Faire un appel individuel**

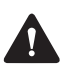

**Attention** Dans certaines situations, votre appel ne peut pas être traité. Pour de plus amples informations sur le comportement de votre radio, voir [«Appels non](#page-72-0)  [connectés» à la page](#page-72-0) 73.

Pour faire un appel à une radio sur le système 3RP :

**1** Appuyez sur **Menu** et sélectionnez **Appel individuel**. (La personne à qui vous avez fait le dernier appel individuel est surlignée.)

Selon le modèle de votre radio et sa programmation, il se peut que vous puissiez composer le numéro correspondant à l'identité de la radio que vous voulez contacter, que vous puissiez appuyer sur une touche de fonction ou encore utiliser votre menu d'accès rapide pour sélectionner un appel individuel.

**2** Choisissez la personne dans la liste que vous voulez appeler, appuyez sur **Sélect.** ou appuyez sur l'alternat.

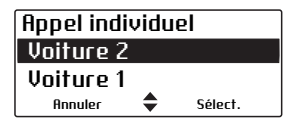

Le message **Appel à...** s'affiche brièvement.

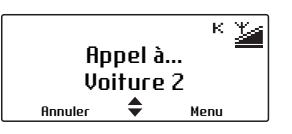

- **3** Lorsque l'appelé accepte votre appel, vous entendrez trois bips courts.
- **4** Une fois que l'appelé a fini de parler, appuyez sur l'alternat et maintenez le pour émettre, parlez clairement dans le microphone et libérez l'alternat lorsque vous avez fini de parler.

## <span id="page-69-0"></span>**Recevoir un appel individuel**

Lorsque vous recevez un appel d'une seule radio, votre radio affiche le nom ou l'identité de l'appelant.

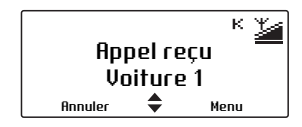

La radio sonne et la diode verte clignote jusqu'à ce que vous répondez à l'appel.

Appuyez sur l'alternat pour accepter l'appel, ou **Annuler** pour rejeter l'appel.

## <span id="page-70-0"></span>**Appels de détresse**

En cas d'urgence, vous pouvez appeler à l'aide en envoyant un appel de détresse. Lorsqu'un appel de détresse est initié, la radio entre en 'mode de détresse'. Pour de plus amples informations sur le mode de détresse, voir [«Le mode de détresse](#page-112-0)  [standard» à la page 113](#page-112-0).

### **Faire un appel de détresse**

Vous pouvez faire un appel de détresse en utilisant la touche de détresse ou en utilisant un bouton caché.

■ Appuyez sur la touche de détresse ou le bouton caché pour activer le mode de détresse.

Le message **Mode de détresse** s'affiche à l'écran et la radio émet trois bips de courte durée, de tonalité montante (détresse non furtive uniquement).

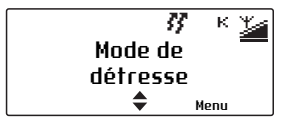

### **Recevoir un appel de détresse**

Lorsque vous recevez un appel de détresse, votre radio affiche le nom ou l'identité de l'appelant et émet un long bip.

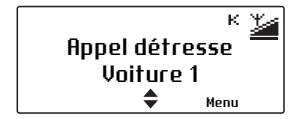

## <span id="page-71-0"></span>**Faire un appel téléphonique**

Cette fonctionnalité est uniquement disponible pour les radios ayant des touches alphanumériques.

Il se peut que vous puissiez utiliser votre radio pour vous connecter au réseau téléphonique et faire un appel à un téléphone.

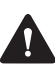

**Attention** Dans certaines situations, votre appel ne peut pas être traité. Pour de plus amples informations sur le comportement de votre radio, voir «Appels non [connectés» à la page 73.](#page-72-0)

Pour faire un appel téléphonique sur un système  $3RP$ 

**1** Appuyez sur **Menu** et sélectionnez **Appel téléph.** (Le dernier appel téléphonique que vous avez composé s'affiche à l'écran.)

(Selon la programmation de votre radio, il se peut que vous puissiez appuyer sur une touche de fonction ou utiliser votre menu d'accès rapide pour ouvrir le menu d'appel téléphonique.)

**2** Faites défiler le numéro ou la personne que vous voulez appeler, ou composez le numéro nécessaire en utilisant les touches alphanumériques.

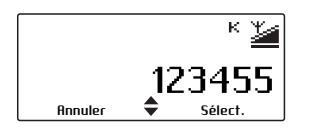

**3** Appuyez sur **Sélect.** ou l'alternat.

Les appels en cours seront indiqués par la tonalité de sonnerie ou la tonalité "occupé" comme pour un appel téléphonique normal.

- **4** Lorsque l'appelé répond à votre appel, commencez votre conversation.
- **5** A la fin de l'appel ou si le numéro composé est occupé ou encore si personne ne répond à l'appel, appuyez sur la touche de sélection gauche **Fin**.
## **Appels non connectés**

Si votre appel n'est pas connecté, la façon dont votre radio se comporte est expliquée dans la tableau suivant.

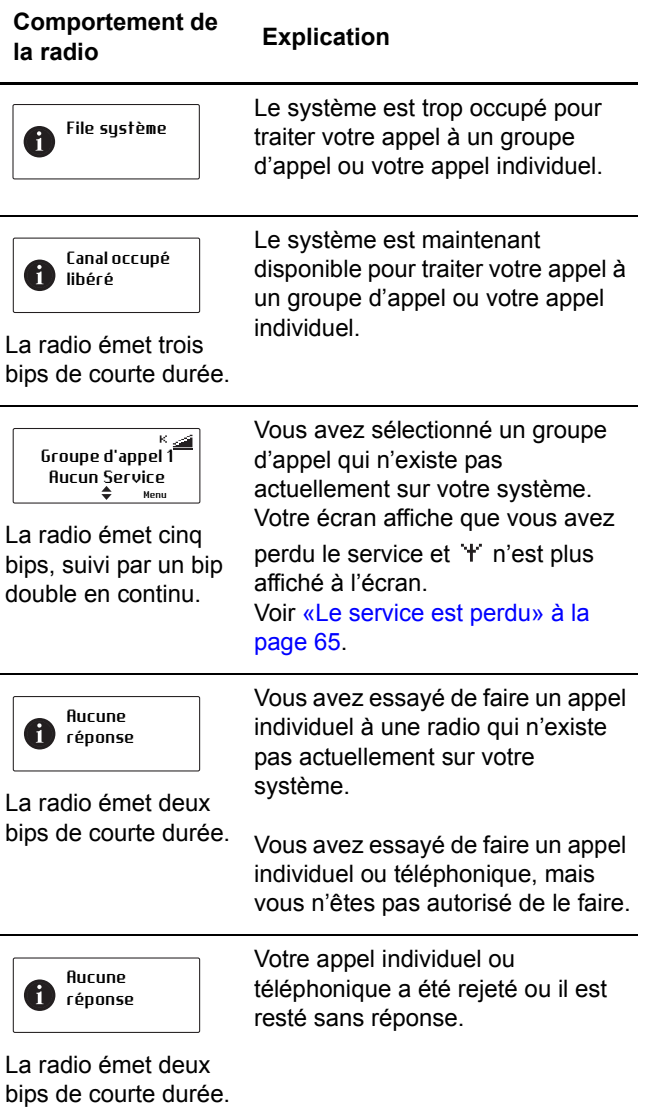

## **Fonctionnement de mode dégradé**

Si votre radio n'arrive pas à accéder au système 3RP, elle peut être programmée pour entrer le mode dégradé. Le mode dégradé fonctionne de deux façons: sauvegarde basée sur la radio et sauvegarde des équipements du réseau.

### **Sauvegarde basée sur la radio**

Lorsque vous perdez accès au système 3RP, '+' n'est plus affiché, les barres de l'icône RSSI disparaissent , et l'écran affiche **Aucun service**.

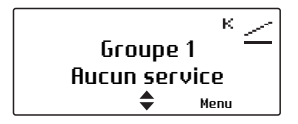

Après un petit moment, votre radio bascule vers un canal conventionnel de communications programmé.

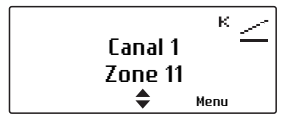

La radio reste sur ce canal jusqu'à ce que vous sélectionnez un groupe d'appel 3RP avec accès au système 3RP.

### **Sauvegarde du réseau**

Votre radio reçoit un message des équipements 3RP pour l'informer que le réseau 3RP fonctionne maintenant en mode dégradé.

Lorsque la radio est en mode dégradé, l'écran affiche **Sauvegarde**, et la radio émet un bip double en continu. Le bip double continue jusqu'à ce que le service normal est restauré.

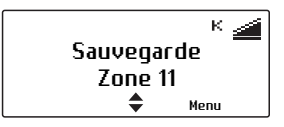

Il se peut que vous soyez encore capable de communiquer avec votre répartiteur et les autres membres du groupe d'appel, ceci dépend du type de problème du système et aussi de comment votre radio est programmée.

Lorsque le système 3RP redevient normal, votre radio est informée de la situation, et alors elle essaiera de s'enregistrer sur la balise de contrôle qui était utilisée précédemment.

## **Regroupement dynamique**

La fonctionnalité de regroupement dynamique vous permet d'envoyer une demande de regroupement dynamique au central (répartiteur). Votre central peut alors réassigner votre radio à un groupe de communication spécial.

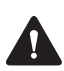

**Attention** Pendant que vous fonctionnez avec ce groupe dynamique, il se peut que la sélection normale des canaux soit interdite.

Pour envoyer une demande de regroupement dynamique :

■ Appuyez sur **Menu** et sélectionnez **3RP** > Groupe **dynam**.

Lorsque vous appuyez sur **Sélect.**, un message s'affiche à l'écran.

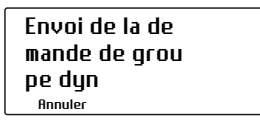

Si la requête a réussi, un accusé de réception ou acquittement est affiché.

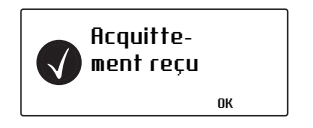

# **6 Scanning**

Ce chapitre explique les différents types de scanning qui peuvent être disponibles sur votre radio et aussi comment visualiser et éditer les membres du groupe de scanning.

#### **Ce chapitre contient :**

- [A propos du scanning](#page-77-0)
- [Activer le scanning standard](#page-78-0)
- [Activer le scanning en tâche de fond](#page-79-0)
- [Activer le scanning en-zone](#page-80-0)
- [Activer le scanning de groupe d'appel](#page-81-0)
- [Faire un appel lorsque scanning est activé](#page-82-0)
- [Supprimer un canal d'un groupe de scanning](#page-83-0)
- [Editer un groupe de scanning](#page-84-0)

## <span id="page-77-0"></span>**A propos du scanning**

La fonctionnalité de scanning est utilisée pour surveiller des groupes de canaux ou des groupes d'appel pour de l'activité intéressante. Cela signifie que vous être capable de fonctionner sur plusieurs canaux ou groupes d'appel en même temps. Par exemple, vous avez peut-être besoin de surveiller votre propre canal conventionnel du central ou répartiteur ainsi que d'autres canaux de la zone locale, comme le canal de la gendarmerie ou de la police locale.

Les membres d'un groupe de scanning peuvent être des canaux conventionnels (de type P25 ou analogique), des groupes d'appel 3RP et des groupes de vote, selon le type de groupe de scanning. Lorsque la fonction de scanning est active, la radio balaye les canaux membres pour de l'activité. Si de l'activité est trouvée, la radio reste sur ce canal ou groupe d'appel, pour que vous puissiez écouter l'activité et répondre si nécessaire. Une fois que l'activité est terminée, la radio recommence son balayage.

Certains canaux ou groupes d'appel, connus comme les canaux de 'priorité' et groupes d'appel de 'priorité', sont balayés plus souvent que les autres membres du groupe de scanning. Les appels des canaux ou groupes d'appel prioritaires ont priorité sur les appels des membres non-prioritaires du groupe.

Pendant que la radio recherche de l'activité, la diode électroluminescente orange est allumée et l'icône animé apparaît à l'écran.

$$
\begin{matrix} & & & & \& & \\ \textup{Grpe d appel 2} & & & \\ & & \textup{Zone 1} & & \\ & & & \& & \\ \textup{Repert.} & \Leftrightarrow & & \textup{Menn} \end{matrix}
$$

Lorsque la radio s'arrête sur un canal ou un groupe d'appel ayant de l'activité, la diode électroluminescente orange et l'icôneclignotent.

Dans un groupe de scanning de tâche de fond ou de groupe d'appel, un icône de scanning avec un signe  $de$  case cochée ( $\blacklozenge$ ) indique que le canal ou le groupe d'appel est un membre du groupe de scanning.

Les quatre types de scanning qui peuvent être disponibles sur votre radio sont :

- le scanning standard (pour canaux conventionnels P25 et analogiques)
- le scanning en tâche de fond (pour canaux conventionnels P25 et analogiques et pour parfois quelques groupes de vote)
- le scanning en-zone (pour canaux conventionnels P25 et analogiques ainsi que pour groupes d'appel 3RP P25)
- le scanning de groupe d'appel (pour groupes d'appel 3RP P25 et pour parfois quelques canaux conventionnels P25 et analogiques).

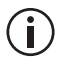

Pour de plus amples informations sur la visualisation et l'édition des membres de groupes de scanning, référez-vous à la section [«Editer un groupe de scanning» à la page 85](#page-84-0).

## <span id="page-78-0"></span>**Activer le scanning standard**

Un groupe de scanning standard balaye des canaux conventionnels (P25 ou analogiques) à travers plusieurs zones et il peut aussi balayer un ou deux groupes de vote. Un groupe de scanning standard apparaît et se comporte sur la radio comme un canal par lui-même et donc tous les groupes de scanning standard font partie de la liste des canaux. Le scanning standard est activé lorsque vous sélectionnez un groupe de scanning standard.

Pour sélectionner un groupe de scanning standard :

**1** Appuyez sur **Menu** et sélectionnez **Canaux**.

(Selon la programmation de votre radio, il se peut que vous puissiez appuyer sur une touche de fonction ou utiliser le menu d'accès rapide pour sélectionner un groupe de scanning standard.)

**2** Choisissez le groupe désiré et appuyez sur **Sélect.**

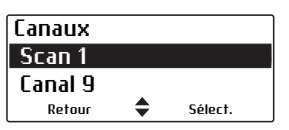

### <span id="page-79-0"></span>**Activer le scanning en tâche de fond**

Un groupe de scanning en tâche de fond balaye les membres du groupe ainsi que le canal actuellement sélectionné sur la radio. Les canaux membres du groupe peuvent inclure des canaux conventionnels (P25 ou analogiques) à travers plusieurs zones et il peut aussi inclure un ou deux groupes de vote.

Le scanning en tâche de fond fournit plus de flexibilité que le scanning standard, car l'utilisateur de la radio peut sélectionner un canal actuel sur lequel fonctionné pendant que les membres permanents du groupe sont surveillés pour de l'activité.

Pour activer scanning en tâche de fond :

■ Appuyez sur **Menu** et sélectionnez **Param. radio** > **Fonctions** > **Scanning** ou appuyez sur la touche de fonction programmée pour le scanning en tâche de fond.

Le scanning en tâche de fond reste activé jusqu'à ce que vous appuyez sur la touche de fonction de nouveau, ou que vous sélectionnez un groupe de scanning standard, en-zone ou de groupe d'appel.

### **Changer le groupe de scanning en tâche de fond affecté à la touche de fonction**

- **1** Appuyez sur **Menu** et sélectionnez **Param. radio** > **Fonctions** > **Touche scan**.
- **2** Choisissez un groupe dans la liste des groupes de scanning en tâche de fond disponibles et appuyez sur **Sélect.** La prochaine fois que vous activez le scanning en tâche de fond, ce sera le groupe qui sera sélectionné.

### <span id="page-80-0"></span>**Activer le scanning en-zone**

Un groupe de scanning en-zone balaye les 50 premiers canaux conventionnels (P25 ou analogiques) ou groupes d'appel 3RP de la zone actuellement sélectionnée. Si vous changez de zone, la radio arrête le scanning des canaux de la zone précédemment sélectionnée et elle démarre automatiquement le balayage des canaux de la nouvelle zone.

Le scanning en-zone est utile si vous voulez surveiller des canaux conventionnels et des groupes d'appel 3RP dans la zone sélectionnée et si les zones sont utilisées pour séparer différentes régions ou types de travail. Si vous changez de région ou de rôle, vous pouvez changer de zone et la radio commencera automatiquement le balayage des canaux ou groupes d'appel de la nouvelle zone, sans aucune autre action nécessaire.

Pour activer le scanning en-zone :

■ Appuyez sur **Menu** et sélectionnez **Param. radio** > **Fonctions** > **Scanning** ou appuyez sur la touche de fonction programmée pour le scanning enzone.

Le scanning en-zone reste activé jusqu'à ce que vous appuyez sur la touche de fonction de nouveau, ou que vous sélectionnez un groupe de scanning standard, en tâche de fond ou de groupe d'appel.

## <span id="page-81-0"></span>**Activer le scanning de groupe d'appel**

Le scanning de groupe d'appel surveille les appels de plusieurs groupes d'appel 3RP et balaye en plus jusqu'à cinq canaux conventionnels (P25 ou analogiques) à travers plusieurs zones. Si les canaux conventionnels font partie des membres du groupe, votre radio quittera brièvement la voie de balise 3RP pour balayer ces canaux à intervalles réguliers.

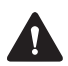

**Avertissement** Si un **groupe de scanning de groupe d'appel** contient des canaux conventionnels P25 ou analogiques, la fonctionnalité de scanning a besoin de sortir du mode 3RP brièvement pour balayer les canaux conventionnels. **Cela peut se traduire par des appels entendus tardivement ou même des appels manqués!**

Le scanning de groupe d'appel est utilisé si vous avez besoin de fonctionner sur plusieurs groupes d'appel 3RP. Lorsque le scanning de groupe d'appel est activé, le groupe d'appel ou canal actuellement sélectionné est inclus temporairement dans le groupe de scanning. Si vous changez de zone, la radio continue de surveiller les membres du groupe ainsi que le groupe d'appel ou le canal actuellement sélectionné de la nouvelle zone.

Pour activer le scanning de groupe d'appel :

■ Appuyez sur **Menu** et sélectionnez **Param. radio** > **Fonctions** > **Scanning** ou appuyez sur la touche de fonction programmée pour le scanning de groupe d'appel.

Le scanning de groupe d'appel reste activé jusqu'à ce que vous appuyez sur la touche de fonction de nouveau, ou que vous sélectionnez un groupe de scanning standard, en tâche de fond ou en-zone.

### <span id="page-82-0"></span>**Faire un appel lorsque scanning est activé**

Si vous voulez faire un appel lorsque scanning est activé sur votre radio :

- **1** Enlevez le microphone du crochet du microphone.
- **2** Appuyez sur l'alternat pour émettre.

Si l'icône  $\mathbb Q$  et la diode orange clignotent, votre radio fait un appel en utilisant le canal courant sélectionné.

S'il n'y a plus d'activité sur la canal (l'icône  $\mathbb Q$  est affiché et la diode orange est allumée au lieu de clignoter), alors le canal qui est utilisé pour faire un appel dépend de la façon dont la radio a été programmée.

Les options possibles sont :

- votre radio transmet sur un canal préprogrammé, par exemple au central
- votre radio transmet sur un canal où de l'activité avait été détectée précédemment
- votre radio transmet sur le dernier canal disponible.
- **3** Quand votre correspondant répond, continuez avec votre conversation.

## <span id="page-83-0"></span>**Supprimer un canal d'un groupe de scanning**

Si un membre du groupe est occupé pour une longue période et que vous ne voulez plus écouter la conversation, vous pouvez utiliser la touche de fonction programmée avec Suppression canal perturbé pour effacer temporairement le membre du groupe. Lorsque le groupe de scanning est sélectionné la prochaine fois, ou après que la radio ait été éteinte puis rallumée, le membre, qui avait été effacé, fait de nouveau parti du groupe de scanning.

Pour enlever temporairement un membre acquis de son groupe de scanning :

■ Appuyez sur la touche de fonction programmée pour la suppression de canaux perturbés.

Si le canal a bien été enlevé, le message **Canal perturbé supprimé** apparaît à l'écran.

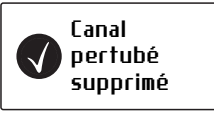

La touche de fonction programmée pour activer scanning peut aussi être programmée pour qu'un appui court active le scanning et un appui long active la fonctionnalité de suppression de canal perturbé.

# <span id="page-84-0"></span>**Editer un groupe de scanning**

### **Sélectionner un groupe à éditer**

**1** Appuyez sur **Menu** et sélectionner **Param. radio** > **Fonctions** > **Avancées** > **Editer groupes**.

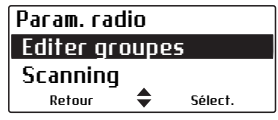

(Selon la programmation de votre radio, il se peut que vous puissiez appuyer sur une touche de fonction de suppression de canal perturbé ou utiliser le menu d'accès rapide pour sélectionner le menu **Editer groupes**.)

Le menu **Editer groupes** liste tous les groupes de scanning programmés dans votre radio.

**2** Choisissez dans la liste le groupe que vous voulez visualiser ou éditer, appuyez sur **Sélect.**

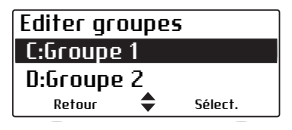

- **3** Dans le menu **Editer groupe**, sélectionnez une des options suivantes :
	- **Membres groupe** : affiche les membres actuels d'un groupe, et peut aussi montrer le canal d'émission choisi et les canaux prioritaires.
	- **Ajouter** ou **Supprimer canal** : ajoute ou supprime un membre (un canal) d'un groupe.
	- **Changer Tx** : change le canal d'émission du groupe.
	- **Changer P1** ou **P2** : change le canal de première ou de seconde priorité du groupe.

#### **Icônes et messages**

Les icônes suivants peuvent être affichés lorsque les détails des membres d'un groupe sont visualisés, lorsque des canaux sont ajoutés ou supprimés d'un groupe, ou lorsque le canal d'émission ou les canaux prioritaires sont changés.

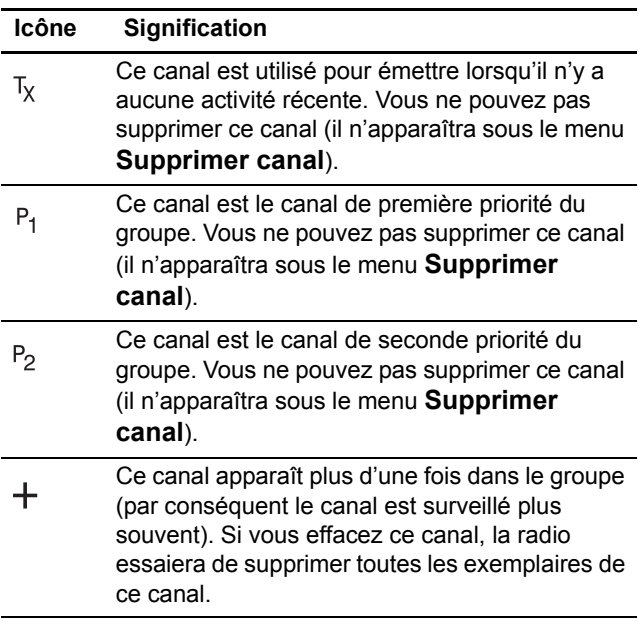

### **Visualiser les membres d'un groupe**

- **1** Dans le menu **Paramètres de la radio,** sélectionnez **Editer groupes** et sélectionnez un groupe de scanning. Appuyez sur **Sélect.**
- **2** Dans le menu **Editer groupe**, sélectionnez **Membres groupe** et appuyez sur **Sélect.**

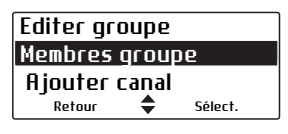

- **3** Faites défiler la liste des membres du groupe. Les noms des membres du groupe peuvent être raccourcis.
- **4** Les informations qui peuvent être affichées sont expliquées ci-dessous.

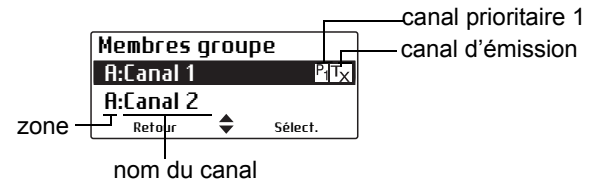

### **Ajouter un canal à un groupe**

- **1** Dans le menu **Paramètres de la radio,** sélectionnez **Editer groupes** et sélectionnez un groupe de scanning. Appuyez sur **Sélect.**
- **2** Dans le menu **Editer groupe**, sélectionnez **Ajouter canal** et appuyez sur **Sélect.**

Une liste de canaux, qui ne sont pas membres du groupe, s'affiche.

**3** Sélectionnez le canal que vous voulez ajouter et appuyez sur **OK**.

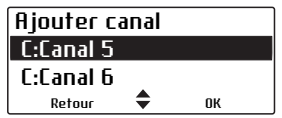

Pour tous les types de scanning sauf pour le scanning standard, si votre radio est programmée pour utiliser les touches de défilement avec une liste de canaux et aussi si elle a une touche de fonction programmée pour Suppression de canal perturbé, vous pouvez ajouter ou supprimer **de façon permanente** un canal au groupe actif en faisant défiler jusqu'au canal en question et en appuyant sur la touche de fonction de suppression de canal perturbé.

### **Supprimer un canal d'un groupe**

Vous ne pouvez pas supprimer le canal de première priorité en utilisant le menu **Supprimer canal**.

- **1** Dans le menu **Paramètres de la radio,** sélectionnez **Editer groupes** et sélectionnez un groupe de scanning. Appuyez sur **Sélect.**
- **2** Dans le menu **Editer groupe**, sélectionnez **Supprimer canal** et appuyez sur **Sélect.**

Une liste de membres du groupe, que vous pouvez supprimer, s'affiche.

**3** Sélectionnez le canal que vous voulez effacer et appuyez sur **OK**.

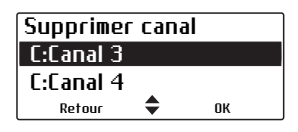

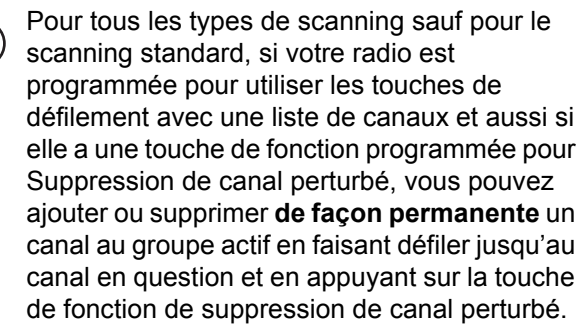

### **Changer le canal d'émission du groupe**

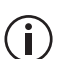

Vous pouvez changer le canal d'émission du groupe uniquement s'il a été pré-programmé.

**1** Dans le menu **Editer groupe**, sélectionnez **Changer Tx** et appuyez sur **Sélect.**

Le canal d'émission actuel est identifiable grâce à l'icône  $\nabla x$  placé à côté du nom du canal.

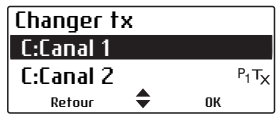

**2** Sélectionnez le nouveau canal d'émission et appuyez sur **OK**.

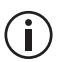

Le canal d'émission reste modifié même après (i) que la radio soit éteinte et rallumée.

### **Changer le canal de première ou de seconde priorité du groupe**

- **1** Dans le menu **Paramètres de la radio,** sélectionnez **Editer groupes** et sélectionnez un groupe de scanning. Appuyez sur **Sélect.**
- **2** Dans le menu **Editer groupe**, sélectionnez **Changer P1** ou **Changer P2** et appuyez sur **Sélect.**

Les canaux prioritaires actuels sont identifiés par le ou les  $P_1$  ou  $P_2$  icônes à côté des noms des canaux.

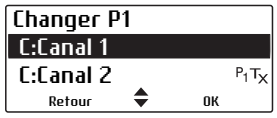

**3** Sélectionnez le nouveau canal de première priorité ou de seconde priorité et appuyez sur **OK**.

# **7 Services P25**

Ce chapitre décrit les services P25 qui peuvent être disponibles sur votre radio.

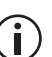

Cette fonctionnalité est contrôlée par un fichier de licence logicielle (SFE) et par conséquent peut ne pas être disponible sur votre radio.

#### **Ce chapitre couvre :**

- [Messages](#page-90-0)
- [Mise à jour d'état](#page-92-0)
- [Demande d'état](#page-93-0)
- [Demande de rappel](#page-94-0)
- [Vérifier radio](#page-95-0)
- [Surveiller la radio](#page-96-0)
- [Activation et désactivation d'une radio](#page-97-0)

### <span id="page-90-0"></span>**Messages**

Vous pouvez, si cette fonctionnalité est programmée, envoyer des messages courts à d'autres utilisateurs radio. Ces messages sont définis dans l'application de programmation.

Si la radio est sur un canal 3RP, vous pouvez envoyer un message à n'importe quelle autre radio aussi sur le canal 3RP du même système.

Si la radio est sur un canal conventionnel P25, vous pouvez envoyer un message à n'importe quelle radio étant sur le même canal conventionnel.

La radio à qui vous avez envoyé le message doit avoir le même message programmé pour lire et afficher votre message.

### **Envoi d'un message**

Il se peut que vous puissiez envoyer votre message à une personne pré-déterminée ou au central gérant le groupe d'appel actuel, ou à la personne de votre choix.

#### **Pour envoyer un message à une personne pré-déterminée ou à l'administrateur d'un groupe d'appel**

- **1** Appuyez sur **Menu** et sélectionnez **Services** > **Messages**.
- **2** Sélectionnez le message désiré de la liste.
- **3** Appuyez sur **Sélect.**

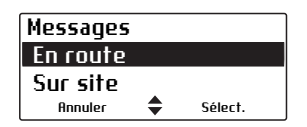

Une notification montrant la destination s'affiche à l'écran.

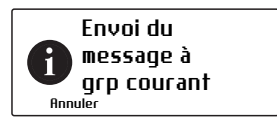

La diode rouge est allumée et une notification peut s'afficher pour vous prévenir si le message a été envoyé ou non.

#### **Pour envoyer un message à la personne de votre choix**

- **1** Appuyez sur **Menu** et sélectionnez **Services** > **Messages**. (Selon la programmation de votre radio, il se peut que vous puissiez appuyer sur une touche de fonction ou utiliser votre menu d'accès rapide pour sélectionner des messages.)
- **2** Sélectionnez le message désiré de la liste des messages.
- **3** Appuyez sur **Sélect.**

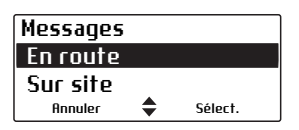

**4** Sélectionnez le destinataire du message à partir de la liste présentée et appuyez sur **Envoyer**.

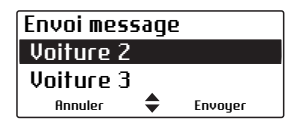

Une notification montrant la destination s'affiche brièvement à l'écran.

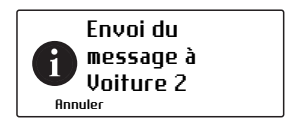

La diode rouge est allumée et une notification peut s'afficher pour vous prévenir si le message a été envoyé ou non.

Si aucun acquittement n'est reçu de la radio cible, vous aurez l'option d'annuler ou de renvoyer la requête.

## <span id="page-92-0"></span>**Mise à jour d'état**

Vous pouvez informer un autre utilisateur radio de votre état du moment en envoyant une mise à jour d'état, par exemple, 'Sur place'. Vous voulez peut-être envoyer une mise à jour d'état à une personne prédéterminée, ou à une personne de votre choix.

Si la radio est sur un canal 3RP, vous pouvez envoyer votre état à n'importe quelle autre radio aussi sur le canal 3RP du même système.

Si la radio est sur un canal conventionnel P25, vous pouvez envoyer votre état à n'importe quelle radio étant sur le même canal conventionnel.

Lorsque vous envoyez un message d'état, vous changez aussi votre état, qui peut être consulté par le central (répartiteur) en 'interrogeant' votre radio. Vous pouvez changer votre état à n'importe quel moment en sélectionnant un autre message d'état et en l'envoyant. Voir [«Demande d'état» à la page 94](#page-93-0).

Pour envoyer une mise à jour d'état :

- **1** Appuyez sur **Menu** et sélectionnez **Services** > **Mise à jour état**. (Selon la programmation de la radio, il se peut que vous puissiez appuyer sur une touche de fonction ou utiliser votre menu d'accès rapide pour sélectionner les mises à jour d'état.)
- **2** Sélectionnez le message d'état désiré de la liste.
- **3** Appuyez sur **Envoyer** ou **Sélect.**

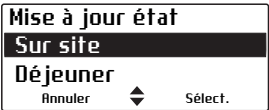

Une notification montrant la destination s'affiche à l'écran.

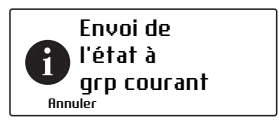

La diode rouge est allumée et une notification peut s'afficher pour vous prévenir si la mise à jour d'état a été envoyée ou non.

Si aucun acquittement n'est reçu de la radio cible, vous aurez l'option d'annuler ou de renvoyer la requête.

### <span id="page-93-0"></span>**Demande d'état**

Cette fonctionnalité est uniquement disponible pour les canaux P25 conventionnels.

Vous pouvez trouvez ce qu'un autre utilisateur radio fait en ce moment en demandant à sa radio de vous envoyer une mise à jour d'état.

Pour envoyer une demande d'état :

- **1** Appuyez sur **Menu** et sélectionnez **Services** > **Demande d'état**.
- **2** Sélectionnez le destinataire de la demande d'état dans la liste.
- **3** Appuyez sur **Envoi à**.

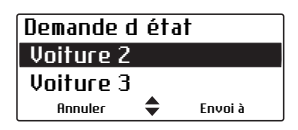

Une notification montrant la destination s'affiche à l'écran.

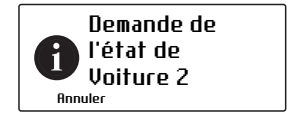

La diode rouge est allumée brièvement. Si la demande est réussie, un message affichant l'état apparaît à l'écran.

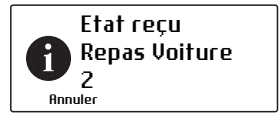

Si aucun acquittement n'est reçu de la radio cible, vous aurez l'option d'annuler ou de renvoyer la requête.

## <span id="page-94-0"></span>**Demande de rappel**

Vous pouvez faire savoir à un autre utilisateur radio que vous voulez parler avec lui en lui envoyant un message de rappel. Lorsque l'autre utilisateur radio reçoit l'alerte, il peut vous rappeler quand cela est possible.

Si la radio est sur un canal 3RP, vous pouvez envoyer une demande de rappel à n'importe quelle autre radio aussi sur le canal 3RP du même système.

Si la radio est sur un canal conventionnel P25, vous pouvez envoyer une demande de rappel à n'importe quelle radio étant sur le même canal conventionnel.

Pour envoyer une alerte appel :

- **1** Appuyez sur **Menu** et sélectionnez **Services** > **Demande rappel**.
- **2** Choisissez la radio à qui vous voulez envoyer le message.
- **3** Appuyez sur **Envoi à**.

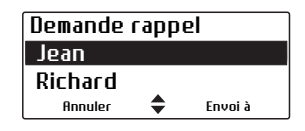

Une notification s'affiche à l'écran.

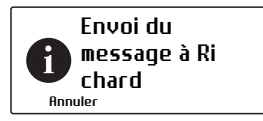

La diode rouge est allumée et une notification peut s'afficher pour vous prévenir si l'alerte d'appel a été envoyée ou non.

Si aucun accusé de réception n'est reçu de la radio pour qui la demande était destinée, vous aurez l'option d'annuler ou de renvoyer la requête.

#### **Répondre à une demande de rappel**

Si vous recevez un message de rappel d'un autre utilisateur radio, le message **Rappel reçu de...** s'affiche brièvement à l'écran.

Sélectionnez **Appel** pour retourner l'appel ou **Non** pour l'effacer. Si vous manquez un message de rappel, l'identité de l'appelant se trouve peut-être sauvegarder dans la liste de vos appels récents.

## <span id="page-95-0"></span>**Vérifier radio**

Cette fonctionnalité est uniquement disponible pour les canaux numériques en mode P25 conventionnels.

Si vous voulez savoir si une radio en particulier est disponible sur le système, vous pouvez utiliser la fonctionnalité vérifier radio. Cela envoie un message pour vérifier la radio que vous avez spécifiée.

- **1** Appuyez sur **Menu** et sélectionnez **Services** > **Vérifier radio**.
- **2** Choisissez la radio dont vous voulez vérifier la présence.
- **3** Appuyez sur **Envoi à**.

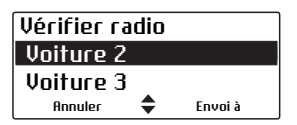

La diode rouge est allumée et une notification montrant la destination s'affiche à l'écran.

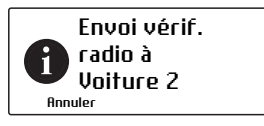

Si la radio est présente sur le système, un accusé de réception est affiché.

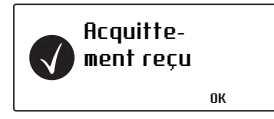

Si aucun acquittement n'est reçu de la radio cible, vous aurez l'option d'annuler ou de renvoyer la requête.

## <span id="page-96-0"></span>**Surveiller la radio**

Cette fonctionnalité est contrôlée par un fichier Ť. de licence logicielle (SFE) et par conséquent peut ne pas être disponible sur votre radio. Cette licence logicielle est uniquement nécessaire pour la radio qui envoie la requête de surveillance de la radio. La radio qui reçoit la requête n'a pas besoin de licence logicielle.

Cette fonctionnalité est uniquement disponible pour les canaux numériques en mode conventionnel, et pour les radios configurées en mode Opérateur Radio.

La fonctionnalité de surveillance de la radio peut être utilisée lorsque vous êtes concerné pour la sécurité d'un utilisateur radio sur votre système. Lorsque vous envoyez une demande de surveillance à une radio, elle vous rappelle sans donner aucune indication à l'utilisateur qu'elle est en train d'émettre. Vous pouvez ainsi écouter toute l'activité près de la radio pour une durée maximale de 20 secondes.

#### **Envoi d'une demande de surveillance radio**

- **1** Appuyez sur **Menu** et sélectionnez **Services** > **Surveiller radio**.
- **2** choisissez la radio que vous voulez surveiller.
- **3** Appuyez sur **Envoi à**.

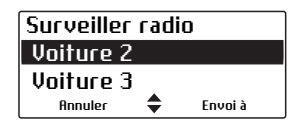

La diode rouge est allumée et un message s'affiche à l'écran.

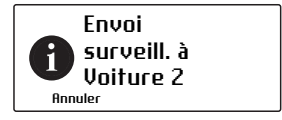

Si l'autre radio a reçu votre demande, elle vous appellera maintenant pour que vous puissiez surveiller l'activité aux alentours de la radio.

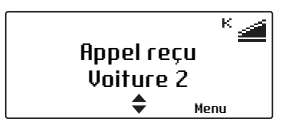

Si aucun acquittement n'est reçu de la radio cible, vous aurez l'option d'annuler ou de renvoyer la requête.

### <span id="page-97-0"></span>**Activation et désactivation d'une radio**

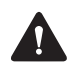

**Avertissement** Lorsque votre radio est désactivée ('inhibitée'), vos clés de chiffrement peuvent être automatiquement effacées de votre radio.

Cette fonctionnalité est uniquement disponible pour les canaux numériques en mode conventionnel, et pour les radios configurées en mode Opérateur Radio.

Si vous voulez désactiver une autre radio du système, vous pouvez utiliser la fonctionnalité de désactivation. Cette fonctionnalité est aussi connue sous le nom 'Neutraliser'.

L'utilisateur de la radio hors service a l'impression que sa radio est éteinte. La radio ne fonctionnera toujours pas même si elle est éteinte puis rallumée.

La radio ne peut pas fonctionner tant qu'elle n'a pas reçu de demande de réactivation. Cette opération est aussi connue sous le nom 'Ressusciter'.

#### **Envoi d'une demande de désactivation d'une radio**

- **1** Appuyez sur **Menu** et sélectionnez **Services** > **Désactiver radio**.
- **2** Choisissez la radio que vous voulez mettre hors service.
- **3** Appuyez sur **Envoi à**.

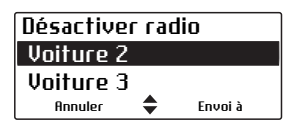

La diode rouge est allumée et un message s'affiche à l'écran.

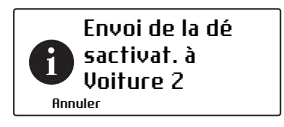

Si la radio a été mise hors service, un accusé de réception est affiché.

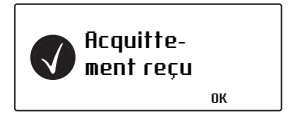

#### **Envoi d'une demande de réactivation d'une radio**

- **1** Appuyez sur **Menu** et sélectionnez **Services** > **Réactiver radio**.
- **2** Choisissez la radio que vous voulez remettre en service.
- **3** Appuyez sur **Envoi à**.

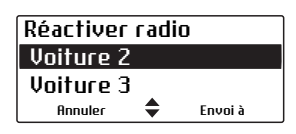

La diode rouge est allumée et un message s'affiche à l'écran.

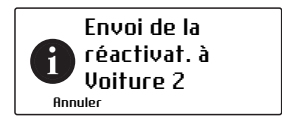

Si la radio a été remise en service, un accusé de réception est affiché.

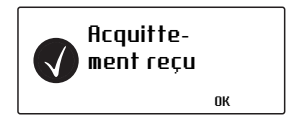

Si aucun acquittement n'est reçu de la radio cible, vous aurez l'option d'annuler ou de renvoyer la requête.

# **8 Les services de positionnement**

Cette section explique comment utiliser les services de positionnement qui peuvent être disponibles sur votre radio.

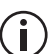

Cette fonctionnalité est contrôlée par un fichier de licence logicielle (SFE) et par conséquent peut ne pas être disponible sur votre radio.

#### **Ce chapitre couvre:**

- [A propos des informations de positionnement](#page-101-1)
- [A propos des états de positionnement](#page-101-0)
- [Visualiser les informations de positionnement](#page-102-0)
- [Envoyer des informations de position](#page-104-0)
- [Recevoir et enregistrer les informations de posi](#page-105-0)[tion](#page-105-0)
- Accéder à des informations de positionnement [enregistrées](#page-107-0)

## <span id="page-101-1"></span>**A propos des informations de positionnement**

Bien que vous puissiez visualiser vos informations de positionnement sur les canaux analogues, l'envoi des informations est uniquement disponible pour les canaux numériques.

Si votre radio est connectée à un récepteur d'un système de navigation par satellite, vous pouvez consulter les informations de positionnement telles que la latitude et la longitude, le vrai cap, la vitesse, et le temps universel coordonné. Votre radio peut aussi afficher les informations UTM (Universal Transverse Mercator) telles que la zone UTM, ainsi que les coordonnées nord (northing) et est (easting).

Votre radio peut aussi être réglée pour envoyer ou recevoir et pour enregistrer dans un journal les informations de positionnement.

### <span id="page-101-0"></span>**A propos des états de positionnement**

Sur l'écran **Propre position**, l'information d'état du positionnement s'affiche en haut à droite de l'écran.

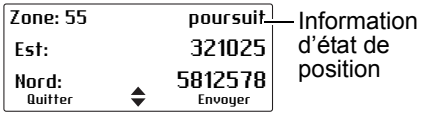

Les états affichés sur une tête de commande portable sont entre crochets [ ].

- **poursuit** [**pisté**] : le récepteur affiche des informations mises à jour à partir de ses connexions satellite.
- **en mém.** : le récepteur a du mal à trouver des satellites à se connecter et la radio affiche les dernières informations en mémoire qui n'ont pas été mises à jour.

■ **cnx perd** [**noCnx**] : la radio a perdu sa liaison série avec le récepteur.

La configuration de votre radio peut inclure l'option **Envoyer**. Celle-ci est une fonctionnalité numérique et elle est uniquement disponible sur les canaux numériques.

### <span id="page-102-0"></span>**Visualiser les informations de positionnement**

**1** Appuyez sur **Menu** et sélectionnez **Service posit.** > **Propre position**.

(Selon la programmation de votre radio, il se peut que vous puissiez appuyer sur une touche de fonction pour accéder au menu **Propre position**.)

Les informations de positionnement sont maintenant affichées à l'écran, si elles sont disponibles.

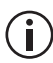

Votre radio peut être programmée pour afficher  $\binom{\mathbf{i}}{n}$  n'importe lequel de ces écrans dans n'importe quel ordre.

**2** Utilisez les touches de défilement pour naviguer dans les différents écrans de l'option **Propre position**.

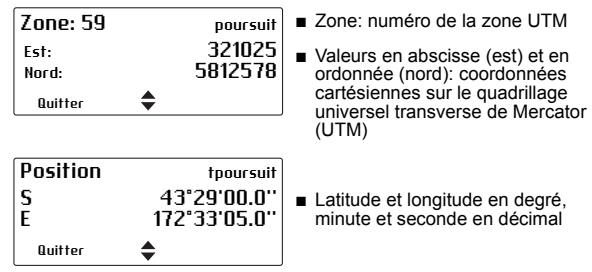

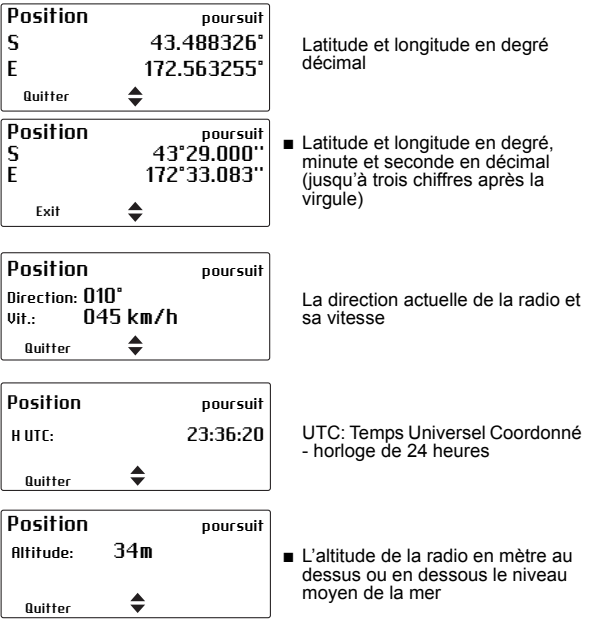

**3** Appuyez sur **Quitter** pour sortir de l'affichage de positionnement.

Dans certaines situations, votre radio peut automatiquement quitter l'affichage de positionnement.

### <span id="page-104-0"></span>**Envoyer des informations de position**

Cette fonctionnalité est contrôlée par un fichier  $\bigcirc$ de licence logicielle (SFE) et par conséquent peut ne pas être disponible sur votre radio.

Pour envoyer les informations de positionnement, vous pouvez :

- appuyer sur l'alternat,
- utiliser une touche de fonction, ou
- utiliser le menu de la radio.

#### **Utilisation de l'alternat**

Votre radio peut être configurée pour envoyer les informations de position à chaque fois que vous pressez ou libérer l'alternat. Cette fonctionnalité peut être activée ou éteinte en utilisant le menu **Envoi à l'altern.**, et elle peut être activée automatiquement lorsque la radio est allumée pour la première fois.

Pour activer ou non le menu **Envoi à l'altern.** :

**1** Appuyez sur **Menu** et sélectionnez **Service posit.** > **Envoi à l'altern**.

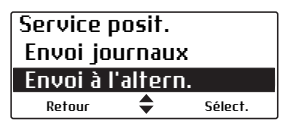

**2** Choisissez **Arrêt** (ou **Activé**) et puis appuyez sur **Sélect.** (Le réglage actuel est mis en valeur.)

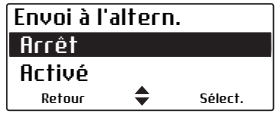

#### **Utilisation d'une touche de fonction**

Vous pouvez utiliser une touche de fonction pour envoyer manuellement votre position à toutes les radios sur le canal ou au central (selon la programmation de votre radio).

**1** Appuyez sur la touche de fonction programmée pour l'option **Propre position**.

(Autrement, appuyez sur **Menu** et sélectionnez **Service posit.** > **Propre position**.**)**

La position actuelle de la radio apparaît à l'écran.

**2** Appuyez sur **Envoyer**.

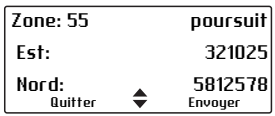

Le message **Position envoyée** apparaît brièvement à l'écran.

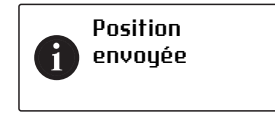

## <span id="page-105-0"></span>**Recevoir et enregistrer les informations de position**

Cette fonctionnalité est contrôlée par un fichier de licence logicielle (SFE) et par conséquent peut ne pas être disponible sur votre radio.

Lorsque votre radio recoit les informations de positionnement, l'écran affiche **Position**, avec l'alias numérique de la radio qui envoie. Si l'alias de la radio n'est pas disponible, l'ID de la radio apparaît.

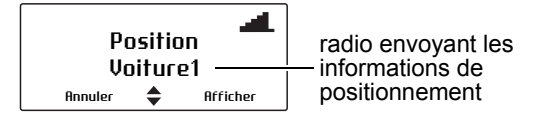

Les informations de positionnement peuvent alors être visualisées et enregistrées. Les détails les plus récents de positionnement de maximum10 radios seront disponibles, jusqu'à ce que la radio soit éteinte.

Les informations mise à jour d'une radio enregistrée auparavant sont automatiquement sauvegardées par votre radio, sans être vues d'abord.

Pour afficher et enregistrer la position reçue d'une radio :

**1** Appuyez sur Afficher.

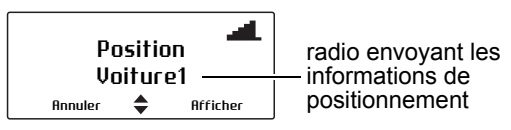

Les informations de positionnement s'affichent à l'écran.

**2** Appuyez sur **Ajouter** pour ajouter la radio aux positions de votre équipe.

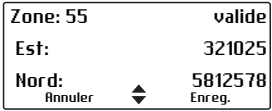

Le message **Unité ajoutée** s'affiche brièvement à l'écran.

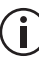

Les radios peuvent aussi être ajoutées aux postions d'une équipe en appuyant sur **Menu**, sélectionnant **Service Posit.** > **Position équipes**, puis en appuyant sur **Options** et en sélectionnant **Ajouter**; alors choisissez où ajouter une radio de la liste des **Appelants récents** ou en saisissant un **Num. composé**.

## <span id="page-107-0"></span>**Accéder à des informations de positionnement enregistrées**

Cette fonctionnalité est contrôlée par un fichier  $\bigcirc$ de licence logicielle (SFE) et par conséquent peut ne pas être disponible sur votre radio.

#### **Accéder aux positions d'une équipe**

Vous pouvez utiliser l'option de menu **Position équipes** pour afficher les dernières informations de position reçues par des équipements ajoutés. Pour visualiser les informations enregistrées de positionnement d'une radio :

- **1** Appuyez sur **Menu** et sélectionnez **Service Posit.**  > **Positions équipes**.
- **2** Choisissez la radio désirée et appuyez sur **Options**.

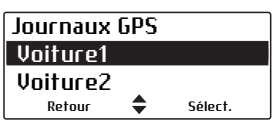

**3** Sélectionnez **Afficher**.

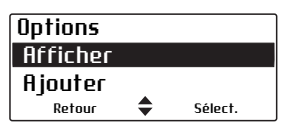

Les dernières informations de positionnement disponibles pour cette radio s'affichent.

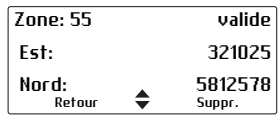

**4** Utilisez les touches de défilement vers le haut ou vers le bas pour visualiser les options d'affichage de position qui ont été configurées.

 Sélectionnez **Suppr.** à partir du menu des **Options** pour effacer les informations de positionnement pour la radio et pour arrêter qu'elles soient enregistrées.
#### **Accéder aux positions récentes**

Les dernières données de position reçues, incluant les positions d'équipe, peuvent être visualisées en utilisant l'option de menu des **Contacts récents**. Jusqu'à 10 éléments seront disponibles. Pour afficher les informations des Contacts récents :

- **1** Appuyez sur **Menu** et sélectionnez **Service Posit.** > **Contacts récents**.
- **2** Faites défiler les contacts jusqu'au contact désiré et appuyez sur **Afficher**.

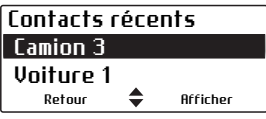

Les dernières informations de positionnement disponibles pour cette radio s'affichent.

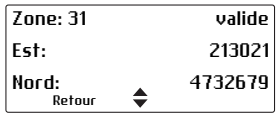

**3** Utilisez les touches de défilement vers le haut ou vers le bas pour visualiser les options d'affichage de positionnement qui ont été configurées.

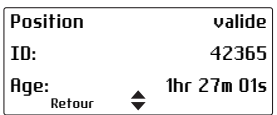

# **9 Fonctionnement de détresse**

Cette section décrit comment faire des types différents d'appels de détresse.

#### **Ce chapitre couvre :**

- A [propos des appels de détresse](#page-110-0)
- [Faire un appel prioritaire](#page-111-0)
- Le [mode de détresse standard](#page-112-0)
- A propos du fonctionnement de détresse [manuelle](#page-115-0)
- [Accéder aux informations de détresse et de posi](#page-118-0)[tionnement](#page-118-0)
- [Surveillance du travailleur isolé](#page-119-0)

# <span id="page-110-0"></span>**A propos des appels de détresse**

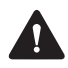

**Avertissement** Lorsque le mode de détresse est activé, vos clés de chiffrement peuvent être automatiquement effacées de votre radio.

En cas de détresse, vous pouvez appeler à l'aide en envoyant un appel de détresse. Il y a trois types d'appels de détresse :

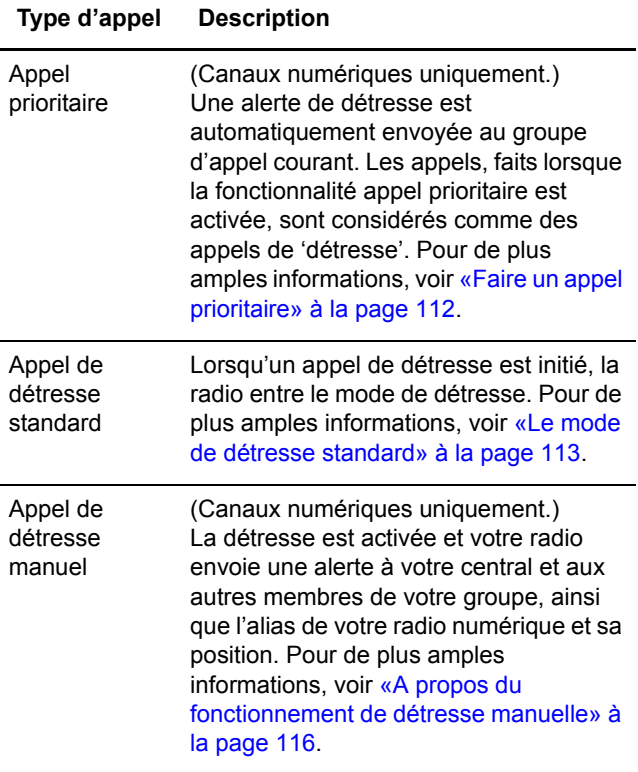

# <span id="page-111-0"></span>**Faire un appel prioritaire**

Cette fonctionnalité est uniquement disponible pour les canaux numériques.

Lorsque vous activez la fonctionnalité d'appel prioritaire, la radio envoie automatiquement une alerte de détresse (message numérique) au groupe d'appel courant.

Tout appel, que vous faites tandis que la fonctionnalité d'appel prioritaire est activée, est considéré comme un appel de détresse.

Pour activer ou désactiver la fonctionnalité d'appel prioritaire :

**1** Appuyez sur **Menu** et sélectionnez **Appel prioritaire**.

(Selon la programmation de la radio, vous pouvez activer et désactiver l'appel prioritaire en appuyant sur une touche de fonction.)

**2** Choisissez **Activé** (ou **Arrêt**) et appuyez sur **Sélect.**

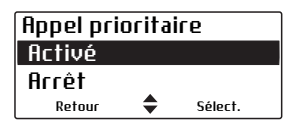

### <span id="page-112-0"></span>**Le mode de détresse standard**

Lorsque vous appuyez sur la touche de détresse, votre radio entre le 'mode de détresse', si votre radio est programmée de cette façon.

Lorsque la radio entre le mode de détresse, elle enverra automatiquement des alertes comprenant l'ID de votre radio au répartiteur du central. Ces alertes sont en général envoyées sur un canal dédié à la détresse.

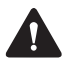

**Avertissement** La façon dont votre radio se comporte en mode de détresse dépend de la programmation de votre radio.

Pour de plus amples informations sur ce que votre radio peut faire en mode de détresse, voir [«Que se](#page-113-0)  [passe-t-il pendant un appel de détresse?» à la](#page-113-0)  [page 114](#page-113-0).

#### <span id="page-112-1"></span>**Les modes de détresse furtive et non furtive**

Votre radio est programmée pour fonctionner selon une de ces deux façons :

■ **Furtive :** vous travaillez souvent dans des situations où vous ne voulez pas que votre assaillant sache que vous avez activé le mode de détresse. Pour cette raison, la radio devient silencieuse et l'écran reste inchangé—il n'y a aucune indication que la radio soit entrée en mode de détresse.

Une option des détresses furtives est la fausse mise hors tension ('Arrêt fictif'). Lorsqu'une personne non autorisée essaie de vous empêcher d'utiliser votre radio en l'éteignant, la radio *apparaît* éteinte. Cependant, la radio est toujours en mode de détresse.

■ **Non-furtive :** vous travaillez souvent dans des situations où vous voulez des confirmations sonores et visuelles indiquant que vous avez activé le

mode de détresse (par exemple, sur la scène d'un accident).

#### <span id="page-113-0"></span>**Que se passe-t-il pendant un appel de détresse?**

La façon *exacte*, dont votre radio se comporte lorsqu'elle entre en mode de détresse, dépend de la manière dont votre radio a été programmée.

Les phases principales pour les deux modes de détresse furtive et non-furtive sont résumées cidessous. La longueur de chaque phase est déterminée lorsque la radio est programmée.

Lorsque la touche de détresse est appuyée :

Canaux numériques : la radio envoie continuellement des alertes de détresse au central jusqu'à ce qu'une réponse soit reçue. Les détails de votre localisation peuvent aussi être envoyés (si cette fonctionnalité est disponible pour votre radio). La radio émet et reçoit en alternance pour que le central puisse écouter ce qui se passe autour de votre radio. (Les détresses non furtives se terminent une fois que cette phase est finie ou lorsque vous arrêtez le mode de détresse.) Détresses furtives uniquement : La radio est inactive, mais elle peut recevoir des 'messages' spéciaux du central pour que la personne au central puisse entendre ce qui se passe autour de la radio. (Les détresses furtives se terminent une fois que cette phase est finie ou lorsque vous arrêtez le mode de détresse.)  $\circled{1}$  $\circled{2}$  $\circled{3}$ 

Voir aussi [«Les modes de détresse furtive et non](#page-112-1)  [furtive» à la page 113.](#page-112-1)

### **Activation du mode de détresse**

Vous pouvez activer le mode de détresse en utilisant la touche de détresse ou un déclencheur caché, si la radio est programmée de cette façon.

**1** Appuyez longuement sur la touche de détresse ou le déclencheur externe caché pour activer la mode de détresse.

Dans le cas des détresses non furtives, **Mode détresse** s'affiche à l'écran.

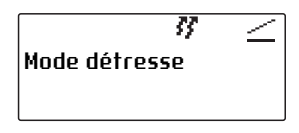

Un ou plusieurs appels de détresse sont envoyés au central ou à un autre utilisateur radio prédéterminé. Pendant le mode de détresse, la radio se comportera comme décrit dans le paragraphe [«Que se passe-t-il pendant un appel](#page-113-0)  [de détresse?» à la page 114.](#page-113-0)

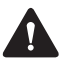

**Avertissement** Si votre microphone est enlevé ou endommagé par un assaillant, vous pourrez encore communiquer au central en utilisant le microphone dissimulé. Ce microphone est caché derrière le hautparleur et il peut uniquement être utilisé pendant le mode de détresse, si votre radio est programmée de cette facon.

**2** Eteignez la radio et rallumez la pour terminer le mode de détresse (incluant la 'fausse mise hors service'). La radio retourne à son fonctionnement normal.

### <span id="page-115-0"></span>**A propos du fonctionnement de détresse manuelle**

Cette fonctionnalité est uniquement disponible pour les canaux numériques.

Lorsque vous appuyez sur la touche de détresse, votre radio envoie une alerte à votre central et aux autres membres de votre groupe, avec l'alias numérique de votre radio et avec votre position.

Tant que l'appel de détresse est actif, les informations de détresse sont envoyées périodiquement, jusqu'à ce que vous ou un autre membre de votre groupe termine l'appel de détresse.

Vous pouvez encore faire et recevoir des appels vocaux tant que les informations de détresse sont envoyées, mais votre radio n'affiche pas les détails de l'appelant.

#### **Faire un appel de détresse manuelle**

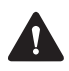

**Avertissement** Vous ne pourrez pas faire un appel vocal sur le canal jusqu'à ce que l'alarme de détresse des 3 secondes soit terminée.

**1** Appuyez et continuez à presser la touche de détresse pendant au moins trois secondes.

La radio donne trois courts bips qui montent en tonalité.

**Détresse** s'affiche à l'écran et reste là jusqu'à ce que la détresse manuelle soit annulée.

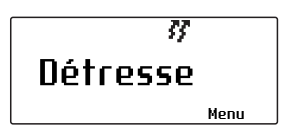

Si vous recevez un acquittement d'une autre radio de votre groupe, l'appel de détresse manuelle est annulé et le message **Détresse acquittée** apparaît brièvement à l'écran.

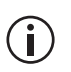

Cette fonctionnalité est contrôlée par un fichier de licence logicielle (SFE) et par conséquent peut ne pas être disponible sur votre radio.

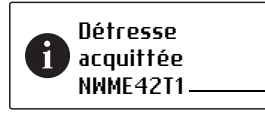

NWME42T1 \_\_\_\_\_\_\_\_\_\_\_\_\_\_\_ alias de la radio qui acquitte

### **Recevoir un appel de détresse manuelle**

Lorsque votre radio reçoit un appel de détresse manuelle, **Détresse** apparaît à l'écran avec l'identité de la radio qui a initié l'appel de détresse.

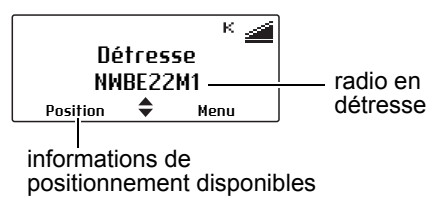

Une forte alarme de détresse qui va en se répétant se fait entendre pour trois secondes. Si les informations de positionnement ont été envoyées, **Position** apparaît à l'écran.

### **Annuler un appel de détresse manuelle**

Si la situation de détresse a été résolue, l'appel de détresse manuelle peut être annulé soit par vous soit par un autre membre de votre groupe.

#### **Annulation d'un appel de détresse que vous avez fait**

■ Appuyez et continuez à tenir la touche de détresse pendant plus de trois secondes.

Le message **Détresse annulée** apparaît à l'écran.

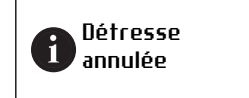

Votre radio retourne maintenant au canal sur lequel elle était avant l'appel de détresse.

#### **Annulation d'un appel de détresse manuelle que vous avez reçu**

Lorsque vous avez reçu un appel de détresse, le menu de **Détresse** se déplace en haut de la liste du menu. Dans le menu de **Détresse**, vous pouvez manuellement acquitter l'appel de détresse. Cet acquittement annule l'appel.

**1** Appuyez sur **Menu** et sélectionnez **Détresse** > **Acquittement**.

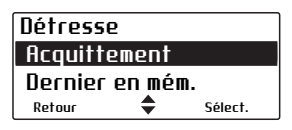

Le nom de la radio qui a initié l'appel de détresse apparaît à l'écran.

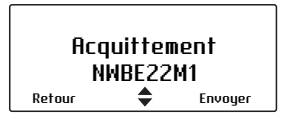

**2** Appuyez sur **Envoyer** pour annuler l'appel de détresse manuelle à partir de ce numéro.

Le message **Acquittement détresse envoyé** apparaît brièvement à l'écran.

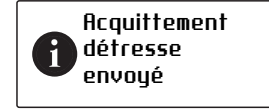

### <span id="page-118-0"></span>**Accéder aux informations de détresse et de positionnement**

Si **Position** apparaît à l'écran, au-dessus de la touche de sélection gauche, vous pouvez afficher la position actuelle de la radio qui a envoyé un appel de détresse manuelle. La dernière position de la radio sera encore disponible même si la radio est éteinte puis rallumée.

Pour accéder aux informations de positionnement, appuyez soit sur **Position** soit utilisez le menu **Dernier en mém.**

### **Utilisation du menu de position**

**1** Appuyez sur **Position** pour afficher le positionnement actuel de la radio.

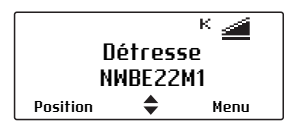

**2** Utilisez les touches de défilement pour visualiser plus d'informations de positionnement.

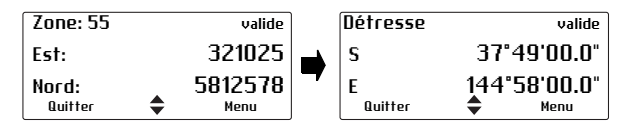

**3** Appuyez sur **Quitter** pour retourner à l'écran précédent.

### **Utilisation du menu Dernier en mém.**

**1** Appuyez sur **Menu** et sélectionnez **Détresse** > **Dernier en mém.** pour afficher la position actuelle de la radio.

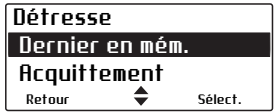

**2** Utilisez les touches de défilement pour visualiser plus d'informations de position.

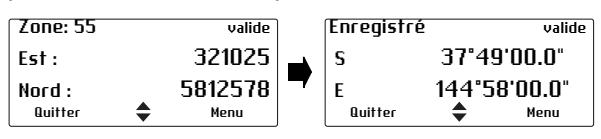

**3** Appuyez sur **Quitter** pour retourner à l'écran précédent.

### <span id="page-119-0"></span>**Surveillance du travailleur isolé**

La surveillance du travailleur isolé est une fonctionnalité de sécurité pour les gens qui travaillent seuls. La surveillance du travailleur isolé peut être programmée pour être active ou non à tout moment ou elle peut être allumée ou éteinte selon l'utilisateur en appuyant sur une touche de fonction programmée correctement ou en utilisant le menu.

Une alarme de travailleur isolé est activée s'il n'y a pas eu d'activité de l'utilisateur pour un temps prédéterminé.

Lorsque le temps prédéterminé se termine, un avertissement sonore est donné et vous avez un temps prédéterminé pour répondre à la situation de travailleur isolé.

Si vous n'êtes pas capable d'y répondre, la radio entre dans son mode de détresse ou (en mode P25 3RP) envoie une mise à jour d'état à une personne préconfigurée ou à un groupe d'appel préconfiguré.

### **Activation de la surveillance du travailleur isolé**

**1** Appuyez sur **Menu** et sélectionnez **Param. radio > Fonctions supp. > Travailleur isolé**. (Selon la programmation de votre radio, vous pouvez peutêtre appuyer sur une touche de fonction pour allumer et éteindre la surveillance du travailleur isolé.)

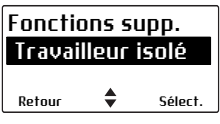

**2** Dans le menu du **Travailleur isolé**, choisissez **Activé**.

Une barre de défilement verticale sur le côté droit de l'écran indique la durée restante de l'activité.

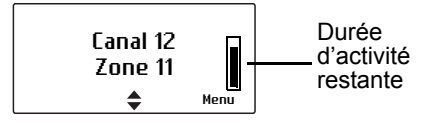

### **Réponse à une alarme de travailleur isolé**

Vous entendez un bip indiquant que la radio attend une réponse de votre part pour confirmer que vous êtes sain et sauf. Le message "Travailleur isolé en attente" et une barre de défilement horizontale s'affiche indiquant le temps restant jusqu'à ce que l'action de détresse est déclenchée.

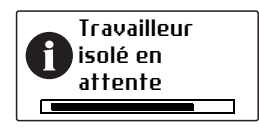

■ Appuyez sur n'importe quelle touche.

Sinon la radio activera le mode de détresse ou (en mode P25 3RP) enverra une mise à jour d'état.

# **10 Chiffrement**

Ce chapitre décrit comment utiliser le chiffrement pour rendre vos communications totalement privées.

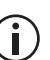

Cette fonctionnalité est contrôlée par un fichier de licence logicielle (SFE) et par conséquent peut ne pas être disponible sur votre radio.

#### **Ce chapitre couvre :**

- [A propos du chiffrement](#page-122-1)
- [Appels chiffrés](#page-122-0)
- [Faire un appel chiffré](#page-123-0)
- [Recevoir un appel chiffré](#page-124-0)
- [Modifier la clé de chiffrement de la radio](#page-124-1)
- [Effacer des clés de chiffrement de la radio](#page-126-0)
- [Mise à jour des clés de chiffrement par voie RF](#page-127-0)

# <span id="page-122-1"></span>**A propos du chiffrement**

La fonctionnalité de chiffrement est uniquement disponible pour les canaux numériques ou bimodes.

Pour rendre les communications avec d'autres utilisateurs complètement privées, votre radio peut être capable de chiffrer ses appels, en utilisant une clé de chiffrement confidentielle. La radio recevant votre appel doit avoir la même clé de chiffrement installée pour que son utilisateur puisse entendre votre appel chiffré.

#### **A propos de la fonctionnalité de détection de clé précise**

Votre radio peut être programmée avec l'option 'détection de clé précise'. Cela signifie que vous pouvez entendre uniquement un appel chiffré si la clé utilisée pour chiffrer l'appel entrant correspond à la clé utilisée pour chiffrer vos appels sortant sur ce canal.

Remarquez que le chiffrement n'a pas besoin d'être activé pour que la radio annule son silencieux.

Par exemple, vous chiffrez vos appels sortants en utilisant la **clé 7** de chiffrement. Bien que la **clé 1** et **la clé 2** soient aussi disponibles dans votre radio, votre radio a été programmée pour qu'elle annule son silencieux uniquement lorsqu'elle reçoit des appels entrants chiffrés avec la **clé 7**.

### <span id="page-122-0"></span>**Appels chiffrés**

Il se peut que vous puissiez activer et désactiver le chiffrement de votre radio. Lorsque le chiffrement est activé, vos appels sont chiffrés sur les canaux programmés pour des communications chiffrées, et l'icône de chiffrement  $\bar{\mathbf{r}}$  reste à l'écran.

Cette configuration affecte uniquement les appels sortants. Les appels entrants seront toujours décodés par votre radio tant que la clé nécessaire est contenue dans votre radio.

Pour activer ou désactiver le chiffrement :

- **1** Appuyez sur **Menu** et sélectionnez **Sécurité** > **Chiffrement**. (Selon la programmation de votre radio, vous pouvez activer ou désactiver le chiffrement en appuyant sur une touche de fonction.)
- **2** Choisissez **Activé** (ou **Arrêt**) et appuyez sur **Sélect.**

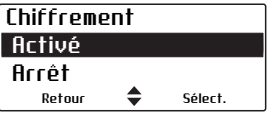

Le message **Chiffrement activé** (ou **désactivé**) s'affiche à l'écran.

### <span id="page-123-0"></span>**Faire un appel chiffré**

- **1** Sélectionnez le canal ou le groupe que vous voulez appeler.
- **2** Vérifiez que le chiffrement est activé ( $\mathbf{\bar{r}}$  est présent à l'écran).
- **3** Appuyez et maintenez l'alternat pour émettre.

Le nom de la clé de chiffrement que votre radio utilise pour l'émission peut brièvement s'afficher à l'écran.

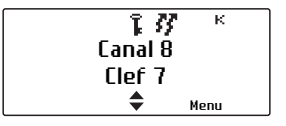

Lorsque vous émettez, la diode rouge est allumée et  $\boldsymbol{N}$  est affiché à l'écran.

# <span id="page-124-0"></span>**Recevoir un appel chiffré**

Lorsque vous recevez un appel chiffré, votre radio annule son silencieux et vous pouvez entendre les paroles en clair, tant que la clé nécessaire pour déchiffrer l'appel est disponible dans votre radio.

Le nom de la clé de chiffrement utilisé pour chiffrer l'appel entrant peut s'afficher brièvement à l'écran, sous le nom de l'appelant.

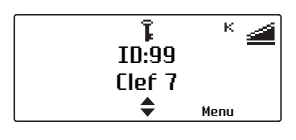

Si la clé nécessaire pour déchiffrer l'appel n'est pas dans la radio, alors le silencieux de votre radio reste actif.

Votre radio peut aussi rester silencieuse si le canal couramment sélectionné est programmé avec 'proper key detect' ('détection de clé précise').

### <span id="page-124-1"></span>**Modifier la clé de chiffrement de la radio**

Vous pouvez utiliser le menu **Changer toutes** pour modifier la clé de chiffrement qui chiffre vos appels sortants. Vous pouvez alors utiliser le menu **Réinit. clés** pour remettre les clés de chiffrement à leurs valeurs par défaut pour chaque canal.

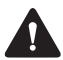

**Avertissement** Une fois que vous avez modifié la clé de chiffrement, il se peut que cela mette aussi à jour les clés de chiffrement utilisées pour chiffrer les appels sur les autres canaux.

#### **Changer la clé de chiffrement de l'émission**

- **1** Appuyez sur **Menu** et sélectionnez **Sécurité** > **Changer toutes**.
- **2** Choisissez la clé désirée et appuyez sur **Sélect.**

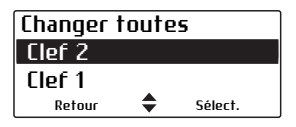

Le message **Clé globale sélectionnée** s'affiche brièvement à l'écran.

#### **Retourner la clé de chiffrement d'émission à sa valeur par défaut**

**1** Appuyez sur **Menu** et sélectionnez **Sécurité** > **Réinit. clés**.

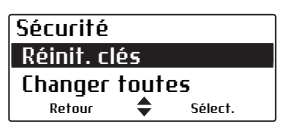

Le message **Sélectionner réinitialiser les clés?** s'affiche à l'écran.

**2** Appuyez sur **OK** et le message **Réinitialisat. des clés sélectionnée** s'affiche brièvement à l'écran.

### **Changer le jeu des clés de chiffrement**

Il se peut que vous puissiez modifier les données de chiffrement associées avec les clés de chiffrement chargées dans votre radio.

- **1** Appuyez sur **Menu** et sélectionnez **Sécurité** > **Chang. jeu de clés**.
- **2** Choisissez **01** ou **02** et appuyez sur **Sélect.**

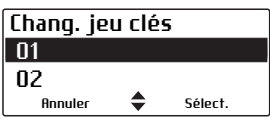

Le message **Jeu de clés sélectionné** s'affiche brièvement à l'écran.

### <span id="page-126-0"></span>**Effacer des clés de chiffrement de la radio**

Il se peut que vous puissiez effacer les clés de chiffrement à partir de votre radio.

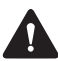

**Avertissement** Lorsque le mode de détresse est activé, ou lorsque votre radio est neutralisée ('désactivée'), vos clés de chiffrement peuvent être automatiquement effacées de votre radio.

### **Effacer une clé de chiffrement**

- **1** Appuyez sur **Menu** et sélectionnez **Sécurité** > **Avancées** > **Effacer clé**.
- **2** Choisissez la clé désirée et appuyez sur **Sélect.**

Le message **Clé unique effacée** s'affiche brièvement à l'écran.

### **Effacer toutes les clés de chiffrement**

**1** Appuyez sur **Menu** et sélectionnez **Sécurité** > **Avancées** > **Effacer toutes**.

Le message **Effacer toutes les clés?** s'affiche à l'écran.

**2** Appuyez sur **OK** et le message **Toutes les clés sont effacées** s'affiche à l'écran brièvement et ne s'affiche plus.

### <span id="page-127-0"></span>**Mise à jour des clés de chiffrement par voie RF**

Il se peut que vous puissiez mettre à jour vos clés de chiffrement en utilisant le protocole de rechiffrement par voie RF connu sous le nom over-the-air-rekeying (OTAR).

Cette fonctionnalité est contrôlée par un fichier de licence logicielle (SFE) et par conséquent peut ne pas être disponible sur votre radio.

Cette fonctionnalité est uniquement disponible pour les canaux numériques fonctionnant en mode conventionnel.

■ Appuyez sur **Menu** et sélectionnez **Sécurité** > **Demande de clés**.

Le message **Demande de clés acquittée** s'affiche à l'écran. Si aucune réponse n'est reçue de la demande de clé, le message **Demande de clé sans réponse** s'affiche.

# **11 Personnaliser les paramètres radio**

Ce chapitre décrit les façons dont vous pouvez personnaliser votre radio.

#### **Ce chapitre couvre :**

- [Réduire la consommation de puissance](#page-129-0)
- Changer le volume de tous les indicateurs [sonores](#page-130-0)
- [Changer le volume des appuis de touche](#page-131-1)
- [Modifier l'activation du mode silencieux](#page-131-0)
- [Modifier l'activation du mode ultra silencieux](#page-132-0)
- [Modification de l'option d'alerte externe](#page-133-0)
- [Activer le rétro-éclairage](#page-133-1)
- [Régler le contraste de l'écran](#page-135-0)

### <span id="page-129-0"></span>**Réduire la consommation de puissance**

Vous pouvez réduire la consommation de votre radio (et donc réduire l'usure de la batterie de votre véhicule) des façons suivantes :

- Emettre à puissance réduite (si votre radio n'est pas déjà configuré pour cette fonctionnalité).
- Eteindre le rétro-éclairage lorsque ce n'est pas nécessaire (voir [«Activer le rétro-éclairage» à la](#page-133-1)  [page](#page-133-1) 134).

#### **Activer ou désactiver l'émission à puissance réduite**

Si vous utilisez votre radio dans des conditions où la force du signal est élevé, vous pouvez réduire l'usure de la batterie de votre véhicule en émettant à faible puissance.

Lorsque l'émission à puissance réduite est activée,  $\sqrt{\phantom{a}}$ s'affiche à l'écran et les appels sont faits à faible puissance plutôt qu'au niveau de puissance programmé.

Certains canaux peuvent toujours émettre à faible puissance.

Pour activer ou désactiver l'émission à faible puissance pour tous les canaux :

#### **1** Appuyez sur **Menu** et sélectionner **Param. radio** > **Fonctions** > **Tx puis. réduite**.

(Selon la programmation de votre radio, il se peut que vous puissiez activer ou désactiver l'émission à puissance réduite en appuyant sur une touche de fonction.)

**2** Choisissez **Activé** (ou **Arrêt**) et appuyez sur **Sélect.** (L'option courante est mise en valeur.)

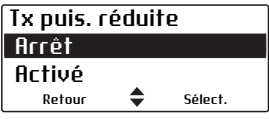

Le message **Réduction de puissance activée**  (ou **désactivée**) s'affiche à l'écran.

### <span id="page-130-0"></span>**Changer le volume de tous les indicateurs sonores**

Vous pouvez régler le volume de tous les indicateurs sonores aux niveaux élevés ou faibles. Les tonalités audibles comprennent les tonalités liées aux appels entrants, les tons d'avertissement et ceux de confirmation.

Pour modifier le volume des tonalités sonores de votre radio :

**1** Appuyez sur **Menu** et sélectionnez **Param. radio** > **Param. d'alerte** > **Niveau indicat.**

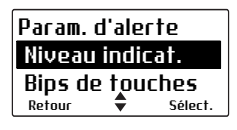

(Selon la programmation de votre radio, il se peut que vous puissiez changer le niveau des indicateurs en appuyant sur une touche de fonction.)

**2** Choisissez **Elevé(e)** (ou **Faible**) et appuyez sur **Sélect.**

### <span id="page-131-1"></span>**Changer le volume des appuis de touche**

Dès que vous appuyez sur une touche, les tonalités d'appui de touche vous donne une indication sonore pour indiquer si ce que vous essayez de faire est permis ou non. Un bip court de fréquence moyenne indique une action autorisée. Un bip long grave indique une action non autorisée.

Pour changer le volume des bips de touches :

**1** Appuyez sur **Menu** et sélectionnez **Param. radio** > **Param. d'alerte** > **Bips de touches**.

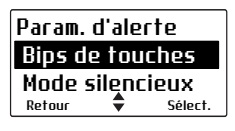

**2** Choisissez soit **Arrêt**, **Faible**, ou **Elevé(e)** et appuyez sur **Sélect.**

### <span id="page-131-0"></span>**Modifier l'activation du mode silencieux**

Lorsque le mode silencieux est activé, les bips d'appui de touche et les tonalités de confirmations sont éteints. Les tonalités de réception d'appel, les tons de signalisation et des avertissements resteront audibles.

Pour activer ou désactiver le mode silencieux :

**1** Appuyez sur **Menu** et sélectionnez **Param. radio** > **Param. d'alerte** > **Mode silencieux**.

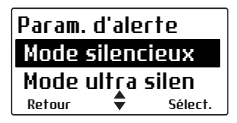

(Selon la programmation de votre radio, il se peut que vous puissiez activer ou désactiver le mode silencieux en appuyant sur une touche de fonction.)

**2** Choisissez **Activé** (ou **Arrêt**) et appuyez sur **Sélect.**

### <span id="page-132-0"></span>**Modifier l'activation du mode ultra silencieux**

Lorsque le mode ultra silencieux est activé, toutes les tonalités sonores de la radio sont éteints et seul le trafic sur les canaux peut être entendu.

Pour activer ou désactiver le mode ultra silencieux :

**1** Appuyez sur **Menu** et sélectionnez **Param. radio** > **Param. d'alerte** > **Mode ultra silen**.

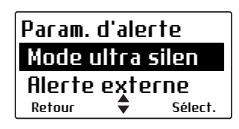

**2** Choisissez **Activé** ou **Arrêt** et appuyez sur **Sélect.**

(Selon la programmation de votre radio, il se peut que vous puissiez activer ou désactiver le mode ultra silencieux en appuyant sur une touche de fonction.)

Lorsque le mode ultra silencieux est activé.  $\ddot{x}$ s'affiche à l'écran.

### <span id="page-133-0"></span>**Modification de l'option d'alerte externe**

Si vous êtes éloigné de votre radio et donc incapable de répondre aux appels immédiatement une alerte externe, comme le klaxon, peut être activée lorsque vous recevez un appel. L'alerte externe continue pendant une certaine durée et puis est arrêtée.

Pour allumer ou éteindre l'alerte externe :

**1** Appuyez sur **Menu** et sélectionnez **Param. radio**  > **Param. d'alerte** > **Alerte externe**.

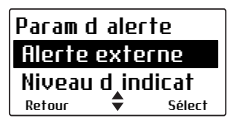

(Selon la programmation de votre radio, il se peut que vous puissiez appuyer sur une touche de fonction pour allumer ou éteindre l'alerte externe.)

**2** Choisissez **Activé** ou **Arrêt** et appuyez sur **Sélect**.

### <span id="page-133-1"></span>**Activer le rétro-éclairage**

Dès qu'une touche est appuyée ou qu'un appel est reçu, le clavier et l'écran s'allument automatiquement. Le rétro-éclairage reste en général allumé pour quelques secondes, à moins qu'une activité radio est détectée. Lorsque le rétro-éclairage est allumé, il reste allumé jusqu'il soit éteint quelquesoit l'activité de la radio.

Pour allumer ou éteindre le rétro-éclairage :

**1** Appuyez sur **Menu** et sélectionnez **Param. radio** > **Param. affich.** > **Rétro-éclairage**.

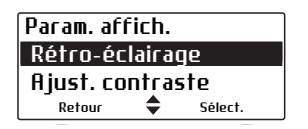

(Selon la programmation de votre radio, il se peut que vous puissiez activer ou désactiver le rétroéclairage en appuyant sur une touche de fonction.)

**2** Choisissez **Activé** ou **Arrêt** et appuyez sur **Sélect.**

#### **Activer le rétro-éclairage momentanément**

Vous pouvez activer le rétro-éclairage momentanément en utilisant une touche de fonction.

■ Appuyez sur la touche de fonction en question pour allumer le rétro-éclairage. Le rétro-éclairage reste allumer pour quelques secondes et puis il s'éteint.

Sinon la touche de fonction peut être programmée pour :

- qu'un appui court allume le rétro-éclairage momentanément, et
- qu'un appui long allume le rétro-éclairage et il reste allumé jusqu'à ce que la touche soit de nouveau appuyée longuement.

#### **Régler le niveau de rétro-éclairage**

L'écran de la radio peut aussi être réglé plus foncé ou plus clair pour convenir aux conditions de travail.

Pour changer le niveau de rétro-éclairage :

**1** Appuyez sur **Menu** et sélectionnez **Param. radio** > **Param. affich.** > **Niveau rétro-écl**.

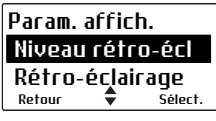

**2** Choisissez **faible**, **moyen**, ou **élevé** et appuyez sur **Sélect.**

# <span id="page-135-0"></span>**Régler le contraste de l'écran**

Pour modifier le contraste de l'écran de votre radio pour convenir aux conditions de luminosité de votre environnement de travail :

**1** Appuyez sur **Menu**, et sélectionnez **Param. radio** > **Param. affich.** > **Ajust. contraste**.

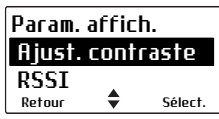

**2** Utilisez les touches de défilement pour régler le contraste de l'écran au niveau désiré.

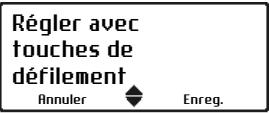

**3** Appuyez sur **Enreg.** pour enregistrer cette valeur.

# **12 Dépannage**

Ce chapitre décrit les procédures de dépannage et de maintenance de base.

En cas de difficulté pour utiliser votre radio, les chapitres suivants peuvent vous être utiles. Contactez votre fournisseur radio pour vous assister, si nécessaire.

#### **Ce chapitre couvre :**

- [Lorsque votre radio ne s'allume pas](#page-137-2)
- [Identifier les tonalités de la radio](#page-137-1)
- [Visualiser les informations de la radio](#page-137-0)
- [Changer l'ID de la radio](#page-138-0)
- [Faire les tests de diagnostic](#page-139-0)
- [Enlever le microphone](#page-141-0)
- [Soin général](#page-141-1)

### <span id="page-137-2"></span>**Lorsque votre radio ne s'allume pas**

Si les diodes rouge, orange et verte de la tête de commande ne s'allument pas lorsque la radio est allumée, il est très probable que le courant n'atteint pas la radio. Vérifiez les éléments suivants :

- Est-ce que le connecteur d'alimentation est fermement connecté à l'arrière de la radio?
- Est-ce que les fusibles sont en bonne condition?
- Est-ce que le câble d'alimentation est connecté correctement à la batterie du véhicule ou à la source de courant?

Si tout semble en ordre mais que votre radio ne fonctionne toujours pas correctement, contactez votre fournisseur de radio pour plus de support.

### <span id="page-137-1"></span>**Identifier les tonalités de la radio**

Les tonalités de la radio peuvent vous aider à identifier un problème potentiel. Voir [«Tonalités/](#page-30-0) [Signaux sonores» à la page 31.](#page-30-0)

### <span id="page-137-0"></span>**Visualiser les informations de la radio**

Utilisez le menu **Info** de la radio pour visualiser les informations comme la version matérielle et la version du firmware de votre radio, la configuration des touches de fonction, le numéro de série de la radio et les divers identifiants de la radio.

- **1** Appuyez sur **Menu** et sélectionnez **Param. radio**  > **Info de la radio**.
- **2** Faites défiler jusqu'à l'information désirée sur la radio et appuyez sur **Sélect.**

#### **Vérification de la version de votre radio grâce à l'alternat (invalide pour les têtes de commande portable)**

- **1** Eteignez la radio.
- **2** Maintenez l'alternat appuyé et allumez la radio.

Les versions matérielle et micrologicielle (firmware), ainsi que la bande de fréquence de votre radio sont affichées brièvement.

### <span id="page-138-0"></span>**Changer l'ID de la radio**

Vous pouvez changer l'identifiant de la radio si l'identification utilisée actuellement est incorrecte.

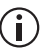

- Pour modifier l'identifiant de la radio, votre radio doit avoir un clavier avec des touches alphanumériques.
- **1** Appuyez sur **Menu** et sélectionnez **Param. radio** > **Info de la radio** > **ID radio**.
- **2** Appuyez sur la touche de sélection droite.
- **3** Si le message **Entrer PIN** s'affiche à l'écran, saisissez la séquence correcte de touches (connue comme étant le numéro d'accès du technicien).
- **4** Appuyez sur **Effacer** pour effacer l'identifiant actuel et en utilisant une combinaison des touches de défilement et des touches alphanumériques, saisissez le nouvel ID.
- **5** Appuyez sur **Options** > **Enreg.** pour sauvegarder le nouvel identifiant.

### <span id="page-139-0"></span>**Faire les tests de diagnostic**

Les tests de diagnostics sont disponibles avec le menu principal.

Cette fonctionnalité est contrôlée avec une licence logicielle (SFE) et par conséquent peut ne pas être disponible sur votre radio.

- **1** Appuyez sur **Menu** et sélectionnez **Diagnostiques**.
- **2** Faites défiler le nom du test désiré et appuyez sur **Sélect**.

Le tableau suivant liste les tests de diagnostic que vous pouvez trouver sur votre radio.

**Avis** La radio transmettra lors de certains tests. Vérifiez que vous avez une charge convenable ou que vous avez une antenne connectée avant d'effectuer les tests de diagnostic.

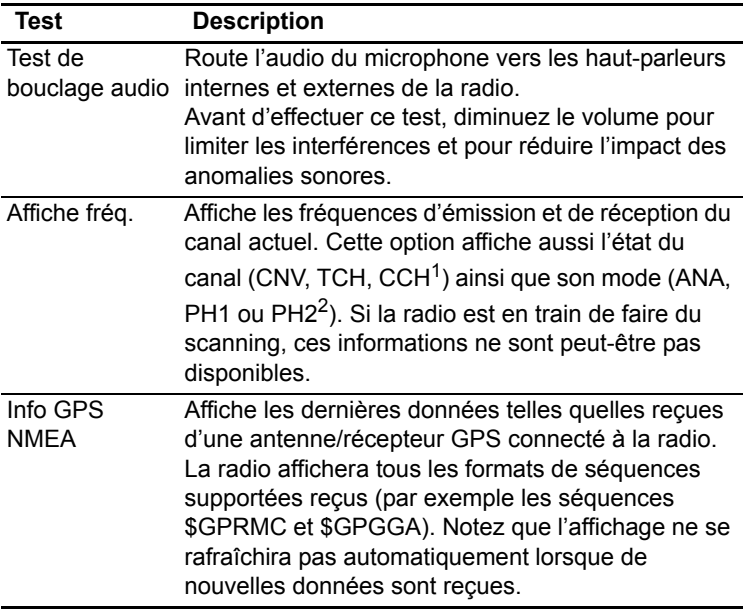

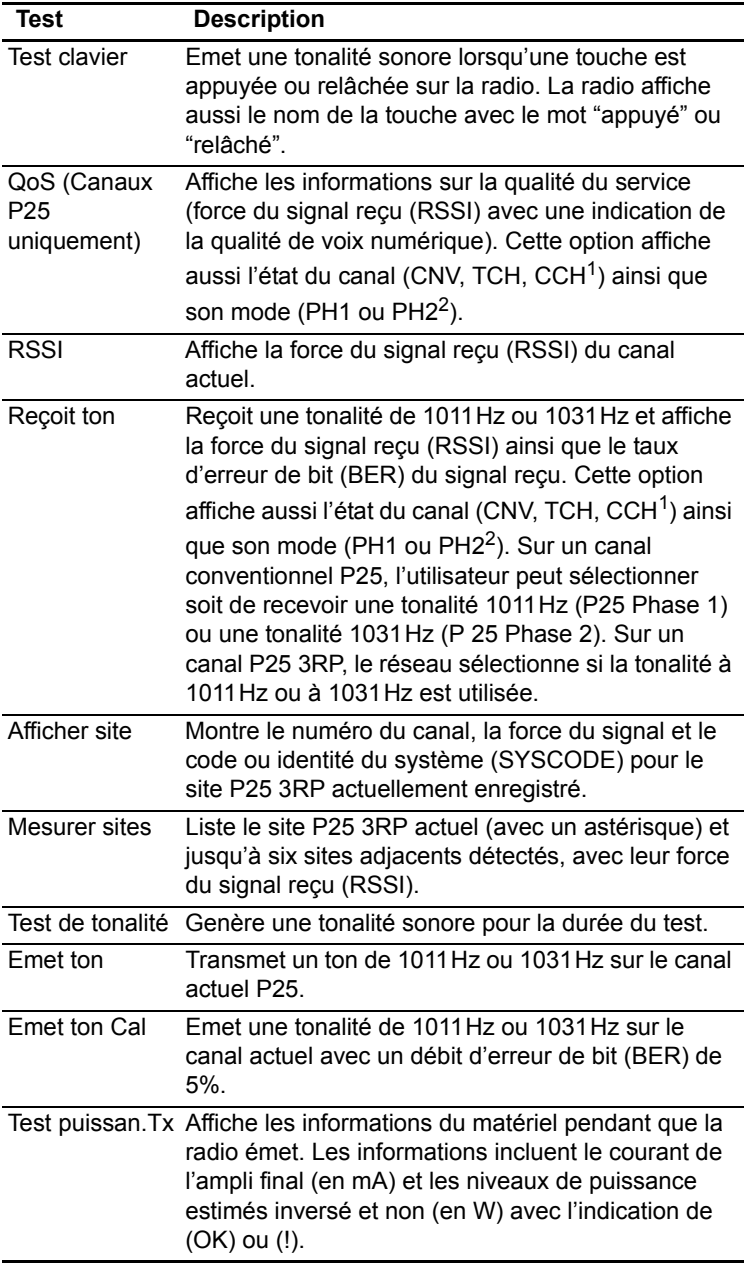

<span id="page-140-1"></span>1. CNV = conventionnel, TCH = canal de trafic, CCH = balise de contrôle

<span id="page-140-0"></span>2. ANA = analogue, PH1 = P25 Phase 1, PH2 = P25 Phase 2

### <span id="page-141-0"></span>**Enlever le microphone**

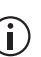

Pour les informations sur installer ou enlever votre radio d'un véhicule, reportez vous au *Guide d'installation*.

**1** En utilisant votre pouce ou votre index, soulevez un des coins de l'oeillet du microphone et fermement (mais délicatement) tirez ce coin jusqu'à ce que le joint se sépare du connecteur.

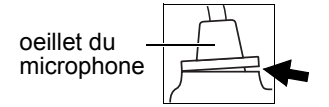

**Avis** Enlevez l'oeillet avec soin car il sert à deux fonctions importantes. D'abord, il empêche d'endommager le connecteur du microphone à cause des mouvements du câble du microphone, et enfin il permet de rendre la tête de commande imperméable à l'eau, la poussière et autres dangers liés à l'environnement.

- **2** Refaites la première manipulation sur un autre coin.
- **3** Tirez les coins enlevés en arrière et glissez l'oeillet le long du câble pour dévoilez la prise du microphone.
- **4** Enlevez la prise du connecteur.

### <span id="page-141-1"></span>**Soin général**

Votre radio ne nécessite pas de maintenance régulière autre que de vérifier que tous les câbles et les connexions soient sécurisés, et que l'antenne et les câbles ne soient pas endommagés.

**Avis** Afin d'éviter une détérioration permanente du boîtier de la radio, ne laissez pas la radio être au contact de détergents, d'alcools, d'aérosols ou de produits à base de pétrole.

Si vous devez nettoyer le boîtier de la radio, utilisez un vêtement humidifié avec de l'eau propre. Ne pas immerger la radio dans des fluides.

# **13 Glossaire**

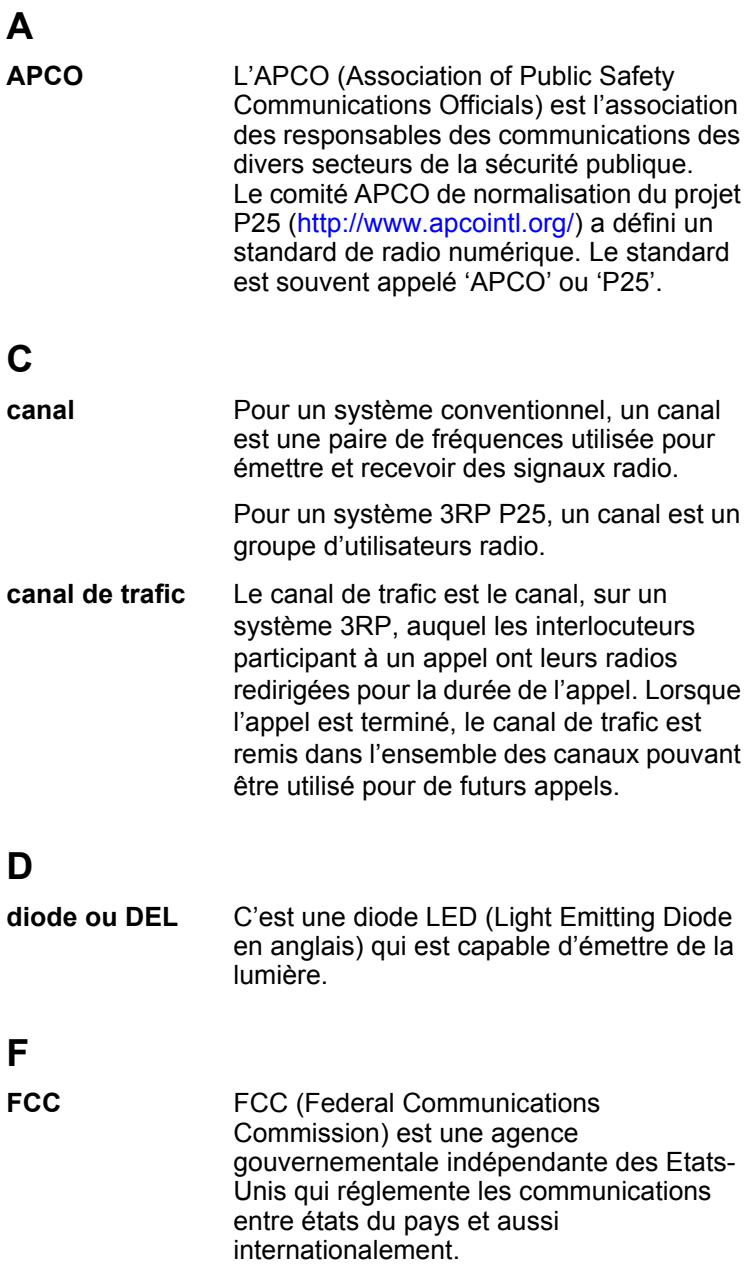
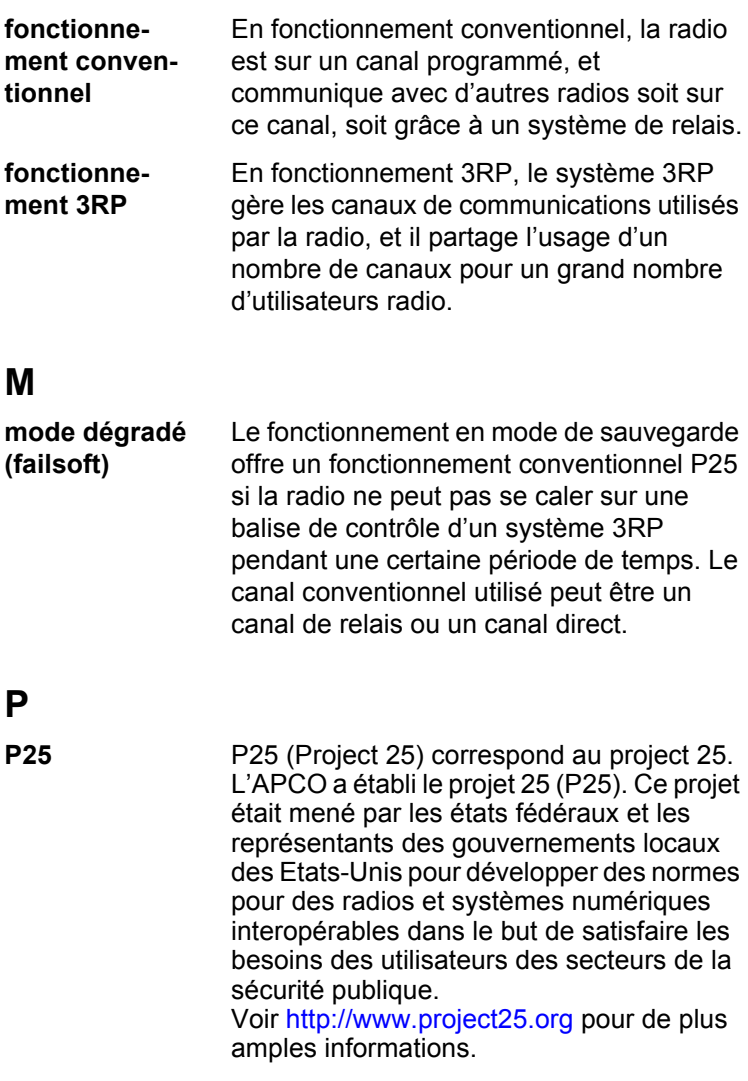

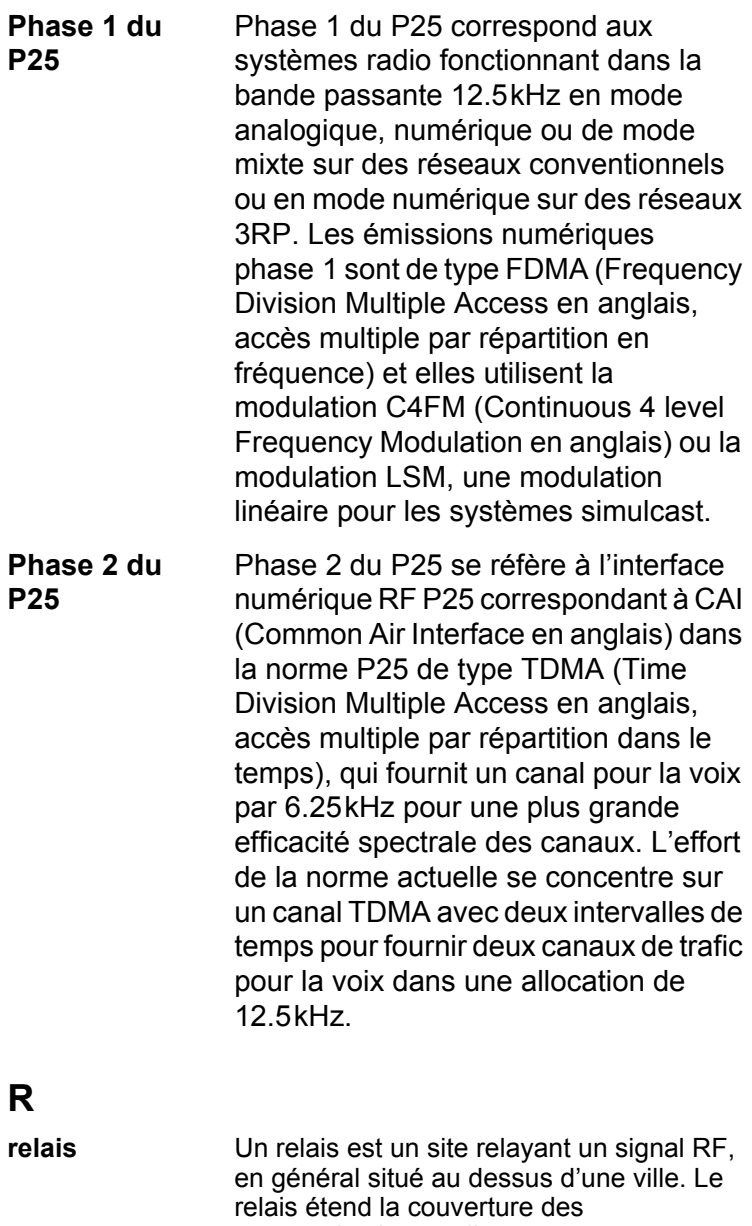

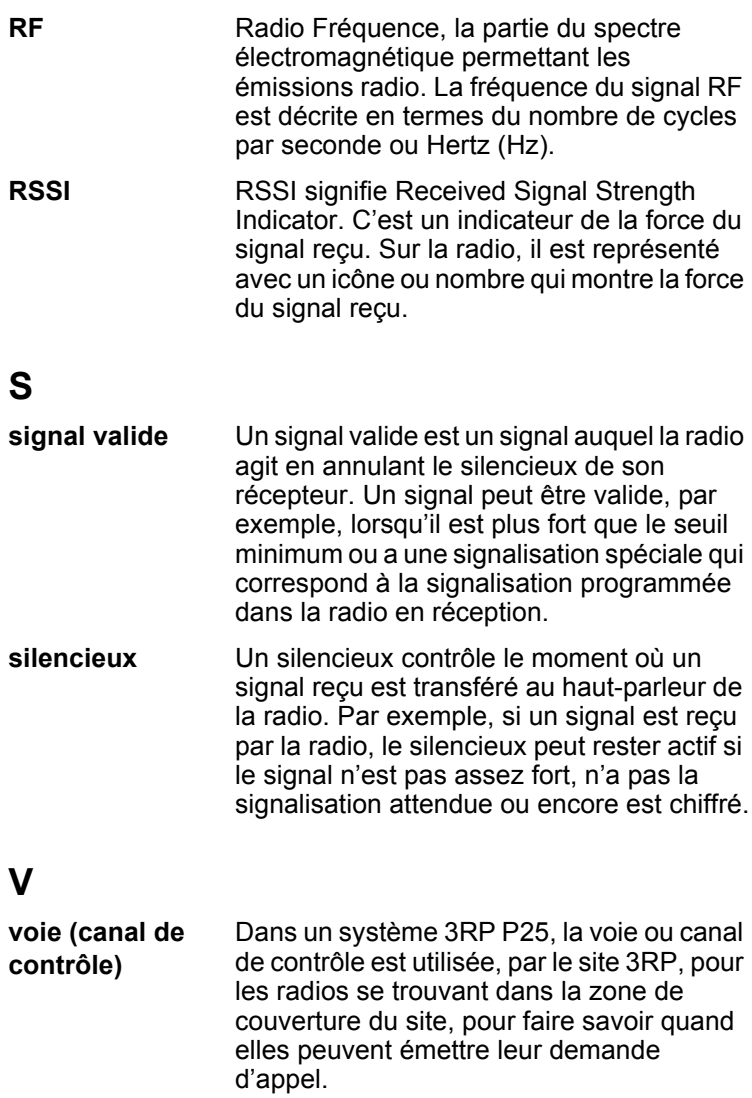

## **Déclaration de conformité (simplifiée)**

**EN** Hereby, Tait International Limited declares that the radio equipment type TMBB1A, TMBH5A & TMBH7A is in compliance with Directive 2014/53/EU.

The full text of the EU declaration of conformity is available at the following internet address: www.taitradio.com/eudoc

**BG** С настоящото Tait International Limited декларира, че този тип радиосъоръжение TMBB1A, TMBH5A & TMBH7A е в съответствие с Директива 2014/53/ЕС.

Цялостният текст на ЕС декларацията за съответствие може да се намери на следния интернет адрес: www.taitradio.com/eudoc

**ES** Por la presente, Tait International Limited declara que el tipo de equipo radioeléctrico TMBB1A, TMBH5A & TMBH7A es conforme con la Directiva 2014/53/UE.

El texto completo de la declaración UE de conformidad está disponible en la dirección Internet siguiente: www.taitradio.com/eudoc<br>CS Tímto Tait Interna

**CS** Tímto Tait International Limited prohlašuje, že typ rádiového zařízení TMBB1A, TMBH5A & TMBH7A je v souladu se směrnicí 2014/53/EU.

Úplné znění EU prohlášení o shodě je k dispozici na této internetové adrese: www.taitradio.com/eudoc

**DA** Hermed erklærer Tait International Limited, at radioudstyrstypen TMBB1A, TMBH5A & TMBH7A er i overensstemmelse med direktiv 2014/53/EU.

EU-overensstemmelseserklæringens fulde tekst kan findes på følgende internetadresse: www.taitradio.com/eudoc

**DE** Hiermit erklärt Tait International Limited, dass der Funkanlagentyp TMBB1A, TMBH5A & TMBH7A der Richtlinie 2014/53/EU entspricht.

Der vollständige Text der EU-Konformitätserklärung ist unter der folgenden Internetadresse verfügbar: www.taitradio.com/ eudoc

**ET** Käesolevaga deklareerib Tait TMBB1A, TMBH5A & TMBH7A vastab direktiivi 2014/53/EL nõuetele.

ELi vastavusdeklaratsiooni täielik tekst on kättesaadav järgmisel internetiaadressil: www.taitradio.com/eudoc

**EL** Με την παρούσα ο/η Tait International Limited, δηλώνει ότι ο ραδιοεξοπλισμός TMBB1A, TMBH5A & TMBH7A πληροί την οδηγία 2014/53/ΕΕ.

Το πλήρες κείμενο της δήλωσης συμμόρφωσης ΕΕ διατίθεται στην ακόλουθη ιστοσελίδα στο διαδίκτυο: www.taitradio.com/ eudoc

**FR** Le soussigné Tait International Limited, déclare que l'équipement radioélectrique du type TMBB1A, TMBH5A & TMBH7A est conforme à la directive 2014/53/UE.

Le texte complet de la déclaration UE de conformité est disponible à l'adresse internet suivante: www.taitradio.com/ eudoc

**HR** Tait International Limited ovime izjavljuje da je radijska oprema tipa TMBB1A, TMBH5A & TMBH7A u skladu s Direktivom 2014/53/FU

Cjeloviti tekst EU izjave o sukladnosti dostupan je na sljedećoj internetskoj adresi: www.taitradio.com/eudoc

**IT** Il fabbricante, Tait International Limited, dichiara che il tipo di apparecchiatura radio TMBB1A, TMBH5A & TMBH7A è conforme alla direttiva 2014/53/UE.

Il testo completo della dichiarazione di conformità UE è disponibile al seguente indirizzo Internet: www.taitradio.com/ eudoc<br>IV

**LV** Ar šo Tait International Limited deklarē, ka radioiekārta TMBB1A, TMBH5A & TMBH7A atbilst Direktīvai 2014/53/ES.

Pilns ES atbilstības deklarācijas teksts ir pieejams šādā interneta vietnē: www.taitradio.com/eudoc

**LT** Aš, Tait International Limited, patvirtinu, kad radijo įrenginių tipas TMBB1A, TMBH5A & TMBH7A atitinka Direktyvą 2014/53/ES.

Visas ES atitikties deklaracijos tekstas prieinamas šiuo interneto adresu: www.taitradio.com/eudoc<br> **HU** Tait International Limited igazolia

Tait International Limited igazolia, hogy a TMBB1A, TMBH5A & TMBH7A típusú rádióberendezés megfelel a 2014/ 53/EU irányelvnek.

Az EU-megfelelőségi nyilatkozat teljes szövege elérhető a következő internetes címen: www.taitradio.com/eudoc

**MT** B'dan, Tait International Limited, niddikjara li dan it-tip ta' tagħmir tar-radju TMBB1A, TMBH5A & TMBH7A huwa konformi mad-Direttiva 2014/53/UE.

It-test kollu tad-dikjarazzjoni ta' konformità tal-UE huwa disponibbli f'dan l-indirizz tal-Internet li ġej: www.taitradio.com/ eudoc

**NL** Hierbij verklaar ik, Tait International Limited, dat het type radioapparatuur TMBB1A, TMBH5A & TMBH7A conform is met Richtlijn 2014/53/EU.

De volledige tekst van de EU-conformiteitsverklaring kan worden geraadpleegd op het volgende internetadres: www.taitradio.com/eudoc

**PL** Tait International Limited niniejszym oświadcza, że typ urządzenia radiowego TMBB1A, TMBH5A & TMBH7A jest zgodny z dyrektywą 2014/53/UE.

Pełny tekst deklaracji zgodności UE jest dostępny pod następującym adresem internetowym: www.taitradio.com/ eudoc

**PT** O(a) abaixo assinado(a) Tait International Limited declara que o presente tipo de equipamento de rádio TMBB1A, TMBH5A & TMBH7A está em conformidade com a Diretiva 2014/53/UE.

O texto integral da declaração de conformidade está disponível no seguinte endereço de Internet: www.taitradio.com/eudoc

**RO** Prin prezenta, Tait International Limited declară că tipul de echipamente radio TMBB1A, TMBH5A & TMBH7A este în conformitate cu Directiva 2014/53/UE.

Textul integral al declarației UE de conformitate este disponibil la următoarea adresă internet: www.taitradio.com/eudoc

**SK** Tait International Limited týmto vyhlasuje, že rádiové zariadenie typu TMBB1A, TMBH5A & TMBH7A je v súlade so smernicou 2014/53/EÚ.

Úplné EÚ vyhlásenie o zhode je k dispozícii na tejto internetovej adrese:

**SL** Tait International Limited potrjuje, da je tip radijske opreme TMBB1A, TMBH5A & TMBH7A skladen z Direktivo 2014/53/EU.

Celotno besedilo izjave EU o skladnosti je na voljo na naslednjem spletnem naslovu: www.taitradio.com/eudoc

**FI** Tait International Limited vakuuttaa, että radiolaitetyyppi TMBB1A, TMBH5A & TMBH7A on direktiivin 2014/53/EU mukainen.

EU-vaatimustenmukaisuusvakuutuksen täysimittainen teksti on saatavilla seuraavassa internetosoitteessa: www.taitradio.com/eudoc

**SV** Härmed försäkrar Tait International Limited att denna typ av radioutrustning TMBB1A, TMBH5A & TMBH7A överensstämmer med direktiv 2014/53/EU.<br>Den fullständiga texten till EU-försäkran

Den fullständiga texten till EU-försäkran om överensstämmelse finns på följande webbadress: www.taitradio.com/eudoc

# **Contrat de licence logiciel de Tait**

Le texte ci-dessous est la traduction du Contrat de licence logiciel de Tait. Le contrat de licence logiciel de Tait a été écrit, à l'origine, en anglais. En cas d'incohérence entre la version anglaise et la traduction en français, référez-vous au texte en anglais.

Le Contrat de Licence Logiciel ("Contrat") est passé entre vous ("le Titulaire") et Tait International Limited ("Tait").

L'utilisation de tout élément de Logiciel embarqué ou pré-chargé, lié aux Produits Désignés Tait, y compris ceux enregistrés sur CD, téléchargés à partir du site internet Tait ou acquis par tout moyen quel qu'il soit, correspond à votre acceptation des conditions générales du présent Contrat. Le fait que vous installiez ou utilisiez le Logiciel indique que vous acceptez l'ensemble des termes et conditions définis par le présent Contrat. Si vous n'en acceptez pas les conditions, vous ne devez en aucun cas installer ou utiliser le Logiciel. L'installation et l'utilisation du Logiciel seront considérées comme votre acceptation des modalités du présent Contrat. Pour une contrepartie de valeur**,** les deux parties approuvent ce qui s'ensuit:

## **ARTICLE 1 DEFINITIONS**

**"Information Confidentielle"** signifie toutes ou partie des informations fournies par Tait et reçues par le Titulaire, avant ou après installation ou utilisation, que celles-ci soient liées directement ou indirectement au Logiciel et à la Documentation fournis par Tait.

Ceci inclut, mais ne se limite pas à, toute information quant aux Produits Désignés, au matériel informatique, au Logiciel, aux droits d'auteurs, au dépôt de brevets, aux marques déposées,

au fonctionnement, aux processus commerciaux et aux affaires commerciales de Tait qui y sont liés; y compris notamment toutes autres marchandises ou biens fournis par Tait au Titulaire conformément aux conditions générales du présent Contrat.

**"Produits Désignés"** signifie les produits fournis au Titulaire par Tait avec et pour lesquels la Licence du Logiciel et de sa Documentation ont été concédée.

**"Documentation"** signifie la Documentation du Logiciel et des produits spécifiant les caractéristiques techniques, de rendement et ses capacités; les manuels d'apprentissage, d'utilisation, de fonctionnement du Logiciel et tout support physique ou électronique sur lequel telle information est fournie.

**"Code exécutable"** signifie un Logiciel dont la forme est lisible par ordinateur et se réfère généralement au langage machine composé d'instructions originaires de l'ordinateur et que celui-ci mène à bien dans le matériel.

Code exécutable peut aussi se référer à des programmes écrits en langage interprété lisibles d'emblée qui requièrent un Logiciel supplémentaire afin de pouvoir le mettre à exécution.

**"Droit de Propriété Intellectuelle"** et **"Propriété Intellectuelle"** se réfèrent aux droits ci-après ou leurs équivalences ou contreparties légitimées par une autorité gouvernementale ou par le biais d'une action auprès de celle-ci dans quelque juridiction au monde. Ceci comprend sans restriction tout droit en matière de brevet**,** d'exploitation de brevet**,** d'invention, de droits d'auteur, de secrets commerciaux et tout droit de

propriété du Logiciel et de la Documentation associée, existant ou ultérieur; y compris notamment toute adaptation, correction, décompilation, désassemblage, émulation, amélioration, modification, traductions et mises à jour ou travaux associés au Logiciel et sa Documentation qu'ils appartiennent à Tait ou à telle autre partie ou toute amélioration résultant des procédés Tait ou prestation de service d'information.

**"Titulaire"** signifie tout individu ou entité qui a accepté les conditions générales du Contrat de Licence.

**"Logiciel à Source libre"** signifie Logiciel avec libre accès au Code Source et avec une licence pour modification ou permission de distribution libre.

**"Contrat de licence Logiciel à Source libre"** signifie les conditions générales selon lesquelles le Contrat de licence du Logiciel libre a été concédé.

**"Personne"** signifie tout individu, partenariat, corporation, association, société en commandite par action, trust, société à responsabilité limitée, autorité gouvernementale, entreprise individuelle ou toute autre entité reconnue par une autorité gouvernementale.

#### **"Vulnérabilité de Sécurité**

**Informatique"** signifie toute faille ou faiblesse du système de sécurité, dans le contrôle lié à la conception et à la mise en œuvre, ou aux contrôles internes, dont l'exécution (déclenchée involontairement ou de manière malveillante) pourrait provoquer une faille du système de sécurité qui pourrait engendrer la mise en danger des données, leur manipulation, leur perte ou ultimement à ce que le système soit endommagé.

**"Logiciel"** (i) signifie Logiciel propriétaire dont le format est en code exécutable et toute adaptation, traduction, décompilation,

désassemblage, émulation ou toutes actions dérivées dudit Logiciel; (ii) signifie toutes modifications. améliorations, nouvelles versions et nouvelles éditions du Logiciel fournies par Tait, et (iii) peut contenir un ou plusieurs éléments appartenant au Logiciel d**'**un fournisseur tiers.

Le terme "Logiciel" ne comprend aucun Logiciel d'une tierce partie fourni sous une licence séparée ou auquel il ne peut être concédé de licence selon les termes de ce Contrat.

**"Code Source"** signifie un Logiciel exprimé en langage lisible d'emblée essentiel à la compréhension, au maintien, aux modifications, aux corrections, aux améliorations de tout Logiciel auquel on se réfère dans ce Contrat et y compris notamment toute forme de ce Logiciel avant sa compilation en un programme exécutable.

**Tait** signifie Tait International Limited et tout ses Sociétés Affiliées.

#### **ARTICLE 2 CHAMP D'APPLICATION**

Ce Contrat stipule les conditions générales de la licence que Tait concède au Titulaire et de l'utilisation dudit Logiciel et de sa Documentation par le Titulaire de cette licence.

Tait et le Titulaire concluent ce Contrat en rapport avec la livraison de certains Logiciels propriétaires et/ou produits contenant des Logiciels embarqués ou pré-chargés.

#### **ARTICLE 3 ATTRIBUTION DE LA LICENCE**

3.1. Sous réserve des clauses stipulées au présent Contrat et du paiement et des frais relatifs à la licence Tait octroie au Titulaire une licence personnelle limitée, non transférable (sauf autorisation dans l'article 7) et une licence non exclusive quant à l'utilisation du Logiciel en Code format exécutable et de sa Documentation uniquement pour

l'utilisation des Produits Désignés par le Titulaire durant leur durée de vie utile. Ce Contrat ne donne aucun droit au Code Source.

3.2. Si le Logiciel sous licence dans ce Contrat contient ou est lié à des Logiciels à Source Libre, les conditions générales en vigueur quant à l'utilisation d'un tel Logiciel à Source Libre sont celles figurant sur les Contrats de Logiciels à Source Libre du propriétaire des droits d'auteurs et non pas du présent Contrat**.** En cas de divergences entre les conditions générales du présent Contrat et les conditions générales de tout Contrat de Logiciel à Source libre susceptibles d'être appliquées, les conditions générales des Contrats de Logiciel à Source Libre feront foi. Pour toutes informations relatives aux Composants à Source Libre contenues dans les produits Tait et les Contrats de Licence à Source Libre qui y sont liés, veuillez vous référer au site :

<http://support.taitradio.com/go/opensource>

#### **ARTICLE 4 RESTRICTION ET LIMITE D'UTILISATION**

4.1. L'utilisation du Logiciel par le Titulaire de la licence doit se limiter à son activité interne et uniquement en accord avec sa Documentation. Toute autre utilisation du Logiciel est formellement interdite. Sans limiter le caractère général de ces restrictions, il n'est pas permis au Titulaire de donner accès au Logiciel à une tierce partie sur la base de "la multipropriété", de "l'Application Service Provider", du "service bureau" ou par tout autre accord de location commerciale ou partage.

4.2. Le Titulaire n'est pas autorisé, ni ne doit donner la possibilité à un tiers, directement ou indirectement : (i) à effectuer de rétro-ingénierie, désassembler, extraire les composants**,** décompiler, reprogrammer ou réduire toute ou

partie du Logiciel en format perceptible à l'œil nu ou tenter de recréer le Code Source, (ii) modifier, adapter, créer des travaux dérivatifs ou fusionner le Logiciel; (iii) copier, reproduire, distribuer, prêter ou louer le Logiciel et sa Documentation à un tiers, (iv) fournir de sous-licence ou tout autre droit, (v) faire toute action qui ferait tomber le Logiciel dans le domaine public. (vi) De même, il est interdit de retirer, altérer ou cacher toute notice copyright ou tout autre notice des droits de propriété appartenant à Tait ou à un fournisseur de licence tiers; (vii) procurer, copier, transmettre, révéler, divulguer ou rendre les Logiciels accessibles ou permettre l'utilisation du Logiciel par un tiers ou sur toute autre poste excepté celui autorisé de manière expresse par le présent Contrat.

Ou (viii) utiliser le Logiciel ou permettre son utilisation de telle sorte qu'une copie du Logiciel en résulterait ou l'utilisation par tous autres moyens que ceux stipulés par le présent Contrat. Le Titulaire peut faire une copie du Logiciel à des fins d'archivage de sauvegarde ou de planification du rétablissement en cas de catastrophe naturelle. Dès lors que le Titulaire n'opère pas la copie du Logiciel en parallèle avec le Logiciel existant, le Titulaire peut faire autant de copies qu'il est raisonnablement nécessaire à l'utilisation interne dudit Logiciel.

4.3. Le Titulaire ne fera pas ou ne permettra pas à un tiers quelconque (i) d' installer une copie du Logiciel sur une ou plus d'unités du Produits Désigné sans l'accord écrit préalable de Tait; (ii) de copier ou de transférer le Logiciel d'un Produit Désigné sur tout autre appareil. Le Titulaire pourra temporairement transférer le Logiciel installé sur un Produit Désigné dans un autre appareil si le Produit Désigné n'est pas opérationnel ou en cas de mauvais fonctionnement. Néanmoins,

le transfert temporaire du Logiciel sur un autre appareil doit s'achever dès que le Produit Désigné est à nouveau opérationnel et ledit Logiciel devra être retiré de l'autre appareil.

4.4. Le Titulaire devra maintenir durant les termes de ce Contrat et pour une période de deux ans qui s'ensuivent des traces écrites rigoureuses relatives à la délivrance de cette licence à des fins de vérification quant à la conformité au présent Contrat. Sous réserve d'avoir donné un délai raisonnable au Titulaire et à des fins d'inspection, Tait ou un tiers désigné par Tait aura accès aux livres de compte et dossiers du Titulaire durant les heures de travail normales de celui-ci en accord avec les règles de sécurité et d'installation. Tait devra s'acquitter du paiement de toutes dépenses et frais d'inspection sous réserve que le Titulaire rembourse Tait tous les frais (incluant les frais des audits et frais légaux sur la base avocat-client) si le Titulaire a enfreint les termes de ce Contrat. Toute information obtenue par Tait durant le cours de cette inspection sera tenue confidentielle par Tait et seulement pour s'assurer que le Titulaire se conforme aux conditions générales du présent Contrat.

#### **ARTICLE 5 PROPRIÉTÉ ET TITRE**

Tait, ses concédants et ses fournisseurs conservent tous leurs droits à la propriété intellectuelle concernant le Logiciel et de sa Documentation sous toutes ses formes. Aucun droit n'est concédé aux Titulaires de par ce Contrat par suggestion, estoppel ou toute autre forme sauf tout droit expressément accordé au Titulaire dans le présent Contrat.

Toute propriété intellectuelle dont l'origine, le développement ou les travaux préparatoires de conception proviennent de Tait et qui se rapporte à la délivrance du Logiciel, de sa Documentation ou service associé reste exclusivement acquis par Tait et le Titulaire n'acquerra aucun droit quant aux droits à la participation au développement ou droits à la propriété intellectuelle.

#### **ARTICLE 6 GARANTIE LIMITÉE / EXCLUSION DE GARANTIE**

6.1. La date de début et la durée des conditions de garantie du Logiciel seront d'une période d'un an à compter de la date d'envoi du Logiciel. Si le Titulaire n'a enfreint aucunes des obligations dudit Contrat, Tait garantit que le Logiciel non modifié dès lors qu'il est utilisé selon la configuration recommandée dans la Documentation et le Contrat, sera dépourvu d'anomalies répétitives qui conduiraient à une fonctionnalité défectueuse ou mauvais fonctionnement, des critères essentiels à la fonctionnalité de base ou fonctionnement correct du Logiciel. Seul Tait pourra déterminer si un défaut est survenu. Tait ne garantit pas au Titulaire que l'utilisation du Logiciel des Produits Désignés sera ininterrompue, exempt d'erreur, complètement sans vulnérabilité de sécurité informatique ou que le Logiciel ou les Produits Désignés se conformeront aux exigences particulières du Titulaire. Tait ne fait aucune démarche ou garantie quant aux Logiciels tiers inclus dans ledit Logiciel.

6.2. L'obligation de Tait envers le Titulaire et le seul recours donné par cette garantie se limitent à l'utilisation d'efforts raisonnables pour résoudre tout élément de Logiciel qui est défectueux régi par cette garantie. Ces efforts comprendront, soit le remplacement des supports, soit la tentative de rectification d'erreurs significatives dans la Documentation ou les programmes qui ont été

prouvées ou des vulnérabilités de sécurité informatiques. Si Tait ne peut remédier aux défauts dans un délai raisonnable, et à son entière discrétion, Tait pourra remplacer le Logiciel défectueux par un Logiciel à fonctionnalité équivalente, pourra concéder au Titulaire une licence de Logiciel avec le même objectif ou mettra un terme au Contrat et indemnisera le Titulaire ses frais de licence. Si après vérification par Tait dudit défaut, il s'avère que ce défaut n'existe pas, Tait sera en droit de demander au Titulaire le remboursement des dépenses de toute action engagée dans le cadre de ladite vérification.

6.3. Tait exclut toutes autres garanties quant au Logiciel et à sa Documentation autres que celles expressément stipulées dans cet article 6. Les garanties de l'article 6 abrogent toutes autres garanties expresses ou tacites, verbales ou écrites y compris sans restriction de toute ou chacune des garanties tacites, de condition, titre, noninfraction, garantie de qualité marchande, conformité à des instructions spécifiques ou pour l'utilisation par le Titulaire (que Tait sache, soupçonne, ait été avisé que, ou soit au courant de tel but ou utilisation) au titre de la loi tirée des usages ou habitudes commerciales. De plus Tait décline toute garantie à toute personne autre que le Titulaire quant au Logiciel et Documentation.

#### **ARTICLE 7 TRANSFERTS**

7.1. Le Titulaire ne transférera pas le Logiciel ou Documentation à une tierce personne sans avoir eu l'autorisation préalable écrite de Tait. Tait peut refuser de donner cet accord ou à son entière discrétion rendre l'accord conditionnel d'un droit de licence applicable à la personne envers lequel le transfert a été effectué et auquel il a accepté d'être lié selon les termes de ce Contrat.

7.2. Dans le cas d'un revendeur avec une valeur ajoutée ou un distributeur des Produits Désignés Tait, l'accord auquel on se réfère dans l'article 7.1 pourra faire partie d'un Contrat de distribution ou de revente Tait.

7.3. Si les Produits Désignés sont des produits mobiles "intégrés" dans des véhicules et des produits radio portables à main et que le Titulaire de la licence transfère la propriété des produits radio portables ou mobiles à un tiers, le Titulaire pourra assigner ses droits d'utilisation du Logiciel embarqué ou à utiliser avec les produits radio et de la Documentation qui s'y rapporte; sous condition que le Titulaire transfère toutes les copies du Logiciel et Documentation au cessionnaire.

7.4. Afin d'éviter toute ambiguïté, l'article 7.3 exclut l'infrastructure de Taitnet ou tout produit listé régulièrement sur le réseau de produit <http://www.taitradio.com>.

7.5. Si le titulaire, un contracteur ou un soustraîtant (intégrateur), achète des produits conçus par Tait et les droits d'utilisation du Logiciel non pas pour son propre usage interne mais pour un Client, le Titulaire peut transférer ce dit Logiciel, mais uniquement si a) le Titulaire transfère toutes les copies du dit Logiciel et sa Documentation au cessionnaire et b) le Titulaire a d'abord obtenu de son Client (et, si le Titulaire agit en tant que sous-traîtant, du ou des cessionnaires intermédiaires et en sous-licence de l'utilisateur final) un contrat de sous-licence exécutoire qui empêche tout autre transfert et qui contient des restrictions substantiellement identiques aux termes stipulés dans ce contrat de licence Logiciel. Sauf pour ce qui est stipulé dans la section précédente, le Titulaire et tout cessionnaire autorisé par cette Section ne peuvent pas

transférer ou ne peuvent pas rendre disponible aucun des Logiciels de Tait à tout tiers ou ne peuvent pas permettre à d'autre partie de le faire. Le Titulaire devra, sur demande, rendre disponible des preuves suffisamment satisfaisantes à Tait démontrant la conformité avec tout ce qui est stipulé au-dessus.

### **ARTICLE 8 DURÉE ET RÉSILIATION**

8.1. Le droit d'utilisation du Logiciel et la Documentation par le Titulaire sera applicable à compter de la livraison des Produits Désignés par Tait au Titulaire et sera effectif pendant toute la durée de vie du Produit Désigné avec et pour lequel le Logiciel et la Documentation sont pourvu sauf violation des restrictions visées au présent Contrat par le Titulaire, auquel cas ce Contrat et le droit d'utilisation du Logiciel et de sa Documentation par le Titulaire pourront être résiliés immédiatement par Tait sans préavis préalable de sa part.

8.2. Durant les trente (30) jours qui suivront l'annulation de ce Contrat, le Titulaire s'engage à certifier par écrit à Tait que toutes les copies du Logiciel ont été détruites ou effacées des Produits Désignés et que toutes les copies du Logiciel et de la Documentation associée ont été restituées à Tait ou détruites et ne sont plus exploitées par le Titulaire.

8.3. Le Titulaire convient que Tait a fait un investissement significatif quant aux ressources employées, au développement, au marketing et à la distribution de ce Logiciel et la Documentation et que toute violation de ce Contrat par le Titulaire aboutirait à des dommages irréversibles pour lesquels une compensation financière serait insuffisante. Si le Titulaire enfreint les conditions générales de ce Contrat, Tait pourra résilier ce Contrat et sera en droit à tous les recours en vertu de la loi y compris notamment la

dépossession de tout Logiciel non intégré et leur Documentation. Le Titulaire devra rembourser tous les frais engagés par Tait (sur la base d'une indemnité) pour la mise en vigueur des termes de ce Contrat.

## **ARTICLE 9 CONFIDENTIALITÉ**

Le Titulaire convient que le Logiciel et la Documentation contiennent des informations confidentielles de la plus haute importance et dont Tait est le propriétaire et qui relèvent des secrets commerciaux lui appartenant et le Titulaire accepte de respecter la confidentialité de l'information contenue dans le Logiciel et la Documentation associée.

#### **ARTICLE 10 LIMITATION DE RESPONSABILITÉ**

10.1. Tait ne peut être en aucun cas tenu pour responsable vis-à-vis du Titulaire ou de toute autre personne quelle qu'elle soit, que ca soit en action délictuelle (y compris pour négligence), dans le cadre d'un Contrat (sauf disposition expresse du présent Contrat), l'équité en vertu de tout statut ou dans tout autre cadre légal pour tout dommage général, particulier, exemplaire, punitif, direct ou indirect découlant ou en relation avec l'utilisation ou l'impossibilité d'utiliser le Logiciel.

10.2. Le recours exclusif du Titulaire contre Tait est limité à la violation du Contrat et l'unique responsabilité de Tait vis-à-vis d' une telle requête est limitée, à l'entière discrétion de Tait, à la réparation ou au remplacement du Logiciel ou au remboursement du prix d'achat du Logiciel.

## **ARTICLE 11 GÉNÉRALITÉS**

11.1. NOTICE SUR LES DROITS D'AUTEURS. L'existence de notices de droits d'auteurs sur le Logiciel ne sera pas interprétée comme une admission ou présomption de publication du Logiciel ou divulgation au public de tous secrets commerciaux liés au Logiciel.

11.2. CONFORMITÉ A LA LOI. Le Titulaire convient que le Logiciel pourra être régi par le droit et règlements en vigueur dans la juridiction ou la livraison des produits désignés sera effectuée et se conformera à toute loi et règlements applicables y compris notamment tout droit et règlement en matière d'exportation du pays.

11.3. TRANSFERTS ET CONTRAT DE SOUS-TRAITANCE. Tait pourra transférer ses droits ou sous-traiter ses obligations dudit Contrat ou grever ou vendre ses droits de tout Logiciel sans préavis ou autorisation préalable du Titulaire.

11.4. LOI APPLICABLE. Ce Contrat est soumis et doit être interprété conformément à la loi Néo-Zélandaise et tous litiges entre les parties concernant les dispositions de ce Contrat sera déterminé par la justice Néo-Zélandaise. Néanmoins, Tait peut, à son entière discrétion, engager des poursuites pour toute violation des conditions générales du Contrat afin de faire appliquer tout jugement en rapport avec la rupture des conditions dans toute juridiction que Tait estime adaptée, afin d'assurer le respect des conditions générales ou d'obtenir réparation pour rupture des conditions du Contrat.

11.5. BÉNÉFICIAIRE TIERS. Ce Contrat est passé entre Tait et le Titulaire et sera applicable pour leur seul bénéfice. Nul tiers n'aura le droit de faire de réclamation ou faire valoir les droits du présent Contrat et nul tiers ne pourra être considéré bénéficiaire de ce Contrat. Nonobstant, tout concédant ou fournisseur d'un Logiciel tiers intégré dans le Logiciel sera un tiers direct et intentionnel de ce Contrat.

11.6. DISSOLUTION. Articles 4, 5, 6, 3, 7, 8, 9, 10 et 11 restent en vigueur après la dissolution du présent **Contrat** 

11.7. ORDRE D'IMPORTANCE. Dans le cas de litiges entre les parties concernant les dispositions de ce Contrat et tout autre Contrat, les parties acceptent qu'en ce qui concerne le sujet actuellement en question dans ce Contrat, ce Contrat prévaut.

11.8. SÉCURITÉ. Tait utilisera des moyens raisonnables dans la conception et l'écriture de son propre Logiciel et l'acquisition de tout Logiciel tiers pour limiter les vulnérabilités de sécurité informatique. Bien qu'aucun Logiciel ne puisse être garanti d être sans vulnérabilités sécurité, si une vulnérabilité de sécurité est découverte Tait devra prendre toutes les mesures nécessaires spécifiées dans l'article 6 de ce Contrat.

11.9. EXPORT. Le Titulaire ne transférera pas, directement ou indirectement, ses Produits Désignés, sa Documentation ou ses Logiciels fournis selon ces conditions ou encore le produit direct de telle Documentation ou de tel Logiciel, à tout pays avec lequel la Nouvelle Zélande, ou tout autre pays pertinent, nécessite une licence d'export ou toute autre autorisation gouvernementale, sans premièrement l'obtention d'une telle licence ou d'une telle autorisation.

11.10. INDEPENDANCE DES CLAUSES. Au cas où toute ou partie de ce Contrat soit considérée illégale ou nulle et non avenue par quelque tribunal ou corps administratif avec compétence juridique, telle décision ne s'appliquera pas au reste des conditions qui seront maintenues en vigueur comme si la ou les parties considérées illégales et nulles n'aient pas été inclues dans ce Contrat. Tait peut remplacer la clause invalide ou inapplicable par une clause valide et applicable afin d'atteindre l'intention

de départ et l'effet économique de ce **Contrat** 

11.11. GARANTIE DU CONSOMMATEUR. Le Titulaire accepte que les licences fournies dans les conditions de ce Contrat sont fournies au Titulaire dans le cadre de relations d'affaires et de ce fait que toutes autres clauses et garanties de défense du consommateur ne seront pas applicables.

11.12. INTÉGRALITÉ DU CONTRAT. Le Titulaire déclare avoir lu et compris le présent Contrat et accepte d'être lié par ses conditions générales. Le Titulaire convient que, sauf accord contraire express conclu par écrit entre Tait et le Titulaire, ce document est l'énoncé complet et exclusif du Contrat entre lui et Tait en rapport avec le Logiciel et qu'il remplace toute autre proposition d'accord ou accord précédent, verbal ou écrit ainsi que toute autre communication entre le Titulaire et Tait quant au Logiciel et ses Produits Désignés.

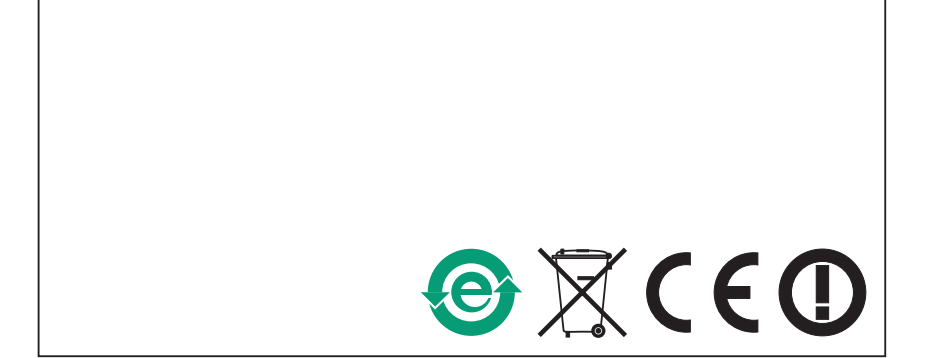